# System Tools for Intel<sup>®</sup> 7 Series/C216 Chipset Family Intel<sup>®</sup> Management Engine Firmware 8.1 SKU's

**User Guide** 

June 2012

Revision: 1.3

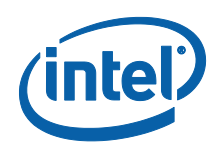

INFORMATION IN THIS DOCUMENT IS PROVIDED IN CONNECTION WITH INTEL<sup>®</sup> PRODUCTS. NO LICENSE, EXPRESS OR IMPLIED, BY ESTOPPEL OR OTHERWISE, TO ANY INTELLECTUAL PROPERTY RIGHTS IS GRANTED BY THIS DOCUMENT. EXCEPT AS PROVIDED IN INTEL'S TERMS AND CONDITIONS OF SALE FOR SUCH PRODUCTS, INTEL ASSUMES NO LIABILITY WHATSOEVER, AND INTEL DISCLAIMS ANY EXPRESS OR IMPLIED WARRANTY, RELATING TO SALE AND/OR USE OF INTEL PRODUCTS INCLUDING LIABILITY OR WARRANTIES RELATING TO FITNESS FOR A PARTICULAR PURPOSE, MERCHANTABILITY, OR INFRINGEMENT OF ANY PATENT, COPYRIGHT OR OTHER INTELLECTUAL PROPERTY RIGHT.

UNLESS OTHERWISE AGREED IN WRITING BY INTEL, THE INTEL PRODUCTS ARE NOT DESIGNED NOR INTENDED FOR ANY APPLICATION IN WHICH THE FAILURE OF THE INTEL PRODUCT COULD CREATE A SITUATION WHERE PERSONAL INJURY OR DEATH MAY OCCUR.

Intel may make changes to specifications and product descriptions at any time, without notice. Designers must not rely on the absence or characteristics of any features or instructions marked "reserved" or "undefined." Intel reserves these for future definition and shall have no responsibility whatsoever for conflicts or incompatibilities arising from future changes to them. The information here is subject to change without notice. Do not finalize a design with this information.

The products described in this document may contain design defects or errors known as errata which may cause the product to deviate from published specifications. Current characterized errata are available on request.

Contact your local Intel sales office or your distributor to obtain the latest specifications and before placing your product order.

All products, platforms, dates, and figures specified are preliminary based on current expectations, and are subject to change without notice. All dates specified are target dates, are provided for planning purposes only and are subject to change.

This document contains information on products in the design phase of development. Do not finalize a design with this information. Revised information will be published when the product is available. Verify with your local sales office that you have the latest datasheet before finalizing a design.

Intel® Active Management Technology (Intel® AMT) requires activation and a system with a corporate network connection, an Intel® AMT-enabled chipset, network hardware and software. For notebooks, Intel<sup>®</sup> AMT may be unavailable or limited over a host OS-based VPN, when connecting wirelessly, on battery power, sleeping, hibernating or powered off. Results dependent upon hardware, setup and configuration. For more information, visit <u>http://www.intel.com/technology/platform-technology/intel-amt</u>.

No system can provide absolute security under all conditions. Requires an enabled chipset, BIOS, firmware and software, and a subscription with a capable Service Provider. Consult your system manufacturer and Service Provider for availability and functionality. Intel assumes no liability for lost or stolen data and/or systems or any other damages resulting thereof. For more information, visit <a href="http://www.intel.com/go/anti-theft">http://www.intel.com/go/anti-theft</a>.

KVM Remote Control (Keyboard, Video, Mouse) is only available with Intel® Core™ i5 vPro and Core™ i7 vPro processors with Intel® Active Management technology activated and configured and with integrated graphics active. Discrete graphics are not supported.

Systems using Client Initiated Remote Access require wired LAN connectivity and may not be available in public hot spots or "click to accept" locations.

Code names featured are used internally within Intel to identify products that are in development and not yet publicly announced for release. Customers, licensees and other third parties are not authorized by Intel to use code names in advertising, promotion or marketing of any product or services and any such use of Intel's internal code names is at the sole risk of the user.

Intel, Intel<sup>®</sup> vPro<sup>™</sup>, and the Intel logo are trademarks of Intel Corporation in the U.S. and other countries.

\*Other names and brands may be claimed as the property of others.

Copyright<sup>©</sup> 2012, Intel Corporation. All rights reserved.

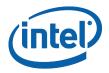

# Contents

| 1 | Introd  |                |                                                                     |    |
|---|---------|----------------|---------------------------------------------------------------------|----|
|   | 1.1     |                | logy                                                                |    |
|   | 1.2     | Reference      | ce Documents                                                        | 15 |
| 2 | Prefac  | e              |                                                                     | 17 |
|   | 2.1     |                | Ν                                                                   |    |
|   | 2.2     | ,              | tem Tools Changes                                                   |    |
|   | 2.3     |                | diting Tools                                                        |    |
|   | 2.4     |                | turing Line Validation Tools                                        |    |
|   | 2.5     |                | E Setting Checker Tool                                              |    |
|   | 2.6     |                | ng System Support                                                   |    |
|   | 2.7     |                | System Requirements                                                 |    |
|   | 2.8     |                | turn                                                                |    |
|   | 2.9     |                | f the Double-Quote Character (")                                    |    |
|   | 2.10    | PMX Driv       | ver Limitation                                                      | 21 |
| 3 | Flash 1 | Image Too      | bl                                                                  | 22 |
|   | 3.1     |                | Requirements                                                        |    |
|   | 3.2     | Flash Im       | age Details                                                         | 22 |
|   |         | 3.2.1          | Flash Space Allocation                                              | 23 |
|   | 3.3     |                | 1 Files                                                             |    |
|   | 3.4     |                | eration Mode                                                        |    |
|   | 3.5     | FITC Wiz       | zard Interface                                                      |    |
|   |         | 3.5.1          | FITC Wizard Interface Configuration                                 |    |
|   |         | 3.5.2          | Screen Progression                                                  |    |
|   | 3.6     | FITC Adv       | vanced Mode                                                         |    |
|   |         | 3.6.1          | Configuration Files                                                 |    |
|   |         | 3.6.2          | Creating a New Configuration                                        |    |
|   |         | 3.6.3          | Opening an Existing Configuration                                   |    |
|   |         | 3.6.4          | Saving a Configuration                                              |    |
|   |         | 3.6.5          | Environment Variables                                               |    |
|   |         | 3.6.6          | Build Settings                                                      |    |
|   |         | 3.6.7<br>3.6.8 | Selecting the Platform SKU<br>Modifying the Flash Descriptor Region |    |
|   |         | 3.6.9          | Descriptor Region Length                                            |    |
|   |         | 3.6.10         | Setting the Number and Size of the Flash Components                 |    |
|   |         | 3.6.11         | Region Access Control                                               |    |
|   |         | 3.6.12         | PCH Soft Straps                                                     |    |
|   |         | 3.6.13         | VSCC Table                                                          |    |
|   |         | 3.6.14         | Adding a New Table                                                  |    |
|   |         | 3.6.15         | Removing an Existing VSCC Table                                     |    |
|   |         | 3.6.16         | Modifying the Intel <sup>®</sup> ME Region                          | 63 |
|   |         | 3.6.17         | Setting the Intel <sup>®</sup> ME Region Binary File                |    |
|   |         | 3.6.18         | Configuration                                                       |    |
|   |         | 3.6.19         | Intel <sup>®</sup> ME Section                                       | 63 |

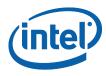

|                           | 3.6.20    | Manageability Application Section64                        |        |
|---------------------------|-----------|------------------------------------------------------------|--------|
|                           | 3.6.21    | Power Packages Section65                                   |        |
|                           | 3.6.22    | Features Supported65                                       |        |
|                           | 3.6.23    | Intel <sup>®</sup> 6 Series Chipset 1.5MB69                |        |
|                           | 3.6.24    | Intel <sup>®</sup> 7 Series Chipset 5MB7                   |        |
|                           | 3.6.25    | Intel® 7 Series Chipset 1.5MB74                            |        |
|                           | 3.6.26    | Setup and Configuration Section72                          |        |
|                           | 3.6.27    | GbE (LAN) Region Settings72                                |        |
|                           | 3.6.28    | Setting the GbE Region Length Option78                     |        |
|                           | 3.6.29    | Setting the GbE Region Binary File78                       |        |
|                           | 3.6.30    | Enabling/Disabling the GbE Region78                        |        |
|                           | 3.6.31    | Modifying the PDR Region                                   |        |
|                           | 3.6.32    | Setting the PDR Region Length Option79                     |        |
|                           | 3.6.33    | Setting the PDR Region Binary File79                       |        |
|                           | 3.6.34    | Enabling/Disabling the PDR Region79                        | 9      |
|                           | 3.6.35    | Modifying the BIOS Region80                                |        |
|                           | 3.6.36    | Setting the BIOS Region Length Parameter80                 | 0      |
|                           | 3.6.37    | Setting the BIOS Region Binary File80                      | 0      |
|                           | 3.6.38    | Enabling/Disabling the BIOS Region80                       | 0      |
|                           | 3.6.39    | Building a Flash Image81                                   |        |
|                           | 3.6.40    | Change the Region Order on the SPI Device8                 | 1      |
|                           | 3.6.41    | Decomposing an Existing Flash Image82                      | 2      |
|                           | 3.6.42    | Command Line Interface                                     | 2      |
|                           | 3.6.43    | Example – Decomposing an Image and Extracting Parameters84 |        |
|                           | 3.6.44    | More Examples of FITC CLI                                  |        |
|                           | _         | -                                                          |        |
| Flash                     | -         | ning Tool86                                                |        |
| 4.1                       | System    | Requirements86                                             | 6      |
| 4.2                       | Flash Im  | nage Details87                                             | 7      |
| 4.3                       |           | t Windows Required Files87                                 |        |
| 4.4                       |           | uired Files                                                |        |
| 4.5                       |           | quired Files                                               |        |
| 4.6                       |           | ming the Flash Device                                      |        |
| 4.0                       | -         |                                                            |        |
| . –                       | 4.6.1     | Stopping Intel <sup>®</sup> ME SPI Operations              |        |
| 4.7                       |           | nming Fixed Offset Variables89                             |        |
| 4.8                       |           |                                                            |        |
| 4.9                       |           | g Hash Certificate through FOV94                           |        |
| 4.10                      | Fparts.tx | xt File                                                    | 6      |
| 4.11                      | Example   | es96                                                       | 6      |
|                           |           | Complete SPI Flash Device with Binary File97               |        |
|                           | 4.11.2    | Program a Specific Region                                  |        |
|                           | 4.11.3    | Program SPI Flash from a Specific Address                  |        |
|                           | 4.11.4    | Dump full image                                            |        |
|                           | 4.11.5    | Dump Specific Region                                       |        |
|                           | 4.11.6    | Display SPI Information                                    |        |
|                           | 4.11.7    | Verify Image with Errors                                   |        |
|                           | 4.11.8    | Verify Image Successfully                                  |        |
|                           | 4.11.9    | Get Intel <sup>®</sup> ME settings                         | 1      |
|                           | 4.11.10   |                                                            | ч<br>т |
|                           |           |                                                            |        |
|                           | 4 11 11   | F()V (Continuization File Generation (-ctagen) 10/         | 4      |
|                           | 4.11.11   | FOV Configuration File Generation (-cfggen)104             | 4      |
| Intel®                    |           | and MEManufWin                                             |        |
| Intel <sup>®</sup><br>5.1 | MEManuf   |                                                            | 9      |

**Intel Confidential** 

5

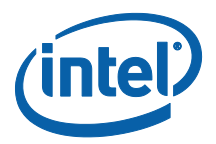

|            | 5.2<br>5.3                                              |                                                                    | se Intel <sup>®</sup> MEMANUF                                                                                                    | 110                                                  |
|------------|---------------------------------------------------------|--------------------------------------------------------------------|----------------------------------------------------------------------------------------------------|------------------------------------------------------|
|            | 5.4                                                     |                                                                    | MANUF –EOL Check<br>MEMANUF.cfg File<br>MEMANUF –EOL Variable Check<br>MEMANUF –EOL Config Check<br>Output/Result                                                                                                    | 115<br>115<br>119<br>119                             |
|            | 5.5                                                     |                                                                    | Example 1                                                                                                    | 120                                                  |
| 6          | MEInfo<br>6.1<br>6.2<br>6.3                             | Windows<br>Usage                                                   | * PE Requirements<br>1.5MB Intel <sup>®</sup> ME FW SKU<br>5MB Intel <sup>®</sup> ME FW SKU<br>Retrieve the current value of the Flash version<br>Checks whether the computer has completed the setup and<br>configuration process | 125<br>125<br>134<br>134<br>135<br>136               |
| 7          | Intel <sup>®</sup> 1<br>7.1<br>7.2<br>7.3<br>7.4<br>7.5 | Requiren<br>Windows<br>Enabling<br>Usage                           | are Update<br>nents                                                                                                    | 137<br>138<br>138<br>138<br>140<br>140<br>141<br>142 |
| 8          | Update<br>8.1<br>8.2<br>8.3<br>8.4<br>8.5<br>8.6        | Purpose of<br>Usage of<br>USB Utili<br>8.3.1<br>Output<br>Paramete | er Tool<br>of the Tool<br>the Tool<br>ty<br>Syntax<br>ers Intel <sup>®</sup> UpdParam can Change                                                                                                    | 144<br>144<br>145<br>146<br>148<br>149               |
| Appendix A | Fixed C                                                 | Offset Vari                                                        | ables                                                                                                    | 152                                                  |
| Appendix B | Tool De                                                 | etail Error                                                        | Codes                                                                                                    | 160                                                  |
| B.1        | Commo                                                   | on Error C                                                         | ode for all Tools                                                                                                    | 160                                                  |
| B.2        | Firmwa                                                  | ire Update                                                         | e Errors                                                                                                    | 166                                                  |
| B.3        | Intel®                                                  | MEManuf                                                            | Errors                                                                                                    | 168                                                  |
| B.4        | Intel <sup>®</sup> I                                    | MEInfo Er                                                          | rors                                                                                                    | 173                                                  |
| B.5        | FPT Err                                                 | ors                                                                |                                                                                                    | 175                                                  |

**Intel Confidential** 

5

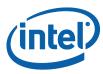

| B.6        | UPDPARAM Errors:                                            | 177 |
|------------|-------------------------------------------------------------|-----|
| Appendix C | Tool Option Dependency on BIOS/Intel <sup>®</sup> ME Status | 179 |

# **Figures**

| Figure 1: SPI Flash Image Regions                                                                                                    | 23                                                                                              |
|----------------------------------------------------------------------------------------------------|-------------------------------------------------------------------------------------------------|
| Figure 2: Initial Wizard Screen Goto Options                                                                                                    | 26                                                                                              |
| Figure 3: Second Wizard Screen Goto Options – Invalid Images                                                                                                    | 27                                                                                              |
| Figure 4: Second Wizard Screen Goto Options – Valid Images                                                                                                    |                                                                                                 |
|                                                                                                    |                                                                                                 |
| Figure 5: Wizard Help Screen Example                                                                                                    |                                                                                                 |
| Figure 6: Serial Flash Configuration Screen                                                                                                    | 32                                                                                              |
| Figure 7: Image Source Files Screen                                                                                                    |                                                                                                 |
| Figure 8: VSCC Configuration Screen                                                                                                    |                                                                                                 |
| Figure 9: Intel Integrated Wired LAN Configuration Screen                                                                                                    | 35                                                                                              |
| Figure 10: Intel <sup>®</sup> ME Application Permanent Disable – 1.5MB                                                                                                    | 36                                                                                              |
| Figure 11: Intel <sup>®</sup> ME Application Permanent Disable - 5MB                                                                                                    | 37                                                                                              |
| Figure 12: Intel <sup>®</sup> ME Kernel Configuration Screen                                                                                                    | 38                                                                                              |
| Figure 13: Manageability Application Screen                                                                                                    | 39                                                                                              |
| Figure 14: Intel <sup>®</sup> ME Networking Services Setup Screen                                                                                                    |                                                                                                 |
| Figure 15: Intel <sup>®</sup> Anti Theft Technology Setup Screen                                                                                                    | 41                                                                                              |
| Figure 16: DMI/PCIe Configuration Screen                                                                                                    | 42                                                                                              |
| Figure 17: Thermal Reporting Screen                                                                                                    |                                                                                                 |
| Figure 18: Boot Configuration Options Screen                                                                                                    |                                                                                                 |
| Figure 19: ICC Data Screen                                                                                                    |                                                                                                 |
| Figure 20: ICC Data Edit Screen 1                                                                                                    |                                                                                                 |
| Figure 21: ICC Data Edit Screen 2                                                                                                    |                                                                                                 |
|                                                                                                    |                                                                                                 |
| Figure 22: Production/Non Production Configuration Screen                                                                                                    | 18                                                                                              |
| Figure 22: Production/Non Production Configuration Screen                                                                                                    | 48                                                                                              |
| Figure 22: Production/Non Production Configuration Screen<br>Figure 23: Build Screen                                                                                                    | 48<br>49                                                                                        |
| Figure 22: Production/Non Production Configuration Screen<br>Figure 23: Build Screen<br>Figure 24: Build Completion Notice - Success                                                                                                    | 48<br>49<br>50                                                                                  |
| Figure 22: Production/Non Production Configuration Screen<br>Figure 23: Build Screen<br>Figure 24: Build Completion Notice - Success<br>Figure 25: Build Completion Notice - Failure                                                                                                    | 48<br>49<br>50<br>50                                                                            |
| Figure 22: Production/Non Production Configuration Screen<br>Figure 23: Build Screen<br>Figure 24: Build Completion Notice - Success<br>Figure 25: Build Completion Notice - Failure<br>Figure 26. Environment Variables Dialog                                                                                                    | 48<br>49<br>50<br>50<br>53                                                                      |
| Figure 22: Production/Non Production Configuration Screen<br>Figure 23: Build Screen<br>Figure 24: Build Completion Notice - Success<br>Figure 25: Build Completion Notice - Failure<br>Figure 26. Environment Variables Dialog<br>Figure 27. Build Settings Dialog                                                                                                    | 48<br>49<br>50<br>50<br>53<br>55                                                                |
| Figure 22: Production/Non Production Configuration Screen<br>Figure 23: Build Screen<br>Figure 24: Build Completion Notice - Success<br>Figure 25: Build Completion Notice - Failure<br>Figure 26. Environment Variables Dialog<br>Figure 27. Build Settings Dialog<br>Figure 28: Selected an SKU Platform in FITC                                                                                                    | 48<br>49<br>50<br>50<br>53<br>55<br>56                                                          |
| Figure 22: Production/Non Production Configuration Screen<br>Figure 23: Build Screen<br>Figure 24: Build Completion Notice - Success<br>Figure 25: Build Completion Notice - Failure<br>Figure 26. Environment Variables Dialog<br>Figure 27. Build Settings Dialog<br>Figure 28: Selected an SKU Platform in FITC<br>Figure 29. Descriptor Region Length Parameter                                                                                                    | 48<br>49<br>50<br>50<br>53<br>55<br>56<br>57                                                    |
| Figure 22: Production/Non Production Configuration ScreenFigure 23: Build ScreenFigure 24: Build Completion Notice - SuccessFigure 25: Build Completion Notice - FailureFigure 26. Environment Variables DialogFigure 27. Build Settings DialogFigure 28: Selected an SKU Platform in FITCFigure 29. Descriptor Region Length ParameterFigure 30: Descriptor Region > Descriptor Map Parameters                                                                                                    | 48<br>49<br>50<br>53<br>55<br>56<br>57<br>57                                                    |
| Figure 22: Production/Non Production Configuration Screen         Figure 23: Build Screen         Figure 24: Build Completion Notice - Success         Figure 25: Build Completion Notice - Failure         Figure 26. Environment Variables Dialog         Figure 27. Build Settings Dialog         Figure 28: Selected an SKU Platform in FITC         Figure 30: Descriptor Region Length Parameter         Figure 31: Flash Components Dialog                                                                                                    | 48<br>49<br>50<br>53<br>55<br>56<br>57<br>57<br>58                                              |
| Figure 22: Production/Non Production Configuration ScreenFigure 23: Build ScreenFigure 24: Build Completion Notice - SuccessFigure 25: Build Completion Notice - FailureFigure 26. Environment Variables DialogFigure 27. Build Settings DialogFigure 28: Selected an SKU Platform in FITCFigure 30: Descriptor Region Length ParameterFigure 31: Flash Components DialogFigure 32: Descriptor Region > Component Section Parameters                                                                                                    | 48<br>49<br>50<br>53<br>55<br>56<br>57<br>57<br>58<br>59                                        |
| Figure 22: Production/Non Production Configuration ScreenFigure 23: Build ScreenFigure 24: Build Completion Notice - SuccessFigure 25: Build Completion Notice - FailureFigure 26. Environment Variables DialogFigure 27. Build Settings DialogFigure 28: Selected an SKU Platform in FITCFigure 30: Descriptor Region Length ParameterFigure 31: Flash Components DialogFigure 32: Descriptor Region > Component Section ParametersFigure 33: Descriptor Region > Master Access Section                                                                                                    | 48<br>49<br>50<br>53<br>55<br>56<br>57<br>57<br>58<br>59<br>61                                  |
| Figure 22: Production/Non Production Configuration Screen         Figure 23: Build Screen         Figure 24: Build Completion Notice - Success         Figure 25: Build Completion Notice - Failure         Figure 26. Environment Variables Dialog         Figure 27. Build Settings Dialog         Figure 28: Selected an SKU Platform in FITC         Figure 30: Descriptor Region Length Parameter         Figure 31: Flash Components Dialog         Figure 32: Descriptor Region > Component Section Parameters         Figure 33: Descriptor Region > Master Access Section         Figure 34: PCH Straps                                                                                                    | 48<br>49<br>50<br>53<br>55<br>56<br>57<br>57<br>58<br>59<br>61<br>61                            |
| Figure 22: Production/Non Production Configuration Screen         Figure 23: Build Screen         Figure 24: Build Completion Notice - Success         Figure 25: Build Completion Notice - Failure         Figure 26. Environment Variables Dialog         Figure 27. Build Settings Dialog         Figure 28: Selected an SKU Platform in FITC         Figure 30: Descriptor Region Length Parameter         Figure 31: Flash Components Dialog         Figure 32: Descriptor Region > Component Section Parameters         Figure 33: Descriptor Region > Master Access Section         Figure 34: PCH Straps         Figure 35: Add VSCC Table Entry Dialog                                                                                                    | 48<br>49<br>50<br>53<br>55<br>56<br>57<br>57<br>57<br>58<br>59<br>61<br>61<br>62                |
| Figure 22: Production/Non Production Configuration Screen         Figure 23: Build Screen         Figure 24: Build Completion Notice - Success         Figure 25: Build Completion Notice - Failure         Figure 26. Environment Variables Dialog         Figure 27. Build Settings Dialog         Figure 28: Selected an SKU Platform in FITC         Figure 30: Descriptor Region Length Parameter         Figure 31: Flash Components Dialog         Figure 32: Descriptor Region > Component Section Parameters         Figure 33: Descriptor Region > Master Access Section         Figure 34: PCH Straps         Figure 35: Add VSCC Table Entry Dialog         Figure 36: Sample VSCC Table Entry                                                                                                    | 48<br>49<br>50<br>53<br>55<br>56<br>57<br>57<br>57<br>57<br>61<br>62<br>63                      |
| Figure 22: Production/Non Production Configuration Screen         Figure 23: Build Screen         Figure 24: Build Completion Notice - Success         Figure 25: Build Completion Notice - Failure         Figure 26. Environment Variables Dialog         Figure 27. Build Settings Dialog         Figure 28: Selected an SKU Platform in FITC         Figure 30: Descriptor Region Length Parameter         Figure 31: Flash Components Dialog         Figure 32: Descriptor Region > Component Section Parameters         Figure 33: Descriptor Region > Master Access Section         Figure 34: PCH Straps         Figure 35: Add VSCC Table Entry Dialog         Figure 36: Sample VSCC Table Entry         Figure 37: Intel <sup>®</sup> ME Section                                                                                                    | 48<br>49<br>50<br>53<br>55<br>57<br>57<br>58<br>61<br>62<br>63<br>64                            |
| Figure 22: Production/Non Production Configuration ScreenFigure 23: Build ScreenFigure 24: Build Completion Notice - SuccessFigure 25: Build Completion Notice - FailureFigure 26. Environment Variables DialogFigure 27. Build Settings DialogFigure 28: Selected an SKU Platform in FITCFigure 30: Descriptor Region Length ParameterFigure 31: Flash Components DialogFigure 32: Descriptor Region > Component Section ParametersFigure 33: Descriptor Region > Master Access SectionFigure 34: PCH StrapsFigure 35: Add VSCC Table Entry DialogFigure 37: Intel <sup>®</sup> ME SectionFigure 38: Manageability Application Section                                                                                                    | $\begin{array}{r} 48\\ 49\\ 50\\ 53\\ 55\\ 56\\ 57\\ 58\\ 61\\ 62\\ 63\\ 64\\ 64\\ \end{array}$ |
| Figure 22: Production/Non Production Configuration Screen         Figure 23: Build Screen         Figure 24: Build Completion Notice - Success         Figure 25: Build Completion Notice - Failure         Figure 26. Environment Variables Dialog         Figure 27. Build Settings Dialog         Figure 28: Selected an SKU Platform in FITC         Figure 30: Descriptor Region Length Parameter         Figure 31: Flash Components Dialog         Figure 32: Descriptor Region > Descriptor Map Parameters         Figure 33: Descriptor Region > Component Section Parameters         Figure 33: Descriptor Region > Master Access Section         Figure 34: PCH Straps         Figure 35: Add VSCC Table Entry Dialog         Figure 36: Sample VSCC Table Entry         Figure 37: Intel <sup>®</sup> ME Section         Figure 38: Manageability Application Section         Figure 39: Power Packages Section | $\begin{array}{c} 48\\ 49\\ 50\\ 53\\ 55\\ 57\\ 58\\ 61\\ 62\\ 63\\ 64\\ 65\\ \end{array}$      |
| Figure 22: Production/Non Production Configuration ScreenFigure 23: Build ScreenFigure 24: Build Completion Notice - SuccessFigure 25: Build Completion Notice - FailureFigure 26. Environment Variables DialogFigure 27. Build Settings DialogFigure 28: Selected an SKU Platform in FITCFigure 29. Descriptor Region Length ParameterFigure 30: Descriptor Region > Descriptor Map ParametersFigure 31: Flash Components DialogFigure 32: Descriptor Region > Component Section ParametersFigure 33: Descriptor Region > Master Access SectionFigure 34: PCH StrapsFigure 35: Add VSCC Table Entry DialogFigure 37: Intel <sup>®</sup> ME SectionFigure 38: Manageability Application SectionFigure 39: Power Packages SectionFigure 40: Features Supported Section                                                                                                    | $\begin{array}{c} 48\\ 49\\ 50\\ 53\\ 55\\ 57\\ 58\\ 91\\ 61\\ 62\\ 64\\ 65\\ 65\\ \end{array}$ |
| Figure 22: Production/Non Production Configuration Screen         Figure 23: Build Screen         Figure 24: Build Completion Notice - Success         Figure 25: Build Completion Notice - Failure         Figure 26. Environment Variables Dialog         Figure 27. Build Settings Dialog         Figure 28: Selected an SKU Platform in FITC         Figure 30: Descriptor Region Length Parameter         Figure 31: Flash Components Dialog         Figure 32: Descriptor Region > Descriptor Map Parameters         Figure 33: Descriptor Region > Component Section Parameters         Figure 33: Descriptor Region > Master Access Section         Figure 34: PCH Straps         Figure 35: Add VSCC Table Entry Dialog         Figure 36: Sample VSCC Table Entry         Figure 37: Intel <sup>®</sup> ME Section         Figure 38: Manageability Application Section         Figure 39: Power Packages Section | $\begin{array}{c} 489\\ 500\\ 535\\ 557\\ 589\\ 612\\ 634\\ 645\\ 677\\ \end{array}$            |

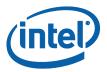

| Figure 43: PDR Region Options                                        | 78  |
|----------------------------------------------------------------------|-----|
| Figure 44: BIOS Region Parameters                                    |     |
| Figure 45: Region Order                                              | 81  |
| Figure 46: Flash Image Regions                                       |     |
| Figure 47: Raw Hash Values from Certificate File                     | 95  |
| Figure 48: Sample Hash.txt File                                      | 95  |
| Figure 49: UPDParam Error Message for Incorrect Password             | 148 |
| Figure 50: UPDParam Error Message for Failure to Update Parameter(s) | 149 |

# **Tables**

| Table 1: OS Support for Tools                                        | 19  |
|----------------------------------------------------------------------|-----|
| Table 2: Tools Summary                                               | 20  |
| Table 3: Flash Image Regions – Description                           |     |
| Table 4: Build Settings Dialog Options                               | 54  |
| Table 5: Region Access Control Table                                 | 59  |
| Table 6: CPU/BIOS Access                                             |     |
| Table 7: Feature Default Settings by SKU                             | 66  |
| Table 8: FITC Command Line Options                                   | 82  |
| Table 9: Flash Image Regions – Description                           |     |
| Table 10: FPT OS requirements                                        | 88  |
| Table 11: Fixed Offset Variables Options                             | 89  |
| Table 12: Command Line Options for fpt.efi, fpt.exe and fptw.exe     | 90  |
| Table 13: FPT –closemnf Behavior                                     |     |
| Table 14: Intel-Recommend Access Settings                            | 94  |
| Table 15: Options for the Tool                                       | 110 |
| Table 16: Intel <sup>®</sup> MEMANUF Test Matrix                     | 114 |
| Table 17: MEMANUF - EOL Config Tests                                 | 120 |
| Table 18: Intel® MEInfo Command Line Options                         |     |
| Table 19: List of components that Intel <sup>®</sup> MEInfo displays | 126 |
| Table 20: Image File Update Options                                  | 139 |
| Table 21: Update Parameter Tool Options                              |     |
| Table 22: Required Reset for Updated Parameters                      | 145 |
| Table 23: USB Utility Options                                        | 147 |
| Table 24: Fixed Offset Item Descriptions                             | 152 |

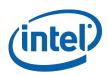

# **Revision History**

| Revision   | Description                                                                                                  | Date       |
|------------|----------------------------------------------------------------------------------------------------|------------|
| 0.7        | Initial Release                                                                                              | 03/07/2011 |
| 0.8        | Alpha Release                                                                                                | 05/16/2011 |
| 0.9        | Alpha 2 Release                                                                                              | 07/13/2011 |
| 1.0        | Beta Release                                                                                                 | 09/26/2011 |
| 8.0.0.1240 | PC Engineering Release – Changed<br>Tools User Guide revisioning to match<br>with Kit release build numbers. | 10/26/2011 |
| 8.0.0.1340 | PC Candidate Release                                                                                         | 12/14/2011 |
| 8.0.0.1351 | Minor spelling correction                                                                                    | 12/19/2011 |
| 8.0.0.1351 | PV Release                                                                                                   | 12/21/2011 |
| 8.0.1.1399 | Hot Fix 1 Release                                                                                            | 01/24/2012 |
| 8.0.2.1410 | Hot Fix 2 Release                                                                                            | 02/14/2012 |
| 8.0.3.1427 | Hot Fix 3 Release                                                                                            | 02/23/2012 |
| 8.0.4.1441 | Hot Fix 4 Release                                                                                            | 03/14/2012 |
| 1.1        | Final revision                                                                                               | 04/02/2012 |
| 1.2        | Updates and corrections                                                                                      | 06/26/2012 |
| 1.3        | Correction                                                                                                   | 07/xx/2012 |

§

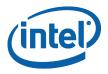

# **1** Introduction

The purpose of this document is to describe the tools that are used in the platform design, manufacturing, testing, and validation process.

# 1.1 Terminology

| Acronym/Term | Definition                                               |
|--------------|----------------------------------------------------------|
| 3PDS         | 3rd Party Data Storage                                   |
| AC           | Alternating Current                                      |
| Agent        | Software that runs on a client PC with OS running        |
| API          | Application Programming Interface                        |
| ASCII        | American Standard Code for Information Interchange       |
| BBBS         | BIOS Boot Block Size                                     |
| BIN          | Binary file                                              |
| BIOS         | Basic Input Output System                                |
| BIOS-FW      | Basic Input Output System Firmware                       |
| BIST         | Built In Self Test                                       |
| ССМ          | Client Control Mode (Host Based Setup and Configuration) |
| CLI          | Command Line Interface                                   |
| СРТ          | Cougar Point                                             |
| CPU          | Central Processing Unit                                  |
| CRB          | Customer Reference Board                                 |
| DHCP         | Dynamic Host Configuration Protocol                      |
| DIMM         | Dual In-line Memory Module                               |
| DLL          | Dynamic Link Library                                     |
| DNS          | Domain Naming System                                     |
| EC           | Embedded Controller                                      |
| EEPROM       | Electrically Erasable Programmable Read Only Memory      |
| EFI          | Extensible Firmware Interface                            |
| EHCI         | Enhanced Host Controller Interface                       |
| EID          | Endpoint ID                                              |

| inte | P            |                    |
|------|--------------|--------------------|
|      | Acronym/Term |                    |
|      | End User     | The per<br>corpora |
|      |              | The end<br>by Inte |
|      | EOP          | End Of             |

| End User                     | The person who uses the computer (either Desktop or Mobile). In corporate, the user usually does not have administrator privileges. The end user may not be aware to the fact that the platform is managed by Intel <sup>®</sup> AMT. |
|------------------------------|----------------------------------------------------------------------------------------------------|
| EOP                          | End Of Post                                                                                                    |
| FCIM                         | Full Clock Integrated Mode                                                                                                    |
| FCSS                         | Flex Clock Source Select                                                                                                    |
| FDI                          | Flexible Display Interface                                                                                                    |
| FITC                         | Flash Image Tool                                                                                                    |
| FLOCKDN                      | Flash Configuration Lock-Down                                                                                                    |
| FMBA                         | Flash Master Base Address                                                                                                    |
| FOV                          | Fixed Offset Variable                                                                                                    |
| FPSBA                        | Flash PCH Strap Base Address                                                                                                    |
| FPT                          | Flash Programming Tool                                                                                                    |
| FPTW                         | Flash Programming Tool Window                                                                                                    |
| FQDN                         | Fully Qualified Domain Name                                                                                                    |
| FRBA                         | Flash Region Base Address                                                                                                    |
| FW                           | Firmware                                                                                                    |
| FWUpdate                     | Firmware Update                                                                                                    |
| G3                           | A system state of Mechanical Off where all power is disconnected from the system. A G3 power state does not necessarily indicate that RTC power is removed.                                                                           |
| GbE                          | Gigabit Ethernet                                                                                                    |
| GMCH                         | Graphics and Memory Controller Hub                                                                                                    |
| GPIO                         | General Purpose Input/Output                                                                                                    |
| GUI                          | Graphical User Interface                                                                                                    |
| GUID                         | Globally Unique Identifier                                                                                                    |
| HECI<br>(deprecated)         | Host Embedded Controller Interface                                                                                                    |
| Host or Host CPU             | The processor running the operating system. This is different than the management processor running the ${\rm Intel}^{\mbox{\scriptsize B}}$ ME FW.                                                                                   |
| Host Service/<br>Application | An application running on the host CPU                                                                                                    |
| HostIF                       | Host Interface                                                                                                    |
| НТТР                         | HyperText Transfer Protocol                                                                                                    |
| HW                           | Hardware                                                                                                    |
| AMT                          | Intel <sup>®</sup> AMT                                                                                                    |

Definition

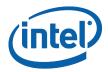

| Acronym/Term                     | Definition                                                                                                    |
|----------------------------------|----------------------------------------------------------------------------------------------------|
| IBEN                             | Input Buffer Enable                                                                                                    |
| IBV                              | Independent BIOS Vendor                                                                                                    |
| ICC                              | Integrated Clock Configuration                                                                                                    |
| ID                               | Identification                                                                                                    |
| IDER                             | Integrated Drive Electronics Redirection                                                                                                    |
| INF                              | An information file (.inf) used by Microsoft operating systems that support<br>the Plug & Play feature. When installing a driver, this file provides the OS<br>with the necessary information about driver filenames, driver components,<br>and supported hardware. |
| Intel <sup>®</sup> AMT           | The Intel <sup>®</sup> AMT Firmware running on the embedded processor                                                                                                    |
| Intel <sup>®</sup> AT            | Intel <sup>®</sup> Anti-Theft Technology                                                                                                    |
| Intel <sup>®</sup> DAL           | Intel <sup>®</sup> Dynamic Application Loader (Intel <sup>®</sup> DAL)                                                                                                    |
| Intel <sup>®</sup> ME            | Intel $^{\ensuremath{\mathbb{R}}}$ Management Engine. The embedded processor residing in the chipset.                                                                                                    |
| Intel <sup>®</sup> MEBx          | Intel <sup>®</sup> Management Engine BIOS Extensions                                                                                                    |
| Intel <sup>®</sup> MEI driver    | Intel <sup>®</sup> AMT host driver that runs on the host and interfaces between ISV Agent and the Intel <sup>®</sup> AMT HW.                                                                                                    |
| Intel <sup>®</sup> MEINFO        | Intel <sup>®</sup> ME Setting Checker Tool                                                                                                    |
| Intel <sup>®</sup> MEInfoWin     | Windows version of Intel <sup>®</sup> MEINFO                                                                                                    |
| Intel <sup>®</sup> MEManuf       | Intel $^{\ensuremath{\mathbb{R}}}$ MEManuf validates Intel $^{\ensuremath{\mathbb{R}}}$ ME functionality on the manufacturing line                                                                                                    |
| Intel <sup>®</sup><br>MEManufWin | Windows version of Intel <sup>®</sup> MEManuf                                                                                                    |
| ISV                              | Independent Software Vendor                                                                                                    |
| IT User                          | Information Technology User. Typically very technical and uses a management console to ensure multiple PCs on a network function.                                                                                                    |
| JEDECID                          | Joint Electronic Device Engineering Councils ID. Standard Manufacturer's Identification Code that is assigned, maintained and updated by the JEDEC office                                                                                                    |
| JTAG                             | Joint Test Action Group                                                                                                    |
| KVM                              | Keyboard, Video, Mouse                                                                                                    |
| LAN                              | Local Area Network                                                                                                    |
| LED                              | Light Emitting Diode                                                                                                    |
| LMS                              | Local Management Service. An SW application which runs on the host machine and provides a secured communication between the ISV agent and the Intel <sup>®</sup> Management Engine Firmware.                                                                        |
| LPC                              | Low Pin Count Bus                                                                                                    |
| MO                               | Intel <sup>®</sup> ME power state where all HW power planes are activated. Host power state is S0.                                                                                                    |

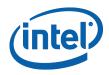

| Acronym/Term      | Definition                                                                                                    |
|-------------------|----------------------------------------------------------------------------------------------------|
| M1                | Intel <sup>®</sup> ME power state where all HW power planes are activated but the host power state is different than S0. (Some host power planes are not activated.) The Host PCI-E* interface is unavailable to the host SW. <b>This power state is not available in Cougar Point.</b>       |
| М3                | Intel <sup>®</sup> ME power state where all HW power planes are activated but the host power state is different than S0. (Some host power planes are not activated.) The Host PCI-E* interface is unavailable to the host SW. The main memory is not available for Intel <sup>®</sup> ME use. |
| M-Off             | No power is applied to the management processor subsystem. Intel $^{\ensuremath{\mathbb{R}}}$ ME is shut down.                                                                                                    |
| MAC address       | Media Access Control address                                                                                                    |
| NM                | Number of Masters                                                                                                    |
| NVAR              | Named Variable                                                                                                    |
| NVM               | Non-Volatile Memory                                                                                                    |
| NVRAM             | Non-Volatile Random Access Memory                                                                                                    |
| OCKEN             | Output Clock Enable                                                                                                    |
| ODM               | Original Device Manufacturer                                                                                                    |
| OEM               | Original Equipment Manufacturer                                                                                                    |
| OEM ID            | Original Equipment Manufacturer Identification                                                                                                    |
| ООВ               | Out Of Band                                                                                                    |
| OOB interface.    | Out Of Band interface. An SOAP/XML interface over secure or non-secure TCP protocol.                                                                                                    |
| OS                | Operating System                                                                                                    |
| OS Hibernate      | OS state where the OS state is saved on the hard drive.                                                                                                    |
| OS not Functional | The Host OS is considered non-functional in Sx power state in any one of<br>the following cases when the system is in S0 power state:<br>OS is hung<br>After PCI reset<br>OS watch dog expires<br>OS is not present                                                                           |
| OVR               | Override                                                                                                    |
| PAVP              | Protected Video and Audio Path                                                                                                    |
| PC                | Personal Computer                                                                                                    |
| РСН               | Platform Controller Hub                                                                                                    |
| PCI               | Peripheral Component Interconnect                                                                                                    |
| PCIe*             | Peripheral Component Interconnect Express                                                                                                    |
| PDR               | Platform Descriptor Region                                                                                                    |
| PHY               | Physical Layer                                                                                                    |

Introduction

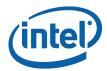

| Acronym/Term | Definition                                                                                                    |
|--------------|----------------------------------------------------------------------------------------------------|
| PID          | Provisioning ID                                                                                                    |
| PKI          | Public Key Infrastructure                                                                                                    |
| PM           | Power Management                                                                                                    |
| PRTC         | Protected Real Time Clock                                                                                                    |
| PSK          | Pre-Shared Key                                                                                                    |
| PSL          | PCH Strap Length                                                                                                    |
| RCS          | Remote Connectivity Service                                                                                                    |
| RCFG         | Remote Configuration                                                                                                    |
| RNG          | Random Number Generator                                                                                                    |
| ROM          | Read Only Memory                                                                                                    |
| RPAS         | Remote Connectivity Service                                                                                                    |
| RSA          | A public key encryption method                                                                                                    |
| RTC          | Real Time Clock                                                                                                    |
| S0           | A system state where power is applied to all HW devices and the system is running normally.                                                                                 |
| S1, S2, S3   | A system state where the host CPU is not running but power is connected to the memory system (memory is in self refresh).                                                   |
| S4           | A system state where the host CPU and memory are not active.                                                                                                    |
| S5           | A system state where all power to the host system is off but the power cord is still connected.                                                                             |
| SDK          | Software Development Kit                                                                                                    |
| SEBP         | Single Ended Buffer Parameters                                                                                                    |
| SHA          | Secure Hash Algorithm                                                                                                    |
| SMB          | Small Medium Business mode                                                                                                    |
| SMBus        | System Management Bus                                                                                                    |
| Snooze mode  | Intel <sup>®</sup> ME activities are mostly suspended to save power. Intel <sup>®</sup> ME monitors HW activities and can restore its activities depending on the HW event. |
| SOAP         | Simple Object Access Protocol                                                                                                    |
| SOL          | Serial over LAN                                                                                                    |
| SPI          | Serial Peripheral Interface                                                                                                    |
| SPI Flash    | Serial Peripheral Interface Flash                                                                                                    |
| Standby      | OS state where the OS state is saved in memory and resumed from the memory when the mouse/keyboard is clicked.                                                              |
| Sx           | All S states which are different than S0                                                                                                    |

| (intel) |  |
|---------|--|
|         |  |

| Acronym/Term           | Definition                                                                                                    |
|------------------------|----------------------------------------------------------------------------------------------------|
| SW                     | Software                                                                                                    |
| System States          | Operating System power states such as S0, S1, S2, S3, S4, and S5.                                                                                              |
| TCP/IP                 | Transmission Control Protocol/Internet Protocol                                                                                                    |
| TLS                    | Transport Layer Security                                                                                                    |
| UI                     | User Interface                                                                                                    |
| UIM                    | User Identifiable Mark                                                                                                    |
| UMA                    | Unified Memory Access                                                                                                    |
| Un-configured<br>state | The state of the Intel <sup>®</sup> ME FW when it leaves the OEM factory. At this stage the Intel <sup>®</sup> ME FW is not functional and must be configured. |
| UNS                    | User Notification Services                                                                                                    |
| UPDPARAM               | Update Parameter Tool                                                                                                    |
| USB                    | Universal Serial Bus                                                                                                    |
| USBr                   | Universal Serial Bus Redirection                                                                                                    |
| UUID                   | Universally Unique IDentifier                                                                                                    |
| VE                     | Virtualization Engine                                                                                                    |
| VLAN                   | Virtual Local Area Network                                                                                                    |
| VSCC                   | Vendor Specific Component Capabilities                                                                                                    |
| Windows* PE            | Windows* Preinstallation Environment                                                                                                    |
| WIP                    | Work in Progress                                                                                                    |
| WLAN                   | Wireless Local Area Network                                                                                                    |
| XML                    | Extensible Markup Language. Intel <sup>®</sup> AMT's XML-based protocol has 3 parts:                                                                           |
|                        | An envelope that defines a framework for describing what is in a message and how to process it                                                                 |
|                        | A set of encoding rules for expressing instances of application-defined data types                                                                             |
| -                      | A convention for representing remote procedure calls and responses                                                                                             |
| ZTC                    | Zero Touch Configuration                                                                                                    |

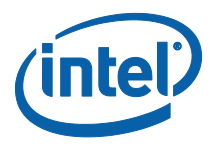

# **1.2 Reference Documents**

| Document                                                                                                    | Document No./Location |
|----------------------------------------------------------------------------------------------------|-----------------------|
| FW Bring Up Guide                                                                                                    | Release kit           |
| Firmware Variable Structures for Intel <sup>®</sup><br>Management Engine and Intel <sup>®</sup> Active<br>Management Technology 8.0 | ANACAPA document      |
| PCH EDS                                                                                                    | CDI                   |
| Panther Point SPI Programming Guide                                                                                                 | Release kit           |

§

Introduction

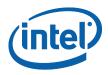

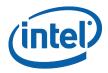

# 2 Preface

## 2.1 Overview

This document covers the system tools used for creating, modifying, and writing binary image files, manufacturing testing, Intel<sup>®</sup> ME setting information gathering, and Intel<sup>®</sup> ME FW updating. The tools are located in **Kit directory\Tools\System tools**. For information about other tools, see the tool's user guides in the other directories in the FW release.

The system tools described in this document are platform specific in the following ways:

- Panther Point platform All tools in the Panther Point FW release kit are designed for Panther Point platforms only. These tools do not work properly on any other legacy platforms (Santa Rosa, Weybridge, vPro, McCreary, and Capella/Piketon). Tools designed for other platforms also do not work properly on the Panther Point platform.
- Intel<sup>®</sup> vPro<sup>™</sup> platform All features listed in this document are available for Intel<sup>®</sup> vPro<sup>™</sup> platforms with Intel<sup>®</sup> ME FW 8.0. There are some features that are specifically designed for the Intel<sup>®</sup> vPro<sup>™</sup> platform and only work on it.
- Intel<sup>®</sup> ME Firmware 8.0 SKU A common set of tools are provided for the following Intel<sup>®</sup> ME FW 8.0 SKUs: 1.5MB Intel<sup>®</sup> ME FW SKU and 5MB Intel<sup>®</sup> ME FW SKU. The following features are only available for 5MB Intel<sup>®</sup> ME FW SKUs and 1.5MB Intel<sup>®</sup> ME FW SKU users should generally ignore them:

Intel<sup>®</sup> AMT

Intel<sup>®</sup> ME BIOS Extension (Intel<sup>®</sup> MEBx)

- The description of each tool command or option that is not available for 1.5MB Intel<sup>®</sup> ME FW SKU contains a note indicating this.
- **NOTE:** Intel<sup>®</sup> Upgrade Service has been discontinued. Although this feature has been discontinued there are still references contained in the Intel<sup>®</sup> ME8 tools.

These

references will be removed in ME9.

## 2.2 ME8 System Tools Changes

Intel developed the following system tools enhancements for ME8 platforms:

- FPT supports the flashing without verifying
- FPT support flashing while retaining the MAC address
- One image for both FITC and FW update.
- FW Update supports partial FW update.

Preface

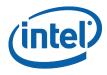

- Intel<sup>®</sup> MEMANUF will save test result in SPI
- Intel  $^{\ensuremath{\mathbb{R}}}$  MEMANUF option changes , no –R, –S4, S5 and new –test option
- Intel<sup>®</sup> MEMANUF support BIST into early boot

**Note:** More details are available in each tool's documentation.

## 2.3 Image Editing Tools

The following tools create and write flash images:

• FITC:

Combines the Descriptor, GbE, BIOS, PDR, and  $Intel^{\ensuremath{\mathbb{R}}}$  ME FW binaries into one image.

Configures softstraps and NVARs for Intel<sup>®</sup> ME settings that can be programmed by a flash programming device or the FPT Tool.

• FPT:

Programs the flash memory of individual regions or the entire flash device. Modifies some Intel<sup>®</sup> ME settings (FOV) after Intel<sup>®</sup> ME is flashed on the SPI part.

 FWUpdate – updates the Intel<sup>®</sup> ME FW code region on a flash device that has already been programmed with a complete SPI image. (Note: The firmware update tool provided by Intel only works on the platforms that support this feature.)

## 2.4 Manufacturing Line Validation Tools

The manufacturing line validation tools (Intel<sup>®</sup> MEMANUF) allow the Intel<sup>®</sup> ME and Intel<sup>®</sup> AMT functionality to be tested immediately after the PCH chipset is generated. These tools are designed to be able to run quickly. They can run on simple operating systems, such as EFI, MS-DOS 6.22, Windows\* 98 DOS, FreeDOS, and DRMK DOS. The Windows versions are written to run on Windows\* XP (SP1/2), Windows\* Vista, Windows\* 7, Windows\* 8 and Win\* PE64. These tools are mostly run on the manufacturing line to do manufacturing testing.

# 2.5 Intel<sup>®</sup> ME Setting Checker Tool

The Intel<sup>®</sup> ME setting checker tool (Intel<sup>®</sup> MEINFO) retrieves and displays information about some of the Intel<sup>®</sup> ME settings, the Intel<sup>®</sup> ME FW version, and the FW capability on the platform.

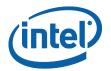

# 2.6 **Operating System Support**

### Table 1: OS Support for Tools

| Intel® ME<br>and<br>Manufacturing<br>Tools | SOQ SM | Win* 98 DOS | DRMK DOS | Free DOS | PC DOS Version 7.01 | PC DOS Version 7.00 | EFI | Win* PE 32 | Win* PE 64 | Win* XP 32 | Win* XP 64 | Win* 7 32 | Win* 7 64 | WIN* Server<br>2003/2008 32 With<br>the latest SP | Win* Server<br>2003/2008 64 With<br>the latest SP | Win 8 32 | Win 8 64 |
|--------------------------------------------|--------|-------------|----------|----------|---------------------|---------------------|-----|------------|------------|------------|------------|-----------|-----------|---------------------------------------------------|---------------------------------------------------|----------|----------|
| FITC                                       |        |             |          |          |                     |                     |     |            |            | х          | х          | х         | x         | х                                                 | х                                                 | х        | x        |
| FPT                                        | x      | х           | x        | х        | х                   | х                   | x   | x          | x          | х          | х          | х         | x         | х                                                 | х                                                 | х        | x        |
| MEMANUF                                    | x      | х           | x        | х        | х                   | х                   | x   | x          | x          | х          | х          | х         | x         | х                                                 | х                                                 | х        | x        |
| MEINFO                                     | x      | х           | х        | х        | х                   | х                   | x   | x          | x          | х          | х          | х         | х         | х                                                 | х                                                 | x        | x        |
| FWUPDLCL                                   | x      | х           | х        | х        | х                   | х                   | x   | x          | x          | х          | х          | х         | х         | х                                                 | х                                                 | x        | x        |
| UpdParam                                   | x      | х           | х        | х        | х                   | x                   |     |            |            |            |            |           |           |                                                   |                                                   |          |          |

#### NOTES:

- 1. 64 bit support does NOT mean that a tool is compiled as a 64 bit application but that it can run as a 32 bit application on a 64 bit platform.
- 2. The Windows 64 bit tools will not function when the OS is configured to use EFI / GPT boot capabilities.

# 2.7 Generic System Requirements

The installation of the following services is required by integration validation tools that run locally on the system under test with the  $Intel^{(B)}$  Manageability Engine:

- Intel<sup>®</sup> MEI driver.
- Intel<sup>®</sup> AMT LMS not applicable to 1.5MB Intel<sup>®</sup> ME FW SKU.

See the description of each tool for its exact requirements.

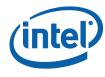

#### **Table 2: Tools Summary**

| Tool Name                                                       | Feature Tested                                                           | Runs on<br>Intel <sup>®</sup> ME<br>device |
|-----------------------------------------------------------------|--------------------------------------------------------------------------|--------------------------------------------|
| Intel <sup>®</sup> MEManuf and Intel <sup>®</sup><br>MEManufWin | Connectivity between Intel <sup>®</sup> ME Devices                       | х                                          |
| Intel <sup>®</sup> MEInfo and Intel <sup>®</sup><br>MEInfoWin   | Firmware Aliveness – outputs certain Intel <sup>®</sup><br>ME parameters | х                                          |
| FPT                                                             | Programs the image onto the flash memory                                 | Х                                          |
| FWUpdate                                                        | Updates the FW code while maintaining the previously set values          | х                                          |

## 2.8 Error Return

Tools always return 0/1 for the error level (0 = success, 1 = error). A detail error code is displayed on the screen and stored on an error.log file in the same directory as the tools. (See Appendix B for a list of these error codes.)

## 2.9 Usage of the Double-Quote Character (")

The EFI version of the tools handle multi-word argument is different than the DOS/Windows version. If there is a single argument that consists of multiple words delimitated by spaces, the argument needs to be entered as following:

FPTEfi -r "^" this is an example"^".

The command shell used to invoke the tools in EFI, DOS and Windows has a built-in CLI.

The command shell was intended to be used for invoking applications as well as running in batch mode and performing basic system and file operations. For this reason, the CLI has special characters that perform additional processing upon command.

The double-quote is the only character which needs special consideration as input. The various quoting mechanisms are the backslash escape character (/), single-quotes ('), and double-quotes ("). A common issue encountered with this is the need to have a double-quote as part of the input string rather than using a double-quote to define the beginning and end of a string with spaces.

For example, the user may want these words – one two – to be entered as a single string for a vector instead of dividing it into two strings ("one", "two"). In that case, the entry – including the space between the words – must begin and end with double-quotes ("one two") in order to define this as a single string.

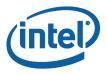

When double-quotes are used in this way in the CLI, they define the string to be passed to a vector, but are NOT included as part of the vector. The issue encountered with this is how to have the double-quote character included as part of the vector as well as bypassed during the initial processing of the string by the CLI. This can be resolved by preceding the double-quote character with a backslash (\").

For example, if the user wants these words to be input – input"string – the command line is: input\"string.

## 2.10 PMX Driver Limitation

Several tools (Intel<sup>®</sup> MEINFO, Intel<sup>®</sup> MEMANUF, and FPT) use the PMX library to get access to the PCI device. Only one tool can get access to the PMX library at a time because of library limitation. Therefore, running multiple tools to get access to PMX library will result in an error (failure to load driver).

The PMX driver is not designed to work with the latest Windows driver model (it does not conform to the new driver's API architecture).

In Windows\* 7, the verifier sits in kernel mode, performing continual checks or making calls to selected driver APIs with simulations of well-known driver related issues.

**Warning:** Running the PMX driver with the Windows\* 7 driver verifier turned on causes the OS to crash. Do not include PMX as part of the verifier driver list if the user is running Windows\* 7 with the driver verifier turned on.

§

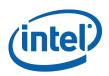

# *3 Flash Image Tool*

The Flash Image tool (**FITC.exe**) creates and configures a complete SPI image file for Panther Point platforms in the following way:

- 1. FITC creates and allows configuration of the Flash Descriptor Region, which contains configuration information for platform hardware and FW.
- 2. FITC assembles the following into a single SPI flash image:

Binary files of the following regions:

BIOS Intel<sup>®</sup> Integrated LAN (GbE) Intel<sup>®</sup> ME Platform Descriptor Region

The Flash Descriptor Region created by FITC

3. The user can manipulate the completed SPI image via a GUI and change the various chipset parameters to match the target hardware. Various configurations can be saved to independent files, so the user does not have to recreate a new image each time.

FITC supports a set of command line parameters that can be used to build an image from the CLI or from a makefile. When a previously stored configuration is used to define the image layout, the user does not have to interact with the GUI.

FITC operates in one of two modes:

- Advanced Same layout, look, and feel of FITC from previous generations
- Wizard A step-by-step process limited to the essential features needed to create a full SPI image.

**Note:** FITC just generates a complete SPI image file; it does not program the flash device. This complete SPI image must be programmed into the flash with FPT, any third-party flash burning tool, or some other flash burner device.

## 3.1 System Requirements

FITC runs on Windows\* XP, Windows\* Vista, Windows\* 7 and Windows\* 8. The tool does not have to run on an Intel $^{\mbox{\tiny @}}$  ME-enabled system.

## 3.2 Flash Image Details

A flash image is composed of five regions. The locations of these regions are referred to in terms of where they can be found within the total memory of the flash.

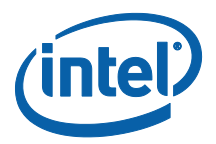

#### Figure 1: SPI Flash Image Regions

| Descriptor | Intel <sup>®</sup> ME              | GbE | PDR | BIOS |
|------------|------------------------------------|-----|-----|------|
|            | Intel <sup>®</sup> ME Applications |     |     |      |

#### Table 3: Flash Image Regions - Description

| Region                | Description                                                                                                    |
|-----------------------|----------------------------------------------------------------------------------------------------|
| Descriptor            | This region contains information such as the space allocated for each region<br>of the flash image, read-write permissions for each region, and a space<br>which can be used for vendor-specific data. It takes up a fixed amount of<br>space at the beginning of the flash memory. |
|                       | <b>Note:</b> This region MUST be locked before the serial flash device is shipped to end users. Please see 3.6.11 below for more information. Failure to lock the Descriptor Region leaves the Intel <sup>®</sup> ME device vulnerable to security attacks.                         |
| Intel <sup>®</sup> ME | This region contains code and configuration data for Intel <sup>®</sup> ME applications, such as Intel <sup>®</sup> AMT technology and Intel <sup>®</sup> AT. It takes up a variable amount of space at the end of the Descriptor.                                                  |
| GbE                   | This region contains code and configuration data for an Intel Integrated LAN (Gigabit Ethernet). It takes up a variable amount of space at the end of the Intel <sup>®</sup> ME region.                                                                                             |
| BIOS                  | This region contains code and configuration data for the entire computer.                                                                                                    |
| PDR                   | This region lets system manufacturers describe custom features for the platform.                                                                                                    |

## 3.2.1 Flash Space Allocation

Space allocation for each region is determined as follows:

- 1. Each region can be assigned a fixed amount of space. If a region is not assigned a fixed amount of space, it occupies only as much space as it requires.
- 2. If there is still space left in the flash after allocating space to all of the regions, the Intel<sup>®</sup> ME region expands to fill the remaining space.
- 3. If there is leftover space and Intel<sup>®</sup> ME region is not implemented, the BIOS region expands to occupy the remaining space.
- 4. If there is leftover space and the BIOS region is not implemented, then the GbE region expands to occupy the remaining space.
- 5. If only the Descriptor region is implemented, it expands to occupy the entire flash.

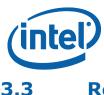

## **Required Files**

The FITC main executable is **fitc.exe**. The following files must be in the same directory as **fitc.exe**:

- fitctmpl.xml
- newfiletmpl.xml
- vsccommn.bin
- fitcwizardhelp.chm
- fitc.ini

FITC does not run correctly if any of the .xml and .bin files listed above are missing. FITC creates a blank **fitc.ini** file if there is no **fitc.ini** file in the folder.

**Note:** When using a 'Newfiletmp.xml' from previous kit releases FITc will display a message to the user that the file being used is older than the version FITc expecting (See example below).

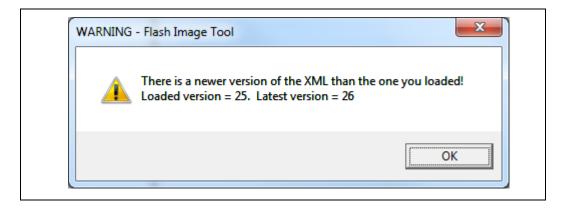

After the user selects the OK radio button FITc will automatically update the 'Newfiletmp.xml' with any missing / new or changed variables and pre-populates those variables with the firmware defaults. Once this is completed the user can then re-save this new 'Newfiletmp.xml' back in order to retain the updates made by FITc.

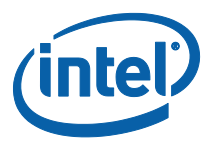

## **3.4 FITC Operation Mode**

FITC has two modes, Wizard and Advanced. The FITC Wizard uses several screens containing a selection of options and simple questions to guide the user through the image build process. After the user selects the desired options and answers the questions, the tool builds an image that is based on the user's information.

To enter the Wizard: Press F9 or choose Help > Wizard.

**To skip the Wizard:** Press Cancel button on the Wizard's first screen. FITC then goes into FITC advanced mode, which is the legacy interface from previous generations of FITC.

## **3.5 FITC Wizard Interface**

## **3.5.1 FITC Wizard Interface Configuration**

The user can find configuration information required by the FITC wizard in the following locations:

- General configuration information see the FW Bring Up Guide from the appropriate  $\rm Intel^{\circledast}$  ME FW kit.
- Detailed information on how to configure PCH Soft Straps and VSCC information see the Cougar Point SPI programming guide.
- More detailed information on  $\ensuremath{\mathsf{Intel}}^{\ensuremath{\texttt{B}}}$  ME FW configuration parameters see Appendix E.

## 3.5.1.1.1 Screen Goto Combo Box

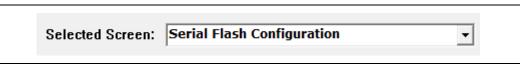

The Goto combo box dropdown allows immediate navigation to any permitted screen (grayed out means not permitted). When the proper options are enabled, it also allows the user to build a flash image immediately by navigating to the build screen and pressing the **Build** button. Figure 2 below shows the initial Wizard Mode screen with only two permitted goto options.

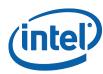

## Figure 2: Initial Wizard Screen Goto Options

| h Attributes                                                                                          |  |
|----------------------------------------------------------------------------------------------------|--|
| Number of Flash Components 2                                                                          |  |
| Rash Component 1 Density 8MB -                                                                        |  |
| Flash Component 2 Density SMB                                                                         |  |
| Total Rash Component Size 16 MB                                                                       |  |
| Hash Parts Clock Frequency         33MHz                                                              |  |
| Dual Output Fast Read Support                                                                         |  |
| Invalid Instructions                                                                                  |  |
| Opcode 0         0         Opcode 1         0           Opcode 2         0         Opcode 3         0 |  |
|                                                                                                    |  |
|                                                                                                    |  |
|                                                                                                    |  |

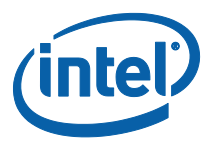

Figure 3 shows the second Wizard Mode screen, again with only two permitted options.

## Figure 3: Second Wizard Screen Goto Options – Invalid Images

| 🔲 Build ME R |                                                                                    |                                  |
|--------------|------------------------------------------------------------------------------------|----------------------------------|
| ME FW Ima    |                                                                                    | Browse                           |
| 1            | Serial Flash Configuration<br>Image Source Files                                   |                                  |
|              | VSCC Configuration                                                                 | Region Size 0 MB                 |
|              | LAN Configuration                                                                  |                                  |
|              | Intel ME Application Permanent Disable                                             |                                  |
| BIOS Image   |                                                                                    |                                  |
|              | Manageability Application                                                          | Browse                           |
| 1            | Intel ME Networking Services Setup                                                 |                                  |
|              | Intel (R) Anti Theft Technology Setup                                              | Region Size 0 MB                 |
|              | DMI/PCIe* Configuration                                                            |                                  |
|              | Thermal Reporting<br>Boot Configuration Options                                    |                                  |
|              | ted Integrated Clock Configuration                                                 |                                  |
|              | ICC Profile O Single-Ended Clocks                                                  | Browse                           |
| 1            | ICC Profile 0 Platform & Differential Clocks                                       | Diowae                           |
|              | ICC Profile 1 Single-Ended Clocks                                                  | Region Size 0 MB                 |
|              | ICC Profile 1 Platform & Differential Clocks                                       |                                  |
|              | ICC Profile 2 Single-Ended Clocks                                                  |                                  |
| _            | ICC Profile 2 Platform & Differential Clocks                                       |                                  |
| PDR Image    | ICC Profile 3 Single-Ended Clocks     ICC Profile 3 Platform & Differential Clocks |                                  |
|              | ICC Profile 3 Platform & Differential Clocks                                       | Browse                           |
|              | ICC Profile 4 Platform & Differential Clocks                                       | Region Size 0 MB                 |
|              | ICC Profile 5 Single-Ended Clocks                                                  | Region Size 0 Mb                 |
|              | ICC Profile 5 Platform & Differential Clocks                                       |                                  |
|              | ICC Profile 6 Single-Ended Clocks                                                  |                                  |
|              | ICC Profile 6 Platform & Differential Clocks                                       |                                  |
|              | ICC Profile 7 Single-Ended Clocks                                                  | Total Flash Component Size 16 MB |
|              | ICC Profile 7 Platform & Differential Clocks                                       |                                  |
|              | Production/Non Production Configuration                                            |                                  |

Once the proper images are selected, however, as in **Figure 4** below, more Goto options are permitted.

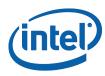

| Figure 4: Second Wizard Screen Goto Options – Valid Imag |
|----------------------------------------------------------|
|----------------------------------------------------------|

| ICC Profile 5 Platform & Differential Clocks<br>ICC Profile 6 Single-Ended Clocks<br>ICC Profile 6 Platform & Differential Clocks                                                                                                    |            |
|----------------------------------------------------------------------------------------------------|------------|
| ICC Profile 4 Single-Ended Clocks<br>ICC Profile 4 Platform & Differential Clocks<br>ICC Profile 5 Single-Ended Clocks<br>ICC Profile 5 Single-Ended Clocks                                                                           | 0 MB       |
| ICC Profile 2 Single-Ended Clocks     ICC Profile 2 Platform & Differential Clocks     ICC Profile 3 Platform & Differential Clocks     ICC Profile 3 Platform & Differential Clocks     ICC Profile 3 Platform & Differential Clocks |            |
| ICC Profile 0 Platform & Differential Clocks<br>ICC Profile 1 Single-Ended Clocks<br>ICC Profile 1 Platform & Differential Clocks                                                                                                    | 0.007813 N |
| Thermal Reporting<br>Boot Configuration Options<br>Integrated Integrated Clock Configuration<br>C:\Users\Whilsmo ICC Profile 0 Single-Ended Clocks VAHUM5_LEWISVILLE_DESKTOP_13.bin Brow                                              | vse        |
| Intel (R) Anti Theft Technology Setup<br>DMI/PCIe* Configuration<br>Region Size                                                                                                    |            |
| LAN Configuration Intel ME Application Permanent Disable Intel ME Kernel Configuration Parameters C:\Users\Writem Manageability Application VB039.1rom Brow                                                                           | vse        |
| Image Source Files<br>VSCC Configuration<br>Region Size 1                                                                                                    | 13.49 MB   |
| C:\UsersSerial Flash Configuration [E8_5M_PreProduction bin Brow                                                                                                    | vse        |

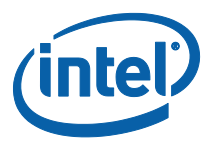

| Page                                                  | Conditions Where Page Is NOT Permitted                                       |
|-------------------------------------------------------|------------------------------------------------------------------------------|
| Serial Flash Configuration                            | N/A                                                                          |
| Image Sources                                         | N/A                                                                          |
| VSCC Configuration                                    | When the number of Flash Components is set to zero                           |
| LAN Configuration                                     | GbE Region Disabled or When the number of<br>Flash Components is set to zero |
| Intel <sup>®</sup> ME Application Permanent Disable   | ME Region Disabled                                                           |
| Intel <sup>®</sup> ME Kernel Configuration Parameters | ME Region Disabled                                                           |
| Manageability Application                             | ME Region Disabled or when using 1.5MB firmware                              |
| Intel <sup>®</sup> ME Network Services Setup          | ME Region Disabled                                                           |
| Intel <sup>®</sup> Anti Theft Technology Setup        | ME Region Disabled<br>Anti-Theft Permanently Disabled                        |
| Boot Configuration Options                            | When the number of Flash Components is set to zero                           |
| DMI/PCIe* Configuration                               | When the number of Flash Components is set to zero                           |
| Thermal Reporting                                     | When the number of Flash Components is set to zero                           |
| Integrated Clock Configuration                        | ME Region Disabled                                                           |
| ICC Profile X                                         | ME Region Disabled<br>Number of Profiles < X+1                               |
| Production / Non Production Configuration             | When the number of Flash Components is set to zero                           |

The following table indicates permitted pages depending on the options that have been selected.

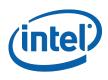

## 3.5.1.1.2 Back

This button will allow the user to go back to the previous screen. If the user is looking at the first screen there will be no previous screen so this button would not be visible.

## 3.5.1.1.3 Next

This button when selected will progress the wizard to the next screen. If the user is looking at the last screen there will not be any further progression so this button will not be visible.

#### 3.5.1.1.4 Finish

This button will exit Wizard Mode and switch to the FITC Advanced mode with the settings from the Wizard. This button will only appear on the last page of the Wizard. Everything changed in the Wizard will be saved when switching to the FITC Advanced mode. To abort changes, select the "Cancel" button. See section <u>3.5.1.1.5</u>.

## 3.5.1.1.5 Cancel

This button will exit the wizard. The settings setup during the wizard will not be saved and will be lost. Once the build button is selected all the data up-to the build button being selected will have been saved. For more information regarding the Build button see Page **49**.

#### 3.5.1.1.6 Help

This button displays help text relevant to the screen. An example help screen is shown in Figure 5  $\,$ 

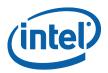

#### Figure 5: Wizard Help Screen Example

| FITC Wizard Help                                                                                                    |                                             |
|----------------------------------------------------------------------------------------------------|---------------------------------------------|
| Serial Flash Configuration                                                                                                    | TTC Wizard - Serial Flash Configuration     |
| This screen defines the properties for the Serial Flash<br>attached directly to the PCH for the target platform.                                                 |                                             |
| Number of Flash components: Defines the number                                                                                                    | Set Serial Flash Attributes                 |
| of flash components connected directly to the PCH's<br>SPI bus. Valid values are 0, 1 and 2. If value is set to<br>0 only ME region is built. Target Platform HW | Number of Rash Components 2                 |
| designer can determine this value by schematic/<br>layout review.                                                                                                | Rash Component 1 Density 8M8 -              |
| Flash Component 1 density: Size of the Serial<br>Flash device on the PCH's serial flash bus on chip                                                              | Rash Component 2 Density 8MB -              |
| select 0. (SPI_CS0#) Target Platform HW designer<br>can determine this value.                                                                                    | Total Rash Component Size 16 MB             |
| Flash Component 2 density: Size of the Serial<br>Flash device on the PCH's serial flash bus on chip                                                              | Rash Parts Clock Frequency 33MHz -          |
| select 1. (SPI_CS1#) Target Platform HW designer<br>can determine this value.                                                                                    | C Dual Output Fest Read Support             |
| Total Flash Component Sizes: Shows the total                                                                                                    | Invalid Instructions                        |
| flash space that is available on the PCH's Serial flash                                                                                                    | Opcode 0 0 Opcode 1 0                       |
| bus.                                                                                                    | Opcode 2 0 Opcode 3 0                       |
| Flash Parts Frequency: Sets the frequency of SPI                                                                                                    |                                             |
| commands for Hardware Sequencing for Fast read,<br>erase and write commands. Reads only operate at 20                                                            |                                             |
| MHz. See PCH SPI programming guide and                                                                                                    |                                             |
| respective platform design guide for details on serial<br>flash part requirements for 50 MHz, Target Platform                                                    |                                             |
| Hash part requirements for 50 MHz. I arget Platform<br>HW designer for the design can determine this value.                                                      |                                             |
| Dual Output Fast Read Support: This is                                                                                                    |                                             |
| determines if all serial flash attached to the PCH will<br>support the Single Input Dual Output Fast Read using                                                  | Selected Screen: Serial Flash Configuration |
|                                                                                                    |                                             |

## 3.5.2 Screen Progression

## **3.5.2.1.1** Serial Flash Configuration Screen

The Serial Flash Configuration is the first screen that allows the user to specify settings specific to the SPI flash; i.e. the number of flash components, the relevant density of components, and the flash clock frequency. See Figure 6.

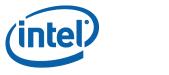

## Figure 6: Serial Flash Configuration Screen

| Set Serial Fla | <u>ish Attributes</u>                                                                                   |  |
|----------------|----------------------------------------------------------------------------------------------------|--|
|                | Number of Flash Components 2 -                                                                          |  |
|                | Rash Component 1 Density BMB 👤                                                                          |  |
|                | Rash Component 2 Density SMB 💌                                                                          |  |
|                | Total Rash Component Size 16 MB                                                                         |  |
|                | Flash Parts Clock Frequency 33MHz 💌                                                                     |  |
|                | Dual Output Fast Read Support                                                                           |  |
|                | Invalid Instructions         Opcode 1         0           Opcode 0         0         Opcode 3         0 |  |
|                |                                                                                                    |  |
|                |                                                                                                    |  |

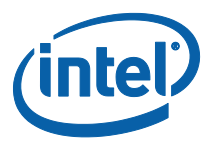

## 3.5.2.1.2 Image Source Files Screen

The Image Source Files screen allows the users to select the Intel<sup>®</sup> ME FW image, BIOS image, Intel<sup>®</sup> Integrated LAN image and the PDR image for each of their specific regions using the appropriate "browse" buttons or by typing in the path to the file.

The user can also choose to build an image only with the  $Intel^{(R)}$  ME region by selecting the checkbox "Build ME Region only".

The user can choose to include or not include a region by unselecting the enable check boxes.

### Figure 7: Image Source Files Screen

| Select The Binary Files To Be Use | ed To Create A Flash Image                  |
|-----------------------------------|---------------------------------------------|
|                                   |                                             |
| 🗖 Build ME Region Only            |                                             |
| ME FW Image                       |                                             |
|                                   | Browse                                      |
|                                   | Region Size 6.496 MB                        |
|                                   |                                             |
| □ BIOS Image                      |                                             |
|                                   | Browse                                      |
|                                   | Region Size 0 MB                            |
|                                   |                                             |
| □ Intel Integrated LAN Image      |                                             |
|                                   | Browse                                      |
| ,                                 | Region Size 0 MB                            |
|                                   |                                             |
|                                   |                                             |
| DR Image                          |                                             |
|                                   | Browse                                      |
|                                   | Region Size 0 MB                            |
|                                   |                                             |
|                                   |                                             |
|                                   | Total Flash Component Size <sup>16 MB</sup> |
|                                   |                                             |

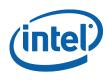

## 3.5.2.1.3 VSCC Configuration Screen

This screen allows the user to add VSCC entries to the VSCC table that will be in the Descriptor region in the final image. It will also allow the user the ability to edit existing entries using the "Edit Entry" button. The user could also remove any existing entry by using the "Delete Entry" button.

### Figure 8: VSCC Configuration Screen

|                                |              |           |                                        |              |                 | _ |
|--------------------------------|--------------|-----------|----------------------------------------|--------------|-----------------|---|
| Set Intel (R) ME F\            | V Flash I    | Behavior  |                                        |              |                 |   |
|                                | V HOSH       | Denavior  |                                        |              |                 |   |
|                                |              |           |                                        |              |                 |   |
| 1                              | Entry Name:  |           | AT26DF321<br>W25Q64BV                  |              |                 |   |
|                                | /endor ID:   |           |                                        |              |                 |   |
|                                |              | 1         |                                        |              |                 |   |
|                                | Device ID 0: |           |                                        |              |                 |   |
|                                | Device ID 1: |           |                                        |              |                 |   |
|                                |              | ,         |                                        |              |                 |   |
|                                |              |           |                                        |              |                 |   |
|                                |              |           |                                        |              |                 |   |
|                                |              | Add Entry | Edit Entry                             | Delete Entry |                 |   |
|                                |              |           |                                        |              |                 |   |
|                                |              |           |                                        |              |                 |   |
|                                |              |           |                                        |              |                 |   |
|                                |              |           |                                        |              |                 |   |
|                                |              |           |                                        |              |                 |   |
|                                |              |           |                                        |              |                 |   |
| Selected Screen: VSCC Configur |              |           | <ul> <li>✓ &lt; <u>B</u>ack</li> </ul> | Next >       | <br>Cancel Help |   |

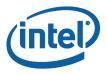

## 3.5.2.1.4 LAN Configuration Screen

The LAN configuration screen appears only if the Intel<sup>®</sup> Integrated LAN binary is enabled and selected in the "Image Source Files" screen (see **3.5.2.1.2**). In this screen the user could choose to use the Intel<sup>®</sup> Integrated LAN by selecting the "Use Intel integrated Wired LAN solution" checkbox.

#### Figure 9: Intel Integrated Wired LAN Configuration Screen

| Intel Inte | grated LAN Solution Configuration                                                    |  |
|------------|--------------------------------------------------------------------------------------|--|
|            | Use Intel (R) Integrated Wired LAN Solution                                          |  |
|            | NOTE: If using 3rd party LAN solutions, ensure that this box is NOT checked.         |  |
|            | PCIe* port the Intel PHY is attached to 101: Port 6                                  |  |
|            | Signal LANPHYPC/GPI012 from PCH is routed to LAN_DISABLE_N on the Intel wired<br>PHY |  |
|            | I MACsec Disable                                                                     |  |
|            |                                                                                      |  |
|            |                                                                                      |  |
|            |                                                                                      |  |
|            |                                                                                      |  |
|            |                                                                                      |  |
|            | "Other names and brands may be claimed as the property of others.                    |  |
|            |                                                                                      |  |
|            |                                                                                      |  |
|            |                                                                                      |  |

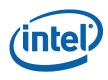

## 3.5.2.1.5 Intel<sup>®</sup> ME Application Permanent Disable Screen

The Intel<sup>®</sup> ME Application Permanent Disable screen allows the user to choose a SKU Type for the FW image being built as well as other feature related configuration settings.

## Figure 10: Intel<sup>®</sup> ME Application Permanent Disable – 1.5MB

| Choose Platform Type: Intel (R) 7 Series Chipset                      |
|-----------------------------------------------------------------------|
| Choose SKU Type: Triel (R) H77-Desidop                                |
|                                                                       |
| Manageability Application Permanently Disable? Shipment State Enabled |
| Enable Intel (R) STD Manageability/Disable AMT                        |
| KVM Permanently Disable?                                              |
| Permanently Disable TLS?                                              |
|                                                                       |
| Permanently Disable Intel (R) ME Network Services?                    |
| Permanently Disable PAVP?                                             |
| Permanently Disable Intel (R) Anti Theft Technology?                  |
|                                                                       |
|                                                                       |
|                                                                       |

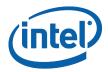

| Choose Platform Type: Intel (R) 7 Series Chipset     |
|------------------------------------------------------|
| Choose SKU Type: Intel (R) GM77 - Mobile             |
| Manageability Application                            |
| Permanently Disable? Shipment State Enabled          |
| 🔲 Enable Intel (R) STD Manageability/Disable AMT     |
| KVM Permanently Disable?                             |
| ☐ Permanently Disable TLS?                           |
| Permanently Disable Intel (R) ME Network Services?   |
| Permanently Disable PAVP?                            |
| Permanently Disable Intel (R) Anti Theft Technology? |
|                                                      |
|                                                      |
|                                                      |
|                                                      |

# Figure 11: Intel<sup>®</sup> ME Application Permanent Disable - 5MB

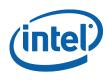

# 3.5.2.1.6 Intel<sup>®</sup> ME Kernel Configuration Parameters

This screen is to set up the parameters related to the  $\ensuremath{\mathsf{Intel}}^{\ensuremath{\mathbb{R}}}$  ME Kernel.

# Figure 12: Intel<sup>®</sup> ME Kernel Configuration Screen

| <br>ower Behavior and Kernel Behavior                                           |  |
|---------------------------------------------------------------------------------|--|
| Processor Emulation: No Emulation                                               |  |
| Processor Missing No onboard glue logic                                         |  |
| ☞ Host ME Region Rash Protection Override                                       |  |
| Power Related Information                                                       |  |
| Image: Very Package 2 Supported         WCOD Id         0x0082 TAYLOR         ▼ |  |
| Default Pwr Pkg 1   LOCL Id  Dx01 EN                                            |  |
| M3 Power Rails Availability                                                     |  |
| I → Deep Sx Support                                                             |  |
| LAN Power Well Config SLP_LAN# (MGPIO3)                                         |  |
| WLAN Power Well Controlled via SLP_M# II SLP_ME_CSW_DEV#                        |  |
|                                                                                 |  |
| FW Update OEM ID                                                                |  |
| 000000000 - 0000 - 0000 - 00000 - 000000                                        |  |

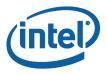

### 3.5.2.1.7 Manageability Application Screen

This screen is specific to Manageability Application. If the Manageability Application is permanently disabled this screen will not appear; refer to 3.5.2.1.5.

### Figure 13: Manageability Application Screen

| Set Interface Co | nfiguration For | Manageability A   | pplications |  |
|------------------|-----------------|-------------------|-------------|--|
|                  |                 |                   |             |  |
|                  |                 |                   |             |  |
|                  | Privacy/S       | Security Default  | 1           |  |
|                  | VSE             | Br EHCI 1 Enabled |             |  |
|                  |                 | Br EHCI 2 Enabled |             |  |
|                  |                 |                   |             |  |
|                  |                 |                   |             |  |
|                  |                 |                   |             |  |
|                  |                 |                   |             |  |
|                  |                 |                   |             |  |
|                  |                 |                   |             |  |
|                  |                 |                   |             |  |
|                  |                 |                   |             |  |
|                  |                 |                   |             |  |

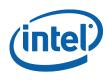

# 3.5.2.1.8 Intel<sup>®</sup> ME Networking Services Setup Screen

This screen allows setup of Networking Services parameters.

# Figure 14: Intel<sup>®</sup> ME Networking Services Setup Screen

| iguration For Intel ME Networking Services |  |
|--------------------------------------------|--|
| Intel (R) Services                         |  |
| ODM ID 0x0000000                           |  |
| Reserved ID 0x0000000                      |  |
| System Integrator ID 0x0000000             |  |
| Sub System Vendor ID 0x0000                |  |
| PKI DNS Suffix                             |  |
|                                            |  |
|                                            |  |
|                                            |  |
|                                            |  |
|                                            |  |
|                                            |  |
|                                            |  |
|                                            |  |

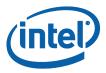

# 3.5.2.1.9 Intel<sup>®</sup> Anti Theft Technology Setup Screen

This screen allows the user to set the Anti Theft Technology parameters.

# Figure 15: Intel<sup>®</sup> Anti Theft Technology Setup Screen

| Configure I | Intel (R) Anti Theft Behavior                                       |
|-------------|---------------------------------------------------------------------|
|             |                                                                     |
|             | ☐ Ällow Unassigned Assert Stolen                                    |
|             | Intel (R) Antitheft BIOS Recovery Timer Enabled                     |
|             |                                                                     |
|             |                                                                     |
|             | Flash Protection Override Policy                                    |
|             | C Aways Allowed C Aways Allowed                                     |
|             | Allowed When AT Not Provisioned     Allowed When AT Not Provisioned |
|             |                                                                     |
|             |                                                                     |
|             | ME SMBus MCTP Address                                               |
|             | Address Enable Address Dx2B                                         |
|             |                                                                     |
|             |                                                                     |
|             |                                                                     |
|             |                                                                     |

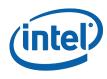

### 3.5.2.1.10 DMI/PCIe Configuration Screen

This screen allows the user to setup the PCIe and DMI settings. These will be reflected in the PCH Straps for the corresponding parameters.

Figure 16: DMI/PCIe Configuration Screen

| DMI and Intel (R) FDI Lane Reversal                               |
|-------------------------------------------------------------------|
| DMI and FDI (Rexible Display Interface) Lanes Reversed            |
| PCle* Lanes 1-4 Configuration                                     |
| C 1x4 - One 4 lane PCIe* port                                     |
| PCIe* Lane 1 Reversed                                             |
| C 1x2, 2x1 - One 2 lane, one single lane PCIe* port               |
| C 2x2-two 2 lane PCIe* port                                       |
| (• 4x)                                                            |
| PCle <sup>+</sup> Lanes 5-8 Configuration                         |
| C 1x4 - One 4 lane PCIe* port                                     |
| PCIe <sup>s</sup> Lane 5 Reversed                                 |
| C 1x2, 2x1 - One 2 lane, one single lane PCIe* port               |
| C 2x2-two 2 lane PCIe* port                                       |
|                                                                   |
|                                                                   |
|                                                                   |
|                                                                   |
| *Other names and brands may be claimed as the property of others. |
|                                                                   |
|                                                                   |

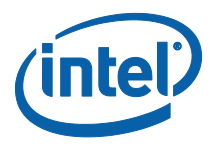

# 3.5.2.1.11 Thermal Reporting Screen

This screen allows the user to setup the Thermal Reporting settings.

Figure 17: Thermal Reporting Screen

| <u>configure m</u>                             | E SMBus Based Thermal Reporting                                                                                                    |
|------------------------------------------------|----------------------------------------------------------------------------------------------------|
| Thermal reporting is a                         | mechanism that provides PCH, processor, and DIMM thermal data to an external controller on the SMLink1 interface.                                                                                                    |
|                                                | [3rd party Thermal Reporting Data gathering device is connected to SMLink1]                                                                                                    |
|                                                | I2C* Target Address (write to PCH) 0x4C                                                                                                    |
|                                                | GP Address (Block read from PCH) 0x48                                                                                                    |
|                                                | SMLink1 Thermal Reporting Select CPU, PCH, & DIMMS                                                                                                    |
| NOTE: Thermal report<br>thermal information on | ing must be enabled for ALL mobile platforms. It is optional for desktop platforms depending on if there is a 3rd party device gathering SMLink 1.                                                                                                    |
|                                                | munications bus/protocol developed by Philips. SMBus is a subset of the I2C bus/protocol and was developed by Intel. Implementations<br>Il may require licenses from various entities including Philips Electronics N.V. and North American Philips Corporation. |
|                                                |                                                                                                    |

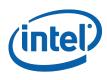

### 3.5.2.1.12 Boot Configuration Options Screen

This screen allows the user to set the BIOS boot block size. This screen also captures if the target system has multiple processors.

#### Figure 18: Boot Configuration Options Screen

| onfiguration Options                              |                                            |  |
|---------------------------------------------------|--------------------------------------------|--|
| BIOS Boot Block Size<br>System will use 64kB unle | ess configured to match BIOS requirements. |  |
| • 64 KB                                           |                                            |  |
| C 256 KB                                          |                                            |  |
|                                                   |                                            |  |
| Single/Multiple Boot Proc                         | essors                                     |  |
| Target system has mu                              |                                            |  |
| L                                                 |                                            |  |
|                                                   |                                            |  |
|                                                   |                                            |  |
|                                                   |                                            |  |
|                                                   |                                            |  |
|                                                   |                                            |  |
|                                                   |                                            |  |
|                                                   |                                            |  |
|                                                   |                                            |  |

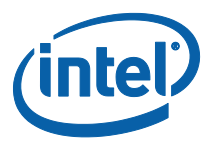

### 3.5.2.1.13 Integrated Clock Configuration (ICC) Screen

This screen allows the user to select the clock record to use and which range from 1 to 7 records. As the user increases the supported ICC profiles additional records get activated.

#### Figure 19: ICC Data Screen

|  | Total Number of ICC Profile: | s 1           |  |
|--|------------------------------|---------------|--|
|  | ICC Boot Profile Selected B  | y: Soft Strap |  |
|  | ICC Boot Profile             | 0             |  |
|  |                              |               |  |
|  |                              |               |  |
|  |                              |               |  |
|  |                              |               |  |
|  |                              |               |  |

#### Editing ICC Profile Record Screens

There are two screens that users will see when editing ICC Profile Records; one for Single-Ended Clocks and the other for Differential Clocks.

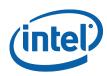

### Figure 20: ICC Data Edit Screen 1

| Configure Sir                | ngle-Ended Clock For ICC                                                                                                    |
|------------------------------|----------------------------------------------------------------------------------------------------|
| FLEX0                        | uency 33.3 MHz 💌 Slew Rate 4 - Default 💌 C Single-loaded @ Double-loaded                                                                |
| FLEX1<br>Clock Enable Freque | uency 14.31818 MHz 💌 Slew Rate 4 = Default 💌 C Single-loaded 🙃 Double-loaded 🗆 Alfected by PCI CLKRUN                                   |
| FLEX2                        | uency 33.3 MHz 💽 Slew Rate 4 = Default 💽 C Single-loaded 🕫 Double-loaded 🗆 Affected by PCI CLKRUN                                       |
| FLEX3                        | uency 24/48 MHz 💽 Slew Rate 4 = Default 💽 C Single-loaded 🙃 Double-loaded 🗔 Alfected by PCI CLKRUN                                      |
| - ICC Parameters             | PCID FC Clock Enable Slew Rate 4 = Default  C Single-loaded  C Double-loaded  Affected by PCI CLKRUN                                    |
| FCSS 0x00000232              | PCI1<br>└ Clock Enable Slew Rate 4 = Default                                                                                            |
| SEBP1 0x00009999             | PCI2       Image: Clock Enable     Slew Rate       4 = Default     C Single-loaded       Image: Clock Enable     Affected by PCI CLKRUN |
| SEBP2 0x00099999             | PCI3<br>Clock Enable Slew Rate 4 = Default  C Single-loaded  Affected by PCI CLKRUN                                                     |
| PM2 0x0000000                | PCI4  PCI4  C Single-loaded  Affected by PCICLKRUN  Affected by PCICLKRUN                                                               |

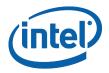

| Figure | 21: | ICC | Data | Edit | Screen | 2 |  |
|--------|-----|-----|------|------|--------|---|--|
|--------|-----|-----|------|------|--------|---|--|

| <u>configure riaci</u>       | orm And Differential C          | IOCKS FOT ICC                                                         |
|------------------------------|---------------------------------|-----------------------------------------------------------------------|
| ICC Boot Mode Full Clock Int | egration Mode – NO Overclocking | Graphics Integrated Only or Integrated & 27MHz Discrete Graphics Down |
| Display Clock /DP120         |                                 |                                                                       |
| PEGA                         |                                 | SRC0                                                                  |
| CLKRQ# Enable CLKRQ#         | Mapping SRC8CLKRQ#/PEG_A_CLKRQ# | CLKRQ# Enable CLKRQ# Mapping SRC0CLKRQ#/GPI073 controls (             |
| PEGB                         |                                 |                                                                       |
| CLKRQ# Enable CLKRQ#         | Mapping SRC9CLKRQ#/PEG_B_CLKRQ# | CLKRQ# Enable CLKRQ# Mapping SRC1CLKRQ#/GPI018 controls (             |
| SRCITPXDP Enable             |                                 | SRC2                                                                  |
| CLKRQ# Enable CLKRQ#         | Mapping Reserved                | CLKRQ# Enable CLKRQ# Mapping SRC2CLKRQ#/GPI020 controls (             |
| ICC Parameters               |                                 |                                                                       |
|                              |                                 | CLKRQ# Enable CLKRQ# Mapping SRC3CLKRQ#/GPI025 controls (             |
| OCKEN 0x1FFF0F8F             | PLLRCS Dx00088CBF               | SBC4                                                                  |
| IBEN 0x0000002F              | SSCCTL 0x00010000               | CLKRQ# Enable CLKRQ# Mapping SRC4CLKRQ#/GPI026 controls (             |
| CSS 0x00011A33               | DIVEN 0x00005EB                 | SRC5                                                                  |
| ukuuu 1A33                   | JUKUUUUUSEB                     | CLKRQ# Enable CLKRQ# Mapping SRC5CLKRQ#/GPI044 controls (             |
| SSS 0x00033733               | PLLEN 0x0000000C                |                                                                       |
| PMSRCCLK1 Dx76543210         | PMSRCCLK2 0x00000F98            | CLKRQ# Enable CLKRQ# Mapping SRC6CLKRQ#/GPI045 controls (             |
| PI12BIASPARMS 0x08880888     |                                 | SBC7                                                                  |
| Tuxuooouooo                  |                                 | CLKRQ# Enable CLKRQ# Mapping SRC7CLKRQ#/GPI046 controls (             |

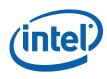

### **3.5.2.1.14** Production/Non Production Configuration Screen

The production/non-production screen allows the user to specify if the image being built is production or non-production image.

Figure 22: Production/Non Production Configuration Screen

| sh Protection And Intel (R) ME FW Debug Capabilities |
|------------------------------------------------------|
| C Production Mode                                    |
| C Production Mode With BIOS Read/Write Access To PDR |
| Non-production Mode                                  |
| ☐ ME Reset Capture                                   |
| ME Reset Capture                                     |
| ME Debug LAN Emergency Mode Enabled                  |
| ME Debug SMBus Emergency Mode                        |
| Enabled Address [0x00                                |
|                                                      |
|                                                      |
|                                                      |
|                                                      |
|                                                      |
|                                                      |
|                                                      |

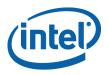

#### 3.5.2.1.15 Build Screen

The build screen allows the user to specify the output filename path. The user can also click "Finish" on this screen which will take the parameter changes they have made in the FITC – Wizard to the FITC – Advanced Mode. Hitting "Cancel" will switch back to the FITC – Advanced Mode without making the changes selected in the FITC – Wizard.

#### Figure 23: Build Screen

| Image Output Path | Noutimage.bin |       | Browse | ] |
|-------------------|---------------|-------|--------|---|
|                   |               |       |        |   |
|                   |               | Build |        |   |
|                   |               |       |        |   |
|                   |               |       |        |   |
|                   |               |       |        |   |
|                   |               |       |        |   |
|                   |               |       |        |   |

#### **Build Button**

This button will build the final image that gets generated in the output path indicated by the user. This will do what FITC Advanced mode does when building. After completion of the build one of two messages will appear; success or failure (see **Figure 24: Build Completion Notice - Success** and **Figure 25: Build Completion Notice - Failure**).

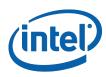

### Figure 24: Build Completion Notice - Success

| NOTICE - Flash Image Tool |  |
|---------------------------|--|
| Flash Image Build Success |  |
| ОК                        |  |

### Figure 25: Build Completion Notice - Failure

| ERROR - Flash Image Tool                             |
|------------------------------------------------------|
| Build Failed!<br>View log file for more information. |
| ОК                                                   |

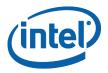

# 3.6 FITC Advanced Mode

See the following for further information:

- General configuration information See the FW Bring Up Guide from the appropriate  $\rm Intel^{\circledast}$  ME FW kit.
- Detailed information on how to configure PCH Soft Straps and VSCC information See the Panther SPI programming guide

# 3.6.1 Configuration Files

The flash image can be configured in many different ways, depending on the target hardware and the required FW options. FITC lets the user change this configuration in a graphical manner (via the GUI). Each configuration can be saved to an XML file. These XML files can be loaded at a later time and used to build subsequent flash images.

# **3.6.2** Creating a New Configuration

FITC provides a default configuration file that the user can use to build a new image. This default configuration file can be loaded by clicking **File** > **New**.

# 3.6.3 **Opening an Existing Configuration**

To open an existing configuration file:

- 1. Choose File > **Open**; the **Open File** dialog appears.
- 2. Select the XML file to load
- 3. Click Open.

**Note:** The user can also open a file by dragging and dropping a configuration file into the main window of the application.

### **3.6.4** Saving a Configuration

To save the current configuration in an XML file:

Choose File > **Save** or File > **Save As**; the Save File dialog appears if the configuration has not been given a name or if File > **Save As** was chosen.

- 4. Select the path and enter the file name for the configuration.
- 5. Click Save.

### 3.6.5 Environment Variables

A set of environment variables is provided to make the image configuration files more portable. The configuration is not tied to a particular root directory structure because all of the paths in the configuration are relative to environment variables. The user can set the environment variables appropriate for the platform being used, or override the variables with command line options.

It is recommended that the environment variables be the first thing that the user sets when working with a new configuration. This ensures that FITC can properly substitute environment variables into paths to keep them relative. Doing this also speeds up configuration because many of the **Open File** dialogs default to particular environment variable paths.

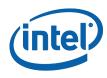

To modify the environment variables:

- Choose Build > Environment Variables; a dialog appears displaying the current working directory on top, followed by the current values of all the environment variables:
  - \$CurWorkDir the current FITc working directory.
  - \$WorkingDir the directory where the log file is kept and where the components of an image are stored when an image is decomposed.
  - \$SourceDir the directory that contains the base image binary files from which a complete flash image is prepared. Usually these base image binary files are obtained from Intel<sup>®</sup> VIP on the Web, a BIOS programming resource, or another source.
  - \$DestDir the directory in which the final combined image is saved, as well as all intermediate files generated during the build.
  - \$UserVar1-3 used when the above variables are not populated.

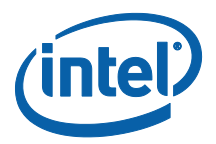

| Environment Vari             | ables                                                                                  | ×     |
|------------------------------|----------------------------------------------------------------------------------------|-------|
| Current working<br>directory | C:\Users\jlwhismo\Desktop\AMT\ME8_5M_8.0.0.1028\Tools\System<br>Tools\Flash Image Tool |       |
| \$CurWorkDir :               |                                                                                        |       |
| \$WorkingDir :               |                                                                                        |       |
| \$SourceDir :                |                                                                                        |       |
| \$DestDir :                  |                                                                                        |       |
| \$UserVar1 :                 |                                                                                        |       |
| \$UserVar2 :                 |                                                                                        |       |
| \$UserVar3 :                 |                                                                                        |       |
|                              | Ca                                                                                     | ancel |

#### Figure 26. Environment Variables Dialog

- 2. Click the <u>un</u> button next to an environment variable and select the directory where that variable's files will be stored; the name and relative path of that directory appears in the field next to the variable's name.
- 3. Repeat Step 2 until the directories of all relevant environment variables have been defined.
- 4. Click **OK**.

**Note:** The environment variables are saved in the application's INI file, not the XML configuration file. This allows the configuration files to be portable across different computers and directory structures.

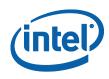

# **3.6.6 Build Settings**

FITC lets the user set several options that control how the image is built. The options that can be modified are described in Table 4.

#### To modify the build setting:

- 1. Choose **Build > Build Settings**; a dialog appears showing the current build settings.
- 2. Modify the relevant settings in the **Build Settings** dialog.
- 3. Click **OK**; the modified build settings are saved in the XML configuration file.

#### **Table 4: Build Settings Dialog Options**

| Option                                 | Description                                                                                                    |
|----------------------------------------|----------------------------------------------------------------------------------------------------|
| Output path                            | The path and filename where the final image should be saved after it is built. ( <b>Note</b> : Using the \$DestDir environment variable makes the configuration more portable.)                                                                                                    |
| Generate intermediate<br>build files   | Causes the application to generate separate (intermediate) binary files<br>for each region, in addition to the final image file (see Figure 3). These<br>files are located in the specified output folder's INT subfolder. These<br>image files can be programmed individually with the FPT.                          |
| Build Compact Image                    | Creates the smallest flash image possible. (By default, the application uses the flash component sizes in the Descriptor to determine the image length.)                                                                                                    |
| Do not set End of<br>Manufacturing bit | When descriptor permissions are set to production values, do not<br>select the <b>Do not set End of Manufacturing bit</b> box unless not<br>closing End of Manufacturing is explicitly desired. Intel strongly<br>recommends that the Global Lock Bit/End of Manufacturing bit be set<br>on all production platforms. |
| Flash Block/Sector<br>Erase Size       | All regions in the flash conform to the <b>4KB sector erase size</b> . It is critical that this option is set correctly to ensure that the flash regions can be properly updated at runtime.                                                                                                    |
| Asymmetric Flash                       | Lets the user specify a different sector erase size for the upper and lower flash block. <b>Only 4KB erase is supported for Intel® ME FW</b> . This option also lets user modify the flash partition boundary address.                                                                                                |

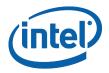

| Output patł | h: \$DestDir\outimage.bin                                                                                                    |
|-------------|----------------------------------------------------------------------------------------------------|
|             | ✓ Generate intermediate build files                                                                                                    |
|             | Build compact image (ignores the flash component sizes in the descriptor).                                                                                                    |
|             | Do not set End of Manufacturing bit when BIOS Master access regions<br>are set to Intel Recommended setting.                                                                    |
|             | Note: Once an image is built with End of Manufacturing bit set, it cannot<br>be unset or changed by decomposing an existing image in the tool. It is                            |
|             | necessary to build a new image in order to have this bit unset.                                                                                                    |
|             | ·····, ·····                                                                                                    |
|             |                                                                                                    |
|             |                                                                                                    |
|             | Flash Block/Sector Erase Size: 4KB                                                                                                    |
|             |                                                                                                    |
|             | Flash Block/Sector Erase Size: 4KB                                                                                                    |
|             | Flash Block/Sector Erase Size: 4KB                                                                                                    |
|             | Flash Block/Sector Erase Size: 4KB                                                                                                    |
|             | Flash Block/Sector Erase Size: 4KB                                                                                                    |
|             | Flash Block/Sector Erase Size:       4KB         Asymmetric Flash         Upper Flash Block/Sector Erase Size:       4KB         Lower Flash Block/Sector Erase Size:       4KB |

#### Figure 27. Build Settings Dialog

End of manufacturing bit is simply a byte in the image. This is not an NVAR, or FOV. In previous generation, when creating an image, the user can set the global valid bit automatically based on BIOS being set to production Master Access section, but to allow some customers not to set it, we show this checkbox. This checkbox only does something if:

Intel<sup>®</sup> ME manufacturing done bit is not set, BIOS is not set to production  $\rightarrow$  FITc will not set Intel<sup>®</sup> ME manufacturing done bit – independent of this checkbox

Intel<sup>®</sup> ME manufacturing done bit is not set, BIOS is set to production, checkbox is unchecked  $\rightarrow$  FITc will set Intel<sup>®</sup> ME manufacturing done bit

Intel<sup>®</sup> ME manufacturing done bit is not set, BIOS is set to production, checkbox is checked  $\rightarrow$  FITc will not set Intel<sup>®</sup> ME manufacturing done bit

Intel<sup>®</sup> ME manufacturing done bit set  $\rightarrow$  will stay set

A dumped image is never reflected in this checkbox – it does not show the actual value of Intel<sup>®</sup> ME manufacturing done bit. It shows what should be done in the next build. But if Intel<sup>®</sup> ME manufacturing done bit is set, this checkbox will never uncheck it.

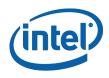

# **3.6.7** Selecting the Platform SKU

The ability to select the Platform SKU lets the user configure "Full Featured Engineering samples" to test how the firmware behaves like the production Intel<sup>®</sup> 7 Series Chipset, with the following reservations:

- Certain features only work with particular Chipset SKUs and FW kits (e.g., Intel<sup>®</sup> AMT only works with corporate SKUs with the 5MB Intel<sup>®</sup> ME FW kit).
- SKU Manager Selection has no effect on the Production PCH chipset

To select a Platform SKU:

- 1. Load the Intel<sup>®</sup> ME region (**Note**: Loading the Intel<sup>®</sup> ME region first ensures that the proper FW settings are loaded into FITC.
- 2. Select the appropriate platform type for the specific chipset from the SKU Manager drop-down list; the "Full Featured Engineering Samples" behaves as if it were the selected SKU PCH chipset.

#### Figure 28: Selected an SKU Platform in FITC

| 🔚 Untitled.xml - Flash Image Tool 8.0.0.1028                                                                                                    | 100 Million (1997)                                                                                                    |       |
|----------------------------------------------------------------------------------------------------|----------------------------------------------------------------------------------------------------|-------|
| File Build Help                                                                                                    |                                                                                                    |       |
| 🗋 🗃 📕 🔛 Intel (R) 7 Series Chipset                                                                                                    | ▼ Intel (R) QM77 - Mobile ▼                                                                                                    |       |
| Flash Image     Descriptor Region     Descriptor Map     Omponent Section     PCH Straps     Upper Map     SVSCC Table     OEM Section     BDR Region     ME Region     ME Region     BIOS Region | Par Intel (R) Z75 - Desktop<br>Intel (R) Z77 - Desktop<br>Intel (R) Z77 - Desktop<br>Intel (R) Q75 - Desktop<br>Intel (R) Q77 - Desktop<br>Intel (R) H71 - Desktop<br>Intel (R) H71 - Desktop<br>Intel (R) HM75 - Mobile<br>Intel (R) HM76 - Mobile<br>Intel (R) HM77 - Mobile<br>Intel (R) QM77 - Mobile<br>Intel (R) QS77 - Mobile<br>Intel (R) C216 - Workstation | Value |
|                                                                                                    |                                                                                                    |       |
| Flash Image                                                                                                    |                                                                                                    |       |

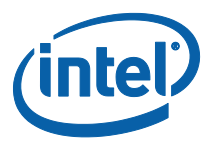

# 3.6.8 Modifying the Flash Descriptor Region

The FDR contains information about the flash image and the target hardware. This region contains the read/write values. It is important for this region to be configured correctly or the target computer may not function as expected. This region also needs to be configured correctly in order to ensure that the system is secure.

# 3.6.9 Descriptor Region Length

The Descriptor Region Length parameter sets the size of the Descriptor region.

To set the value of the Descriptor Region Length parameter:

- 1. Select **Descriptor Region** in the left pane; the **Descriptor Region Length** parameter appears in the right pane.
- 2. Double-click the **Descriptor Region Length** parameter; the **Descriptor Region Length** dialog appears.
- 3. Enter any non-zero value into the dialog to set the length of the region and click **OK**.

#### Figure 29. Descriptor Region Length Parameter

| 🖃 🗠 🔄 Flash Image       | Parameter                | Value      |
|-------------------------|--------------------------|------------|
| 🛱 🕂 😋 Descriptor Region | Descriptor region length | 0x00000000 |

# **3.6.10** Setting the Number and Size of the Flash Components

To set the number of flash components:

- 1. Expand the **Descriptor Region** node of the tree in the left pane.
- 2. Select **Descriptor Map** (see Figure 30); all the parameters in the Descriptor Map section are listed in the right pane.

#### Figure 30: Descriptor Region > Descriptor Map Parameters

| 🖃 📹 Flash Image             | Parameter                  | Value |
|-----------------------------|----------------------------|-------|
| 🚊 🔄 Descriptor Region       | Region base address        | 0x04  |
| Descriptor Map              | Number of Flash Components | 2     |
| Component Section           | Component Base Address     | 0x03  |
| ⊕… in Master Access Section | Number of PCH straps       | 18    |
| E PCH Straps                | PCH straps base address    | 0x10  |
| Upper Map                   | Number of Masters          | 2     |
|                             | Master base address        | 0x06  |
| 🕀 🗠 🛄 VSCC Table            | Number of PROC straps      | 1     |
| OEM Section                 | PROC straps base address   | 0x20  |

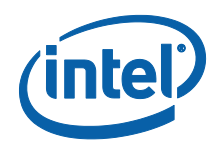

- 3. Double-click **Number of Flash Components** in the right pane (see Figure 31); the Flash Components dialog appears.
- 4. Enter the number of flash components (valid values are 0, 1 or 2).
- 5. Click **OK**; the parameter is updated.

#### Figure 31: Flash Components Dialog

| Specifies the number of Flas | h components that will b | e installed on t | he target |
|------------------------------|--------------------------|------------------|-----------|
| machine. Valid values are 0, | 1,2 - 0 causes only ME i | region to be bui | ilt.      |
|                              |                          |                  |           |
|                              |                          |                  | _         |
| 2                            |                          |                  |           |
|                              |                          |                  |           |

To set the size of each flash component:

- 1. Expand **Descriptor Region** node in the left pane and select **Component Section**; the Component Section parameters appear in the right pane. The **Flash component 1 density** and **Flash component 2 density** parameters specify the size of each flash component.
- 2. Double-click on one of these parameters; a dialog appears.
- 3. Select the correct component size from the dialog's drop-down list and click **OK**; that parameter is updated.
- 4. Repeat steps 2-3 for the other parameter.

*Note:* The size of the second flash component is only editable if the number of flash components is set to 2.

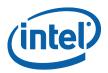

| Parameter                     | Value      | Help Text                                                                  |
|-------------------------------|------------|----------------------------------------------------------------------------|
| Read ID and Read Status clock | 33MHz      | If more that one Flash component exists, this field must be the lowest c   |
| Write and erase clock frequen | 33MHz      | If more that one Flash component exists, this field must be the lowest c   |
| Fast read clock frequency     | 33MHz      | This field is undefined if the Fast Read Support is set to false.          |
| Fast read support             | true       | Enables/disables Fast Read support.                                        |
| Read clock frequency          | 20MHz      | Sets the Flash read frequency                                              |
| Flash component 2 density     | 8MB        | This field identifies the size of the 2nd Flash component.                 |
| Flash component 1 density     | 8MB        | This field identifies the size of the 1st Flash component.                 |
| Dual Output Fast Read Support | false      | false: Not Supported. true: Dual Output Fast Read instruction is issued in |
| Invalid Instruction 3         | 0          | Op-code for an invalid instruction that the Flash Controller should prote  |
| Invalid Instruction 2         | 0          | Op-code for an invalid instruction that the Flash Controller should prote  |
| Invalid Instruction 1         | 0          | Op-code for an invalid instruction that the Flash Controller should prote  |
| Invalid Instruction 0         | 0          | Op-code for an invalid instruction that the Flash Controller should prote  |
| Flash Partition Boundary      | 0x00000000 | The FPBA build settings are configurable in Build -> Build Settings.       |

#### Figure 32: Descriptor Region > Component Section Parameters

# 3.6.11 Region Access Control

Regions of the flash can be protected from read or write access by setting a protection parameter in the Descriptor Region. The Descriptor Region must be locked before Intel<sup>®</sup> ME devices are shipped. If the Descriptor Region is not locked, the Intel<sup>®</sup> ME device is vulnerable to security attacks. The level of read/write access provided is at the discretion of the OEM/ODM. A cross-reference of access settings is shown below.

#### **Table 5: Region Access Control Table**

|                        |                       | Regions that can be accessed |                                                                       |                                                                                                    |                                                                         |                 |  |  |  |
|------------------------|-----------------------|------------------------------|-----------------------------------------------------------------------|----------------------------------------------------------------------------------------------------|-------------------------------------------------------------------------|-----------------|--|--|--|
|                        |                       | PDR                          | Intel <sup>®</sup> ME                                                 | GbE                                                                                                    | BIOS                                                                    | Descriptor      |  |  |  |
| Region to Grant Access | Intel <sup>®</sup> ME | None/Read/Write              | None/Read/Write                                                       | Write only. Intel <sup>®</sup><br>ME can always<br>read from and<br>write to Intel <sup>®</sup> ME<br>Region | None/Read/Write                                                         | None/Read/Write |  |  |  |
|                        | GbE                   | None/Read/Write              | Write only. GbE<br>can always read<br>from and write to<br>GbE Region | None/Read/Write                                                                                              | None/Read/Write                                                         | None/Read/Write |  |  |  |
|                        | BIOS                  | None/Read/Write              | None/Read/Write                                                       | None/Read/Write                                                                                              | Write only. BIOS<br>can always read<br>from and write to<br>BIOS Region | None/Read/Write |  |  |  |

There are three parameters in the Descriptor that specify access for each chipset. The bit structure of these parameters is shown below.

Key:

- 0 denied access
- 1 allowed access

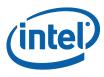

NC – bit may be either 0 or 1 since it is unused.

#### Table 6: CPU/BIOS Access

| Read Access |                                             |   |   |     |     |     |    |      |  |
|-------------|---------------------------------------------|---|---|-----|-----|-----|----|------|--|
|             | Unused PDR GbE Intel <sup>®</sup> BIOS Desc |   |   |     |     |     |    | Desc |  |
| Bit Number  | 7                                           | 6 | 5 | 4   | 3   | 2   | 1  | 0    |  |
| Bit Value   | х                                           | Х | Х | 0/1 | 0/1 | 0/1 | NC | 0/1  |  |

| Write Access |   |   |   |     |     |                          |      |      |
|--------------|---|---|---|-----|-----|--------------------------|------|------|
| Unused       |   |   |   | PDR | GbE | Intel <sup>®</sup><br>ME | BIOS | Desc |
| Bit Number   | 7 | 6 | 5 | 4   | 3   | 2                        | 1    | 0    |
| Bit Value    | Х | Х | Х | 0/1 | 0/1 | 0/1                      | NC   | 0/1  |

Example:

If the CPU/BIOS needs read access to the GbE and Intel^ $^{\rm (B)}$  ME and write access to Intel  $^{\rm (B)}$  ME, then the bits are set to:

Read Access - 0b 0000 1110 (0x 0E in hexadecimal)

Write Access - 0b 0000 0110 (0x 06 in hexadecimal)

To set these access values in FITC:

- Select Descriptor Region > Master Access, Manageability Engine and GBE > CPU/BIOS in the left pane; the access parameters are listed in the right pane (see Figure 33).
- Double-click on each parameter and set its access value in one of the following ways:
  - To generate an image for debug purposes or to leave the SPI region open: select 0xFF for both read and write access in all three sections.
  - To generate a production image with BIOS access to the PDR region select read access 0x0B and write access 0x0A.

**Note:** These settings should only be used if the PDR region is implemented.

To lock the SPI in the image creation phase: select the recommended setting for production (e.g., select 0x0D for Intel<sup>®</sup> ME read access and 0x0C for Intel<sup>®</sup> ME write access).

**Note:** If all Read/Write Master access settings for Intel<sup>®</sup> ME are set to production platform values, then the Intel<sup>®</sup> ME manufacturing mode done(Global Lock) bit is automatically set. If the Intel<sup>®</sup> ME manufacturing mode done (Global Lock) bit is set, the FOV mechanism is not available.

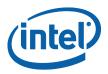

#### Figure 33: Descriptor Region > Master Access Section

| Parameter       | Value | Help Text                                                                    |
|-----------------|-------|------------------------------------------------------------------------------|
| PCI Bus ID      | 0     |                                                                              |
| PCI Device ID   | 0     |                                                                              |
| PCI Function ID | 0     |                                                                              |
| Read Access     | 0xFF  | 0xFF = Debug/Manufacturing, 0x0D = Production. Each bit corresponds to Regio |
| Write Access    | 0xFF  | 0xFF = Debug/Manufacturing, 0x0C = Production. Each bit corresponds to Regio |

# 3.6.12 PCH Soft Straps

These sections contain configuration options for the PCH. The number of Soft Strap sections and their functionality differ based on the target PCH. Improper settings could lead to undesirable behavior from the target platform. (For more information on how to set them correctly, see the FW Bringup Guide or the PCH SPI programming guide, Appendix A.)

#### Figure 34: PCH Straps

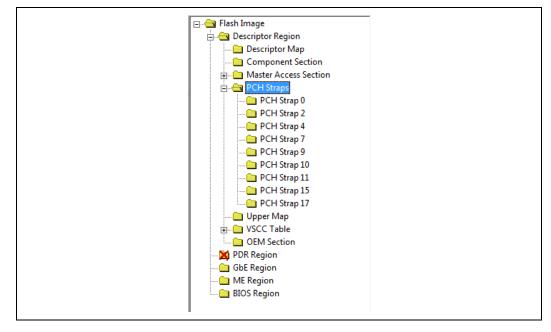

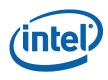

# 3.6.13 VSCC Table

This section is used to store information to setup flash access for Intel<sup>®</sup> ME. This does not have any effect on the usage of the FPT. **If the information in this section is incorrect, Intel<sup>®</sup> ME FW may not communicate with the flash device.** The information provided is dependent on the flash device used on the system. (For more information, see the Intel 7 Series Express Chipset SPI Programming Guide, Section 6.4.)

# 3.6.14 Adding a New Table

#### To add a new table:

- 1. Right-click on **Descriptor Region > VSCC table**.
- 2. Choose **Add Table Entry** from the pop-up menu; the **Add Table Entry** dialog appears.

#### Figure 35: Add VSCC Table Entry Dialog

| Add Table Entry      | X            |
|----------------------|--------------|
| Entry Name: W25Q64BV | OK<br>Cancel |

- 3. Enter a name into the **Entry Name** field. (**Note**: To avoid confusion it is recommended that each table entry name be unique. There is no checking mechanism in FITC to prevent table entries that have the same name and no error message is displayed in such cases.)
- 4. Click **OK**; the new table is listed in the left pane under **VSCC Table** and user can enter into it the values for the flash device. (See Figure 36, which shows the parameters of a new VSCC table.)

**Note:** The VSCC register value will be automatically populated by FITc using the vscccommn.bin file the appropriate information for the Vendor and Device ID.

**Note:** If the descriptor region is being built manually the user will need to reference the VSCC table information for the parts being supported from the manufacturers' serial flash data sheet. The Panther Point SPI Programming Guide should be used to calculate the VSSC values.

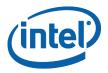

#### Figure 36: Sample VSCC Table Entry

| Parameter                                     | Value | Help Text                                               |
|-----------------------------------------------|-------|---------------------------------------------------------|
| Vendor ID                                     | 0xEF  | The vendor specific byte of the JEDEC ID.               |
| Device ID 0                                   | 0x40  | The first device specific byte of the JEDEC ID.         |
| Device ID 1                                   | 0x17  | The second device specific byte of the JEDEC ID.        |
| Right-Click folder to delete this table entry |       | To delete this VSCC table entry right-click the folder. |

# 3.6.15 Removing an Existing VSCC Table

To remove an existing table:

- 1. Right-click on the name of the table in the left pane that the user wants to remove.
- 2. Choose Remove Table Entry; the table and all of the information will be removed.

# **3.6.16** Modifying the Intel<sup>®</sup> ME Region

The Intel<sup>®</sup> ME Region contains all of the FW data for the Intel<sup>®</sup> ME (including the Intel<sup>®</sup> ME FW Kernel and Intel<sup>®</sup> AMT).

# **3.6.17** Setting the Intel<sup>®</sup> ME Region Binary File

#### To select the Intel<sup>®</sup> ME region binary file:

- 1. Select the Intel<sup>®</sup> ME Region tree node.
- 2. Double-click on the **Binary file parameter** in the list; a dialog appears that lets the user select the Intel<sup>®</sup> ME file to be used.
- 3. Click **OK** to update the parameter; when the flash image is built, the contents of this file is copied into the Intel<sup>®</sup> ME Region.

**Note:** If the user specifies in the PCH Strap Section (0) that Intel<sup>®</sup> ME must boot from flash, the loaded FW must contain a ROM Bypass section. If the FW does not contain a ROM bypass section this field is set as read-only and cannot be changed.

### 3.6.18 Configuration

The Configuration parameters are visible and editable after a valid  $Intel^{\ensuremath{\mathbb{R}}}$  ME FW image has been loaded.

If any of the parameters do not have the Intel-recommended value, the offending row is highlighted yellow but no errors are reported. The highlighted yellow is designed to draw attention to these values to ensure these parameters are set correctly.

# 3.6.19 Intel<sup>®</sup> ME Section

This section describes  $Intel^{\$}$  ME FW Kernel parameters. (See the FW Bringup guide for general information and see Appendix for more details.)

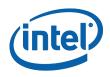

The Intel<sup>®</sup> ME section lets the user define the computer's manageability features. The parameter values can be found in the Help Text next to the parameter value as shown in Figure 37.

### Figure 37: Intel<sup>®</sup> ME Section

| FW Update OEM ID                         | 0000000-0000-0000-0000-00000000000 |
|------------------------------------------|------------------------------------|
| LAN Power Well Config                    | 3                                  |
| WLAN Power Well Config                   | 0x80                               |
| M3 Power Rails Availability              | true                               |
| Host ME Region Flash Protection Override | true                               |
| Sub System Vendor ID                     | 0x0000                             |
| PROC_MISSING                             | No onboard glue logic              |
| Processor Emulation                      | No Emulation                       |
| OEM Tag                                  | 0x00000000                         |
| Hide FW Update Control                   | false                              |
| Debug Si Features                        | 0x00000000                         |
| Prod Si Features                         | 0x0000000                          |
| M3 Autotest Enabled                      | false                              |
| Independent Firmware Recovery Enable     | true                               |

# 3.6.20 Manageability Application Section

**Note:** This section and its sub-sections are not applicable to 1.5MB Intel<sup>®</sup> ME FW SKU.

This section describes the Manageability Application parameters. (See the FW Bringup guide for general information.)

The Manageability section lets the user define the default Intel<sup>®</sup> AMT parameters. The values specified in this section are used after the Intel<sup>®</sup> AMT device is un-provisioned (full or partial).

#### Figure 38: Manageability Application Section

| Parameter                           | Value        |
|-------------------------------------|--------------|
| Boot into BIOS Setup Capable        | false        |
| Pause during BIOS Boot Capable      | false        |
| BIOS Reflash Capable                | false        |
| BIOS Secure Boot                    | false        |
| USBr EHCI1 Enabled                  | 11b Enabled  |
| USBr EHCI 2 Enabled                 | 10b Disabled |
| Privacy/Security Level              | Default      |
| Idle Timeout - Manageability Engine | 65535        |

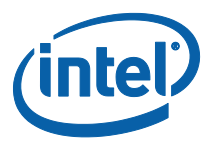

# **3.6.21 Power Packages Section**

The Power Packages section allows the OEM/ODM to specify which power packages are supported. (See the FW Bringup guide for general information and see Appendix E for more details.)

#### Figure 39: Power Packages Section

| Parameter                                                      | Value |
|----------------------------------------------------------------|-------|
| Power Pkg 2 Supported (Desktop: ON in S0, ME Wake in S3, S4-5) | true  |
| Default Power Package                                          | 1     |

If the Power Package Supported value is set to false, that specific power package cannot be selected and is not visible to the end user.

The selected Default Power Package must be supported. This is the value that is selected when the system is shipped. This value affects energy star compliance it is if not set correctly.

# 3.6.22 Features Supported

The Features Supported section determines which features are supported by the system. If a system does not meet the minimum hardware requirements, no error message is given when programming the image. (See the FW Bringup guide for general information and see Appendix E for more details.)

#### Figure 40: Features Supported Section

| Parameter                                                      | Value   |
|----------------------------------------------------------------|---------|
| Enable Intel (R) Standard Manageability; Disable Intel (R) AMT | No      |
| Manageability Application Permanently Disabled?                | No      |
| PAVP Permanently Disabled?                                     | No      |
| KVM Permanently Disabled?                                      | No      |
| TLS Permanently Disabled?                                      | No      |
| Intel (R) Anti-Theft Technology Permanently Disabled?          | No      |
| Intel (R) ME Network Service Permanently Disabled?             | No      |
| Service Advertisement and Discovery Permanently Disabled?      | Yes     |
|                                                                |         |
| Manageability Application Enable/Disable                       | Enabled |

These options control the availability and visibility of FW features.

In cases where a specific feature is configurable in the  $Intel^{(R)}$  MEBx, permanently disabling it through the **Features Supported** section hides/disables that feature in  $Intel^{(R)}$  MEBx.

The ability to change certain options is SKU-dependent and – depending on the SKU selected – some of default values will be disabled and cannot be changed.

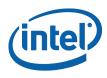

**Note:** The Intel<sup>®</sup> Manageability Application setting combines several manageability technologies that are related to each other. This setting controls the following manageability technologies:

- Intel<sup>®</sup> Active Management Technology
- Intel<sup>®</sup> Standard Management
- Fast Call for Help
- Intel<sup>®</sup> KVM Remote Assistance Application

Setting **Intel<sup>®</sup> Manageability Application Permanently Disabled?** To "Yes" will permanently disable all of the features listed above the only way to re-enable these features prior to close manufacture on the platform by using Fixed Offset Variables. The only way to re-enable these features is to completely re-burn the Intel<sup>®</sup> ME region with this setting set to "No". A FW update using **FWUpdLcl.exe** cannot re-enable features.

All parameters in this section are color-coded as per the key below.

#### **Table 7: Feature Default Settings by SKU**

The parameter can be changed.

The parameter is read only and cannot be changed.

The parameter is not listed in the Features Supported.

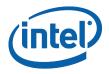

# Intel<sup>®</sup> 6 Series Chipset 5MB

| Q67                                                           |         |
|---------------------------------------------------------------|---------|
| Enable Intel (R) Standard Manageability; Disable Intel(R) AMT | No      |
| Manageability Application Permanently Disabled?               | No      |
| PAVP Permanently Disabled?                                    | No      |
| TLS Permanently Disabled?                                     | No      |
| KVM Permanently Disabled?                                     | No      |
| Intel(R) Anti-Theft Technology Permanently Disabled?          | No      |
| Intel(R) ME Network Services Permanently Disabled?            | No      |
| Manageability Application Enable / Disable                    | Enabled |
| B65                                                           |         |
| Enable Intel (R) Standard Manageability; Disable Intel(R) AMT | Yes     |
| Manageability Application Permanently Disabled?               | No      |
| PAVP Permanently Disabled?                                    | No      |
| TLS Permanently Disabled?                                     | No      |
| KVM Permanently Disabled?                                     | No      |
| Intel(R) Anti-Theft Technology Permanently Disabled?          | Yes     |
| Intel(R) ME Network Services Permanently Disabled?            | No      |
| Manageability Application Enable / Disable                    | Enabled |
| QM67                                                          |         |
| Enable Intel (R) Standard Manageability; Disable Intel(R) AMT | No      |
| Manageability Application Permanently Disabled?               | No      |
| PAVP Permanently Disabled?                                    | No      |
| TLS Permanently Disabled?                                     | No      |
| KVM Permanently Disabled?                                     | No      |
| Intel(R) Anti-Theft Technology Permanently Disabled?          | No      |
| Intel(R) ME Network Services Permanently Disabled?            | No      |
| Manageability Application Enable / Disable                    | Enabled |

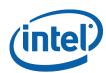

| CM206 (aka Advanced Workstation)                              |         |
|---------------------------------------------------------------|---------|
| Enable Intel (R) Standard Manageability; Disable Intel(R) AMT | No      |
| Manageability Application Permanently Disabled?               | No      |
| PAVP Permanently Disabled?                                    | No      |
| TLS Permanently Disabled?                                     | No      |
| KVM Permanently Disabled?                                     | No      |
| Intel(R) Anti-Theft Technology Permanently Disabled?          | No      |
| Intel(R) ME Network Services Permanently Disabled?            | No      |
| Manageability Application Enable / Disable                    | Enabled |

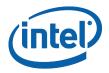

# 3.6.23 Intel<sup>®</sup> 6 Series Chipset 1.5MB

| H67                                                           |          |
|---------------------------------------------------------------|----------|
| Enable Intel (R) Standard Manageability; Disable Intel(R) AMT | Yes      |
| Manageability Application Permanently Disabled?               | No       |
| PAVP Permanently Disabled?                                    | No       |
| TLS Permanently Disabled?                                     | No       |
| KVM Permanently Disabled?                                     |          |
| Intel(R) Anti-Theft Technology Permanently Disabled?          | Yes      |
| Intel(R) ME Network Services Permanently Disabled?            | No       |
| Manageability Application Enable / Disable                    | Enabled  |
| 268                                                           |          |
| Enable Intel (R) Standard Manageability; Disable Intel(R) AMT | Yes      |
| Manageability Application Permanently Disabled?               | Yes      |
| PAVP Permanently Disabled?                                    | No       |
| TLS Permanently Disabled?                                     | Yes      |
| KVM Permanently Disabled?                                     |          |
| Intel(R) Anti-Theft Technology Permanently Disabled?          | Yes      |
| Intel(R) ME Network Services Permanently Disabled?            | No       |
| Manageability Application Enable / Disable                    | Disabled |
| P67                                                           |          |
| Enable Intel (R) Standard Manageability; Disable Intel(R) AMT | Yes      |
| Manageability Application Permanently Disabled?               | Yes      |
| PAVP Permanently Disabled?                                    | Yes      |
| TLS Permanently Disabled?                                     | Yes      |
| KVM Permanently Disabled?                                     |          |
| Intel(R) Anti-Theft Technology Permanently Disabled?          | Yes      |

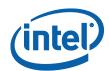

| Intel(R) ME Network Services Permanently Disabled?                                                                                                    | No                    |
|----------------------------------------------------------------------------------------------------|-----------------------|
| Manageability Application Enable / Disable                                                                                                    | Disabled              |
| H61                                                                                                    |                       |
| Enable Intel (R) Standard Manageability; Disable Intel(R) AMT                                                                                                    | Yes                   |
| Manageability Application Permanently Disabled?                                                                                                    | Yes                   |
| PAVP Permanently Disabled?                                                                                                    | No                    |
| TLS Permanently Disabled?                                                                                                    | Yes                   |
| KVM Permanently Disabled?                                                                                                    |                       |
| Intel(R) Anti-Theft Technology Permanently Disabled?                                                                                                    | Yes                   |
| Intel(R) ME Network Services Permanently Disabled?                                                                                                    | No                    |
|                                                                                                    |                       |
| Manageability Application Enable / Disable                                                                                                    | Disabled              |
| Manageability Application Enable / Disable HM65                                                                                                    | Disabled              |
|                                                                                                    | Disabled<br>Yes       |
| НМ65                                                                                                    |                       |
| HM65<br>Enable Intel (R) Standard Manageability; Disable Intel(R) AMT                                                                                                    | Yes                   |
| HM65<br>Enable Intel (R) Standard Manageability; Disable Intel(R) AMT<br>Manageability Application Permanently Disabled?                                                                                                    | Yes                   |
| HM65         Enable Intel (R) Standard Manageability; Disable Intel(R) AMT         Manageability Application Permanently Disabled?         PAVP Permanently Disabled?                                                                     | Yes<br>No<br>No       |
| HM65         Enable Intel (R) Standard Manageability; Disable Intel(R) AMT         Manageability Application Permanently Disabled?         PAVP Permanently Disabled?         TLS Permanently Disabled?                                   | Yes<br>No<br>No       |
| HM65         Enable Intel (R) Standard Manageability; Disable Intel(R) AMT         Manageability Application Permanently Disabled?         PAVP Permanently Disabled?         TLS Permanently Disabled?         KVM Permanently Disabled? | Yes<br>No<br>No<br>No |

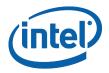

# 3.6.24 Intel<sup>®</sup> 7 Series Chipset 5MB

| Q77                                                           |         |
|---------------------------------------------------------------|---------|
| Enable Intel (R) Standard Manageability; Disable Intel(R) AMT | No      |
| Manageability Application Permanently Disabled?               | No      |
| PAVP Permanently Disabled?                                    | No      |
| TLS Permanently Disabled?                                     | No      |
| KVM Permanently Disabled?                                     | No      |
| Intel(R) Anti-Theft Technology Permanently Disabled?          | No      |
| Intel(R) ME Network Services Permanently Disabled?            | No      |
| Manageability Application Enable / Disable                    | Enabled |
| Q75                                                           |         |
| Enable Intel (R) Standard Manageability; Disable Intel(R) AMT | Yes     |
| Manageability Application Permanently Disabled?               | No      |
| PAVP Permanently Disabled?                                    | No      |
| TLS Permanently Disabled?                                     | No      |
| KVM Permanently Disabled?                                     |         |
| Intel(R) Anti-Theft Technology Permanently Disabled?          | No      |
| Intel(R) ME Network Services Permanently Disabled?            | No      |
| Manageability Application Enable / Disable                    | Enabled |
| B75                                                           |         |
| Enable Intel (R) Standard Manageability; Disable Intel(R) AMT | Yes     |
| Manageability Application Permanently Disabled?               | No      |
| PAVP Permanently Disabled?                                    | No      |
| TLS Permanently Disabled?                                     | No      |
| KVM Permanently Disabled?                                     |         |
| Intel(R) Anti-Theft Technology Permanently Disabled?          | No      |
| Intel(R) ME Network Services Permanently Disabled?            | No      |

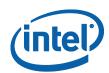

| Manageability Application Enable / Disable                    | Enabled |
|---------------------------------------------------------------|---------|
| QM77                                                          |         |
| Enable Intel (R) Standard Manageability; Disable Intel(R) AMT | No      |
| Manageability Application Permanently Disabled?               | No      |
| PAVP Permanently Disabled?                                    | No      |
| TLS Permanently Disabled?                                     | No      |
| KVM Permanently Disabled?                                     | No      |
| Intel(R) Anti-Theft Technology Permanently Disabled?          | No      |
| Intel(R) ME Network Services Permanently Disabled?            | No      |
| Manageability Application Enable / Disable                    | Enabled |
| QS77                                                          |         |
| Enable Intel (R) Standard Manageability; Disable Intel(R) AMT | No      |
| Manageability Application Permanently Disabled?               | No      |
| PAVP Permanently Disabled?                                    | No      |
| TLS Permanently Disabled?                                     | No      |
| KVM Permanently Disabled?                                     | No      |
| Intel(R) Anti-Theft Technology Permanently Disabled?          | No      |
| Intel(R) ME Network Services Permanently Disabled?            | No      |
| Manageability Application Enable / Disable                    | Enabled |
| НМ77                                                          |         |
| Enable Intel (R) Standard Manageability; Disable Intel(R) AMT | No      |
| Manageability Application Permanently Disabled?               | No      |
| PAVP Permanently Disabled?                                    | No      |
| TLS Permanently Disabled?                                     | No      |
| KVM Permanently Disabled?                                     |         |
| Intel(R) Anti-Theft Technology Permanently Disabled?          | No      |
| Intel(R) ME Network Services Permanently Disabled?            | No      |
| Manageability Application Enable / Disable                    | Enabled |
| UM77                                                          |         |

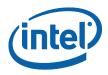

| Enable Intel (R) Standard Manageability; Disable Intel(R) AMT | Yes     |
|---------------------------------------------------------------|---------|
| Manageability Application Permanently Disabled?               | No      |
| PAVP Permanently Disabled?                                    | No      |
| TLS Permanently Disabled?                                     | No      |
| KVM Permanently Disabled?                                     | _       |
| Intel(R) Anti-Theft Technology Permanently Disabled?          | No      |
| Intel(R) ME Network Services Permanently Disabled?            | No      |
| Manageability Application Enable / Disable                    | Enabled |
| C216                                                          |         |
| Enable Intel (R) Standard Manageability; Disable Intel(R) AMT | No      |
| Manageability Application Permanently Disabled?               | No      |
| PAVP Permanently Disabled?                                    | No      |
| TLS Permanently Disabled?                                     | No      |
| KVM Permanently Disabled?                                     | No      |
| Intel(R) Anti-Theft Technology Permanently Disabled?          | No      |
| Intel(R) ME Network Services Permanently Disabled?            | No      |
| Manageability Application Enable / Disable                    | Enabled |

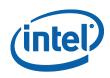

## 3.6.25 Intel® 7 Series Chipset 1.5MB

| H77                                                           |          |
|---------------------------------------------------------------|----------|
| Enable Intel (R) Standard Manageability; Disable Intel(R) AMT | Yes      |
| Manageability Application Permanently Disabled?               | No       |
| PAVP Permanently Disabled?                                    | No       |
| TLS Permanently Disabled?                                     | No       |
| KVM Permanently Disabled?                                     |          |
| Intel(R) Anti-Theft Technology Permanently Disabled?          | No       |
| Intel(R) ME Network Services Permanently Disabled?            | No       |
| Manageability Application Enable / Disable                    | Enabled  |
| 277                                                           |          |
| Enable Intel (R) Standard Manageability; Disable Intel(R) AMT | Yes      |
| Manageability Application Permanently Disabled?               | Yes      |
| PAVP Permanently Disabled?                                    | No       |
| TLS Permanently Disabled?                                     | Yes      |
| KVM Permanently Disabled?                                     | _        |
| Intel(R) Anti-Theft Technology Permanently Disabled?          | No       |
| Intel(R) ME Network Services Permanently Disabled?            | No       |
| Manageability Application Enable / Disable                    | Disabled |
| 275                                                           |          |
| Enable Intel (R) Standard Manageability; Disable Intel(R) AMT | Yes      |
| Manageability Application Permanently Disabled?               | Yes      |
| PAVP Permanently Disabled?                                    | No       |
| TLS Permanently Disabled?                                     | Yes      |
| KVM Permanently Disabled?                                     |          |
| Intel(R) Anti-Theft Technology Permanently Disabled?          | No       |
| Intel(R) ME Network Services Permanently Disabled?            | No       |
| Manageability Application Enable / Disable                    | Disabled |

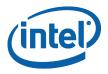

| H71                                                           |          |
|---------------------------------------------------------------|----------|
| Enable Intel (R) Standard Manageability; Disable Intel(R) AMT | Yes      |
| Manageability Application Permanently Disabled?               | Yes      |
| PAVP Permanently Disabled?                                    | No       |
| TLS Permanently Disabled?                                     | Yes      |
| KVM Permanently Disabled?                                     |          |
| Intel(R) Anti-Theft Technology Permanently Disabled?          | No       |
| Intel(R) ME Network Services Permanently Disabled?            | No       |
| Manageability Application Enable / Disable                    | Disabled |
| UM77                                                          |          |
| Enable Intel (R) Standard Manageability; Disable Intel(R) AMT | Yes      |
| Manageability Application Permanently Disabled?               | Yes      |
| PAVP Permanently Disabled?                                    | No       |
| TLS Permanently Disabled?                                     | Yes      |
| KVM Permanently Disabled?                                     |          |
| Intel(R) Anti-Theft Technology Permanently Disabled?          | No       |
| Intel(R) ME Network Services Permanently Disabled?            | No       |
| Manageability Application Enable / Disable                    | Disabled |
| НМ77                                                          |          |
| Enable Intel (R) Standard Manageability; Disable Intel(R) AMT | Yes      |
| Manageability Application Permanently Disabled?               | No       |
| PAVP Permanently Disabled?                                    | No       |
| TLS Permanently Disabled?                                     | No       |
| KVM Permanently Disabled?                                     |          |
| Intel(R) Anti-Theft Technology Permanently Disabled?          | No       |
| Intel(R) ME Network Services Permanently Disabled?            | No       |
| Manageability Application Enable / Disable                    | Enabled  |
| НМ76                                                          |          |

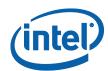

| Enable Intel (R) Standard Manageability; Disable Intel(R) AMT | Yes     |
|---------------------------------------------------------------|---------|
| Manageability Application Permanently Disabled?               | No      |
| PAVP Permanently Disabled?                                    | No      |
| TLS Permanently Disabled?                                     | No      |
| KVM Permanently Disabled?                                     |         |
| Intel(R) Anti-Theft Technology Permanently Disabled?          | No      |
| Intel(R) ME Network Services Permanently Disabled?            | No      |
| Manageability Application Enable / Disable                    | Enabled |
| НМ75                                                          |         |
| Enable Intel (R) Standard Manageability; Disable Intel(R) AMT | Yes     |
| Manageability Application Permanently Disabled?               | No      |
| PAVP Permanently Disabled?                                    | No      |
| TLS Permanently Disabled?                                     | No      |
| KVM Permanently Disabled?                                     |         |
| Intel(R) Anti-Theft Technology Permanently Disabled?          | No      |
| Intel(R) ME Network Services Permanently Disabled?            | No      |
| Manageability Application Enable / Disable                    | Enabled |

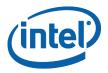

## 3.6.26 Setup and Configuration Section

The Setup and Configuration section allows the end user to specify the configuration settings, Intel<sup>®</sup> Upgrade Service, Intel<sup>®</sup> AT and Intel<sup>®</sup> DAL. (See the FW Bringup guide for general information and see Appendix E for more details.

#### Figure 41: Setup and Configuration Section

| Parameter                                       | Value      |
|-------------------------------------------------|------------|
| ODM ID used by Intel (R) Services               | 0x00000000 |
| System Integrator ID used by Intel (R) Services | 0x00000000 |
| Reserved ID used by Intel (R) Services          | 0x00000000 |
|                                                 |            |
| MCTP Static EIDs                                | 0x920030   |
| MCTP Info 3G                                    | 0x02       |
|                                                 |            |
| Permit Period Timer Resolution                  | Days       |
| PKI DNS Suffix                                  |            |
|                                                 |            |
| OEM Default Certificate Active                  | false      |
| OEM Default Certificate Friendly Name           |            |
| OEM Default Certificate Stream                  |            |
|                                                 |            |
| OEM Customizable Certificate 1 Active           | false      |
| OEM Customizable Certificate 1 Friendly Name    |            |
| OEM Customizable Certificate 1 Stream           |            |

## 3.6.27 GbE (LAN) Region Settings

The GbE Region contains various configuration parameters (e.g., the MAC address) for the embedded Ethernet controller.

#### Figure 42: GbE Region Options

| Parameter                       | Value     |  |
|---------------------------------|-----------|--|
| GbE LAN region length           | 0x0000000 |  |
| GbE binary input file           |           |  |
| Intel (R) Integrated LAN Enable | false     |  |
| Major Version                   | 0         |  |
| Minor Version                   | 0         |  |
| Image ID                        | 0         |  |

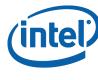

## **3.6.28** Setting the GbE Region Length Option

The GbE Region length option should not be altered. A value of 0x00000000 indicates that the GbE Region will be auto-sized as described in Section 3.2.1.

## 3.6.29 Setting the GbE Region Binary File

To select the GbE Region binary file:

- 1. Select **GbE Region** in the left pane; the GbE Region parameters are listed in the right pane.
- 2. Double-click on the **Binary input file** parameter; a dialog appears that lets the user select the GbE file to use.
- 3. Select a file.
- 4. Click **OK** to update the parameter; when the flash image is built, the contents of this file is copied into the GbE Region.

## **3.6.30** Enabling/Disabling the GbE Region

The GbE Region can be excluded from the flash image by disabling it in the FITC.

To disable the GbE Region:

- 1. Right-click on **GbE Region** in the left pane.
- 2. Choose **Disable Region** from the pop-up menu; when the flash image is built it will not contain a GbE Region.

#### To enable the GbE Region:

- 1. Right-click on **GbE Region** in the left pane.
- 2. Choose **Enable Region** from the pop-up menu.

#### **3.6.31** Modifying the PDR Region

The PDR Region contains various configuration parameters that let the user customize the computer's behavior.

#### Figure 43: PDR Region Options

| Parameter             | Value     |  |
|-----------------------|-----------|--|
| PDR region length     | 0x0000000 |  |
| PDR binary input file |           |  |

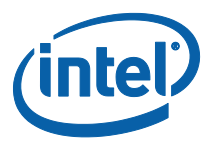

## **3.6.32** Setting the PDR Region Length Option

The PDR Region length option should not be altered. A value of 0x00000000 indicates that the PDR Region will be auto-sized as described in Section 3.2.1.

#### 3.6.33 Setting the PDR Region Binary File

To select the PDR region binary file:

- 1. Select **PDR Region** in the left pane; the PDR Region parameters are listed in the right pane.
- 2. Double-click the **Binary input file** parameter; a dialog appears that lets the user specify which PDR file to use.
- 3. Click **OK** to update the parameter; when the flash image is built, the contents of this file is copied into the BIOS region.

#### 3.6.34 Enabling/Disabling the PDR Region

The PDR Region can be excluded from the flash image by disabling it in FITC.

#### To disable the PDR Region:

- 1. Right-click on **PDR Region** in the left pane.
- 2. Choose **Disable Region** from the pop-up menu; when the flash image is built, there is no PDR Region in it.

**Note:** This region is disabled by default.

#### To enable the PDR Region:

- 1. Right-click on **PDR Region** in the left pane.
- 2. Choose **Enable Region** from the pop-up menu.

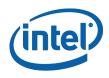

## 3.6.35 Modifying the BIOS Region

The BIOS Region contains the BIOS code run by the host processor. This is done so that if the flash descriptor becomes corrupt for any reason, the PCH defaults to legacy mode and looks for the reset at the end of the flash memory. By placing the BIOS Region at the end there is a chance the system will still boot. It is also important to note that the BIOS binary file is aligned with the end of the BIOS Region so that the reset vector is in the correct place. This means that if the binary file is smaller than the BIOS Region, the region is padded at the beginning instead of at the end.

#### **Figure 44: BIOS Region Parameters**

| Parameter              | Value     |  |
|------------------------|-----------|--|
| BIOS region length     | 0x0000000 |  |
| BIOS binary input file |           |  |

#### 3.6.36 Setting the BIOS Region Length Parameter

The value of the BIOS Region length parameter should not be altered. A value of 0x00000000 indicates that the BIOS Region will be auto-sized as described in Section 3.2.1.

#### 3.6.37 Setting the BIOS Region Binary File

To select the BIOS region binary file:

- 1. Select **BIOS Region** in the left pane; the BIOS Region parameters are listed in the right pane.
- 2. Double-click the **Binary input file** parameter; a dialog appears that lets the user specify which BIOS file to use.
- 3. Click **OK** to update the parameter; when the flash image is built, the contents of this file are copied into the BIOS region.

## 3.6.38 Enabling/Disabling the BIOS Region

The BIOS Region can be excluded from the flash image by disabling it in FITC.

#### To disable the BIOS Region:

- 1. Right-click on **BIOS Region** in the left pane.
- 2. Choose **Disable Region** from the pop-up menu; when the flash image is built, there is no BIOS Region in it.

#### To enable the PDR Region:

- 1. Right-click on **BIOS Region** in the left pane.
- 2. Select **Enable Region** from the pop-up menu.

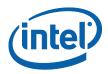

#### 3.6.39 Building a Flash Image

The flash image can be built with the FITC GUI interface.

To build a flash image with the currently loaded configuration:

• Choose **Build > Build Image**.

– OR –

• Specify an XML file with the /b option in the command line.

FITC uses an XML configuration file and the corresponding binary files to build the SPI flash image. The following is produced when an image is built:

- Binary file representing the image
- Text file detailing the various regions in the image
- Optional set of intermediate files (see Section 3.6.6).
- Multiple binary files containing the image broken up according to the flash component sizes (Note: These files are only created if two flash components are specified.)

The individual binary files can be used to manually program independent flash devices using a flash programmer. However, the user should select the single larger binary file when using FPT.

#### **3.6.40** Change the Region Order on the SPI Device

The order and placement of the regions in the full SPI image created by FITC can be altered. The location of each region is determined by the order of the PDR, GbE, ME and BIOS regions as they are displayed in left pane of the FITC window.

#### Figure 45: Region Order

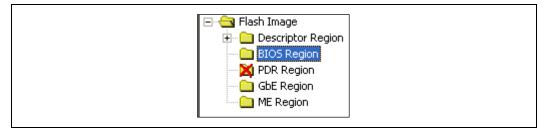

Each region is added to the full SPI image in the order in which they appear in the list. The order of the regions in the full SPI image created from the regions listed in Figure 45 in order immediately after the Descriptor Region:

- 1. BIOS Region
- 2. GbE Region
- 3. ME Region.

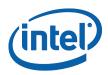

This can be useful when programming a system with two SPI devices. It is possible to change the order of the PDR, GbE, ME and BIOS regions by clicking and dragging the region to the required location. Figure 45 shows that the BIOS is placed on the first SPI device and the Intel<sup>®</sup> ME Region is placed on the second SPI device. The length of each region and the order determines if that region is on the first or second SPI device.

#### 3.6.41 Decomposing an Existing Flash Image

FITC is capable of taking an existing flash image and decomposing it in order to create the corresponding configuration. This configuration can be edited in the GUI like any other configuration (see below). A new image can be built from this configuration that is almost identical to the original, except for the changes made to it.

To decompose an image:

- 1. Chose **File** > **Open**.
- 2. Change the file type filter to the appropriate file type.
- 3. Select the required file and click **Open**; the image is automatically decomposed, the GUI is updated to reflect the new configuration, and a folder is created with each of the regions in a separate binary file.

**Note:** It is also possible to decompose an image by simply dragging and dropping the file into the main window. When decomposing an image, there are some NVARs will not be able to be decomposed by FITC. FITC will use Intel default value instead. User might want to check the log file to find out which NVARs were not parsed.

#### 3.6.42 Command Line Interface

FITC supports command line options.

To view all of the supported options: Run the application with the -? option.

The command line syntax for FITC is:

FITC [/h] [/?][/b] [/o <file>] [/rombypass <true|false>] [/sku <value>]
[/me <file>] [/gbe <file>] [/bios <file>] [/pdr <file>] [/w <path>]
[/s <path>] [/d <path>] [/u1 <value>] [/u2 <value>] [/u3 <value>]
[/i <enable|disable>] [/flashcount <1|2>] [/flashsize1 <size>]
[/flashsize2 <size>] [XML or BIN file] [/save <file>] [XML or BIN file]

#### **Table 8: FITC Command Line Options**

| Option                | Description                                                                                                    |
|-----------------------|----------------------------------------------------------------------------------------------------|
| <xml_file></xml_file> | Used when generating a flash image file. A sample xml file is provided along with the FITC. When an xml file is used with the $/{\rm b}$ option, the flash image file is built automatically. |
| <bin file=""></bin>   | Decomposes the BIN file. The individual regions are separated and placed in a folder with the same name as the BIN file.                                                                      |
| -H or -?              | Displays the command line options.                                                                                                    |

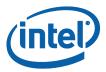

| Option                                  | Description                                                                                                    |  |
|-----------------------------------------|----------------------------------------------------------------------------------------------------|--|
| -В                                      | Automatically builds the flash image. The GUI does not appear if this flag is specified. This option causes the program to run in auto-build mode. If there is an error, a valid message is displayed and the image is not built. If a BIN file is included in the command line, this option decomposes it. |  |
| -0 <file></file>                        | Path and filename where the image is saved. This command overrides the output file path in the XML file.                                                                                                    |  |
| -ROMBYPASS                              | Overrides rombypass settings in the XML file.                                                                                                    |  |
| -ME <file></file>                       | Overrides the binary source file for the Intel $^{\mbox{\tiny (B)}}$ ME Region with the specified binary file.                                                                                                    |  |
| -GBE <file></file>                      | Overrides the binary source file for the GbE Region with the specified binary file.                                                                                                    |  |
| -BIOS <file></file>                     | Overrides the binary source file for the BIOS Region with the specified binary file.                                                                                                    |  |
| -PDR <file></file>                      | Overrides the binary source file for the PDR Region with the specified binary file.                                                                                                    |  |
| -I<br><enable disable></enable disable> | Enables or disables intermediate file generation.                                                                                                    |  |
| -W <path></path>                        | Overrides the working directory environment variable \$WorkingDir. It is recommended that the user set these environmental variables first. (Suggested values can be found in the OEM Bringup Guide.)                                                                                                    |  |
| -S <path></path>                        | Overrides the source file directory environment variable \$SourceDir. It is recommended that the user set these environmental variables before starting a project.                                                                                                    |  |
| -D <path></path>                        | Overrides the destination directory environment variable \$DestDir. It is recommended that the user set these environmental variables before starting a project.                                                                                                    |  |
| -U1 <value></value>                     | Overrides the \$UserVar1 environment variable with the value specified. Can be any value required.                                                                                                    |  |
| -U2 <value></value>                     | Overrides the \$UserVar2 environment variable with the value specified. Can be any value required.                                                                                                    |  |
| -U3 <value></value>                     | Overrides the \$UserVar3 environment variable with the value specified. Can be any value required.                                                                                                    |  |
| -FLASHCOUNT<br><0, 1 or 2>              | Overrides the number of flash components in the Descriptor Region. If this value is zero, only the Intel <sup>®</sup> ME Region is built.                                                                                                    |  |
| -FLASHSIZE1 <0,<br>1, 2, 3, 4 or 5>     | Overrides the size of the first flash component with the size of the option<br>selected as follows:<br>0 = 512KB<br>1 = 1MB<br>2 = 2MB<br>3 = 4MB<br>4 = 8MB<br>5 = 16MB.                                                                                                    |  |

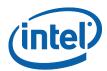

| Option                              | Description                                                                                                    |
|-------------------------------------|----------------------------------------------------------------------------------------------------|
| -FLASHSIZE2 <0,<br>1, 2, 3, 4 or 5> | Overrides the size of the first flash component with the size of the option selected as follows:<br>0 = 512KB                                                    |
|                                     | 1 = 1MB<br>2 = 2MB<br>3 = 4MB<br>4 = 8MB<br>5 = 16MB.                                                                                                    |
| -SKU <value></value>                | This option is used to change the SKU configuration being built. Use the words Q77, QM77, etc. as a reference to a SKU from the drop-down menu (e.g., /sku Q77). |
| -save                               | Save's the XML file.                                                                                                    |

#### **3.6.43 Example – Decomposing an Image and Extracting Parameters**

The NVARS variables and the current value parameters of an image can be viewed by dragging and dropping the image into the main window, which then displays the current values of the image's parameters.

An image's parameters can also be extracted by entering the following commands into the command line:

Fitc.exe output.bin /b

This command would create a folder named "output". The folder contains the individual region binaries (Descriptor, GBE, Intel<sup>®</sup> ME, and BIOS) and the Map file.

The xml file contains the current Intel<sup>®</sup> ME parameters.

The Map file contains the start, end, and length of each region.

#### **3.6.44** More Examples of FITC CLI

**Note:** If using paths defined in the KIT, be sure to put "" around the path as the spaces cause issues.

Take an existing (dt\_ori.bin) image and put in a new BIOS binary: Fitc.exe /b /bios "..\..\Image Components\BIOS\BIOS.ROM" <file.bin or file.xml>

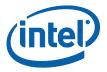

# Take an existing image and put in a different Intel<sup>®</sup> ME region: Fitc.exe /b /me ".\..\Image Components\Firmware\PCH\_REL\_BYP\_ME\_UPD\_PreProduction\_0xB0.BIN" <file.bin

or file.xml>

#### Take an existing image and put in a different $\ensuremath{\mathsf{Intel}}^{\ensuremath{\$}}$ ME region:

Fitc.exe /b /gbe ".\..\Image Components\GbE\82577\_A2\_CPT\_A1\_VER0PT21\_MOBILE.bin" <file.bin or file.xml>§

§

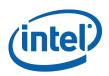

## 4 Flash Programming Tool

The FPT is used to program a complete SPI image into the SPI flash device(s).

FPT can program each region individually or it can program all of the regions with a single command. The user can also use FPT to perform various functions such as:

- View the contents of the flash on the screen.
- Write the contents of the flash to a log file.
- Perform a binary file to flash comparison.
- Write to a specific address block.
- Program fixed offset variables.

**Note:** For proper function in a Multi-SPI configuration the Block Erase, Block Erase Command and Chip Erase must all match.

## 4.1 System Requirements

The DOS version of FPT (**fpt.exe**) runs on MS DOS 6.22, DRMKDOS, and FreeDOS.

The EFI version of FPT (**fpt.efi**) runs on a 64-bit EFI environment.

The Windows version (**fptw.exe**) requires administrator privileges to run under Windows OS. The user needs to use the **Run as Administrator** option to open the CLI in Windows\* Vista 64/32 bit, Windows\* 7 64/32 bit and Windows\* 8 64/32 bit.

The Windows 64 bit version (fpt64.exe) is designed for running in native 64 bit OS environment which does not have 32 bit compatible mode available for example Win\*PE 64.

FPT requires that the platform is bootable (i.e. working BIOS) and an operating system to run on. It is designed to deliver a custom image to a computer that is already able to boot and is not a means to get a blank system up and running. FPT must be run on the system with the flash memory to be programmed.

One possible workflow for using FPT is:

- 1. A pre-programmed flash with a bootable BIOS image is plugged into a new computer.
- 2. The computer boots.
- 3. FPT is run and a new BIOS/Intel<sup>®</sup> ME/GbE image is written to flash.
- 4. The computer powers down.
- 5. The computer powers up, boots, and is able to access its Intel<sup>®</sup> ME/GbE capabilities as well as any new custom BIOS features.

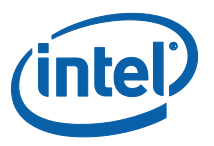

## 4.2 Flash Image Details

A flash image is composed of up to five regions. The locations of these regions are referred to in terms of where they can be found within the overall layout of the flash memory.

#### Figure 46: Flash Image Regions

| Descriptor | Intel <sup>®</sup> ME              | GbE | PDR | BIOS |
|------------|------------------------------------|-----|-----|------|
|            | Intel <sup>®</sup> ME Applications |     |     |      |

#### Table 9: Flash Image Regions - Description

| Component             | Description                                                                                                    |
|-----------------------|----------------------------------------------------------------------------------------------------|
| Descriptor            | Region that takes up a fixed amount of space at the beginning of the flash memory. Contains information such as:                                  |
|                       | Space allocated for each region of the flash image.                                                                                               |
|                       | Read/write permissions for each region.                                                                                                    |
|                       | A space that can be used for vendor-specific data.                                                                                                |
| Intel <sup>®</sup> ME | Contains code and configuration data for Intel <sup>®</sup> ME applications, such as Intel <sup>®</sup> AMT technology and Intel <sup>®</sup> AT. |
| GbE                   | Contains code and configuration data for GbE.                                                                                                    |
| BIOS                  | Contains code and configuration data for the entire platform.                                                                                     |
| PDR                   | Region that allows system manufacturers to define custom features for the platform.                                                               |

## 4.3 Microsoft Windows Required Files

The Microsoft Windows version of the FPT executable is **fptw.exe**. The following files must be in the same directory as **fptw.exe**:

- fparts.txt contains a comma-separated list of attributes for supported flash devices. The text in the file explains each field. An additional entry may be required in this file to describe the flash part which is on the target system. Examine the target board before adding the appropriate attribute values. The supplied file is already populated with default values for SPI devices used with Intel CRBs.
- fptw.exe the executable used to program the final image file into the flash.
- pmxdll.dll
- idrvdll.dll

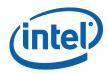

In order for tools to work under the Windows\* PE environment, you must manually load the driver with the .inf file in the Intel<sup>®</sup> MEI driver installation files. Once you locate the .inf file you must use the Windows\* PE cmd drvload HECI.inf to load it into the running system each time Windows\* PE reboots. Failure to do so causes errors for some features.

#### **Table 10: FPT OS requirements**

| FPT version | Target OS                   | Support Drivers               |
|-------------|-----------------------------|-------------------------------|
| FPT.EXE     | DOS                         | None                          |
| FPTw.EXE    | Windows 32 / 64 bit w/WOW64 | idrvdll.dll, pmxdll.dll       |
| FPTW64.EXE  | Windows Native 64 bit       | idrvdll32e.dll, pmxdll32e.dll |

**Note:** In the Windows environment for operations involving global reset you should add a pause or delay when running FPTW using a batch or script file.

## 4.4 **EFI Required Files**

The EFI version of the FPT executable is **fpt.efi**. The following files must be in the same directory as **fpt.efi**:

- fparts.txt contains a comma-separated list of attributes for supported flash devices. The text in the file explains each field. An additional entry may be required in this file to describe the flash part which is on the target system. Examine the target board before adding the appropriate attribute values. The supplied file is already populated with default values for SPI devices used with Intel CRBs.
- fpt.efi the executable used to program the final image file into the flash.

## 4.5 DOS Required Files

The DOS version of the FPT main executable is **fpt.exe**. The following files must be in the same directory as **fpt.exe**:

- fpt.exe the executable used to program the final image file into the flash.
- fparts.txt contains a comma-separated list of attributes for supported flash devices. The text in the file explains each field. An additional entry may be required in this file to describe the flash part which is on the target system. Examine the target board before adding in the appropriate attribute values. The supplied file is already populated with default values for SPI devices used with CRBs.

## 4.6 **Programming the Flash Device**

Once the Intel<sup>®</sup> ME is programmed, it runs at all times. Intel<sup>®</sup> ME is capable of writing to the flash device at any time, even when the management mode is set to none and it may appear that no writing would occur.

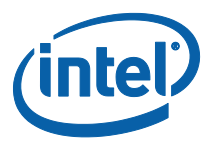

## 4.6.1 Stopping Intel<sup>®</sup> ME SPI Operations

FPT will automatically halt Intel<sup>®</sup> ME SPI access prior to erasing or writing data in the ME region. Customers do not have use either of the following steps listed below when updating platforms unless the descriptor has been locked.

Intel<sup>®</sup> ME SPI Operations can be stopped in the following ways:

- Assert HDA\_SDO (known as GPIO 33 or Flash descriptor override/Intel<sup>®</sup> ME manufacturing jumper) to high while powering on the system. This is not a valid method if the parameters are configured to ignore this jumper.
- Send the HMRFPO ENABLE Intel<sup>®</sup> MEI command to Intel<sup>®</sup> ME (for more information see the PCH Intel<sup>®</sup> ME BIOS writer's guide).

*Note:* Pulling out DIMM from slot 0 or leaving the Intel<sup>®</sup> ME region empty to stop Intel<sup>®</sup> ME are not valid options for current generation platforms.

## 4.7 **Programming Fixed Offset Variables**

FPT can program the fixed offset variables and change the default values of the parameters. The modified parameters are used by the Intel<sup>®</sup> ME FW after a global reset (Intel<sup>®</sup> ME + HOST reset) or upon returning from a G3 state. The fixed offset variables can be continuously changed until the Intel<sup>®</sup> ME manufacturing mode done (*globallocked)* bit is set to 0x01. The parameters can **NOT** be modified after this bit is set. To modify the default settings for the parameters, the entire flash device must be re-programmed.

The variables can be modified individually or all at once via a text file.

| Option                                  | Description                                                                                                    |
|-----------------------------------------|----------------------------------------------------------------------------------------------------|
| fpt.exe -FOVs                           | Displays a list of the supported variables.                                                                                                    |
| fpt.exe –cfggen                         | Creates an empty text file that lets the user update multiple fixed offset variables. The variables have the following format in the text file:<br><parameter name=""> = <value><br/>In the created text file:</value></parameter> |
| fpt.exe -U -IN<br><text file=""></text> | Updates the fixed offset variables with the values as they are entered in the text file.                                                                                                    |

#### **Table 11: Fixed Offset Variables Options**

See Appendix A for a description of all the Fixed Offset Variable parameters.

## 4.8 Usage

The EFI, DOS and Windows versions of the FPT can run with command line options.

To view all of the supported commands: Run the application with the -? option.

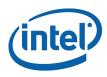

## The commands in EFI, DOS and Windows versions have the same syntax. The command line syntax for fpt.efi, fpt.exe and fptw.exe is:

FPT.exe [-H|?] [-VER] [-EXP] [-VERBOSE] [-Y] [-P] [-LIST] [-I] [-F] [-ERASE] [-VERIFY] [-D] [-DESC] [-BIOS] [-ME] [-GBE] [-PDR] [-SAVEMAC] [-SAVESXID] [-C] [-B] [-E] [-ADDRESS|A] [-LENGTH|L] [-FOVS] [-CFGGEN] [-U] [-O][-IN] [-N] [-ID] [-V] [-LOCK] [-DUMPLOCK] [-PSKFILE] [-CLOSEMNF][-GRESET] [-PAGE] [-SPIBAR] [-R] [-VARS] [-COMMIT] [-COMPARE][-HASHED]

#### Table 12: Command Line Options for fpt.efi, fpt.exe and fptw.exe

| Option                                     | Description                                                                                                    |
|--------------------------------------------|----------------------------------------------------------------------------------------------------|
| Help (-H, -?)                              | Displays the list of command line options supported by FPT tool.                                                                                                    |
| -VER                                       | Shows the version of the tools.                                                                                                    |
| -EXP                                       | Shows examples of how to use the tools.                                                                                                    |
| -VERBOSE<br>[ <file>]</file>               | Displays the tool's debug information or stores it in a log file.                                                                                                    |
| -Y                                         | Bypasses Prompt. FPT does not prompt user for input. This confirmation will automatically be answered with "y".                                                                                                    |
| -P <file></file>                           | Flash parts file. Specifies the alternate flash definition file which contains the flash parts description that FPT has to read. By default, FPT reads the flash parts definitions from <b>fparts.txt</b> .                                                                                                    |
| -LIST                                      | Supported Flash Parts. Displays all supported flash parts. This option reads the contents of the flash parts definition file and displays the contents on the screen.                                                                                                    |
| -I                                         | Info. Displays information about the image currently used in the flash.                                                                                                    |
| -F <file><br/><noverify></noverify></file> | Flash. Programs a binary file into an SPI flash. The user needs to specify the binary file to be flashed. FPT reads the binary, erases the flash, and then programs the binary into the flash. After a successful flash, FPT verifies that the SPI flash matches the provided image. Without specify the length with –L option, FPT will use the total SPI size instead of an image size. |
|                                            | The NOVERFY sub-option *must* follow the file name. This will allow flashing the SPI without verifying the programming was done correctly. The user will be prompted before proceeding unless `-y' is used.                                                                                                    |
| -ERASE:                                    | Block Erase. Erases all the blocks in a flash. This option does not use the chip erase command but instead erases the SPI flash block by block. This option can be used with a specific region argument to erase that region. This option cannot be used with the $-f$ , $-b$ , $-c$ , $-d$ or $-verify$ options.                                                                         |
| -VERIFY <file>:</file>                     | Verify. Compares a binary to the SPI flash. The image file name has to be passed as a command line argument if this flag is specified.                                                                                                    |
| -D <file> :</file>                         | Dump. Reads the SPI flash and dumps the flash contents to a file or to the screen using the STDOUT option. The flash device must be written in 4KB sections. The total size of the flash device must also be in increments of 4KB.                                                                                                    |
| -DESC:                                     | Read/Write Descriptor region. Specifies that the Descriptor region is to be read, written, or verified. The start address is the beginning of the region.                                                                                                    |
| -BIOS:                                     | Read/Write BIOS region. Specifies that the BIOS region is to be read, written, or verified. Start address is the beginning of the region.                                                                                                    |

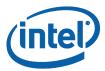

| Option                                                | Description                                                                                                    |
|-------------------------------------------------------|----------------------------------------------------------------------------------------------------|
| -ME:                                                  | Read/Write Intel <sup>®</sup> ME region. Specifies that the Intel <sup>®</sup> ME region is to be read, written, or verified. The start address is the beginning of the region.                                                                                                    |
| -GBE:                                                 | Read/Write GbE region. Specifies that the GbE region is to be read, written, or verified. The start address is the beginning of the region.                                                                                                    |
| -PDR:                                                 | Read/Write PDR region. Specifies that the PDR region is to be read, written, or verified. The start address is the beginning of the region.                                                                                                    |
| -C:                                                   | Chip erase. Erases the contents of SPI flash device(s). This function does NOT erase block by block.                                                                                                    |
| -B:                                                   | Blank Check. Checks whether the SPI flash is erased. If the SPI flash is not empty, the application halts as soon as contents are detected. The tool reports the address at which data was found.                                                                                                    |
| -E:                                                   | Skip Erase. Does not erase blocks before writing. This option skips the erase operation before writing and should be used if the part being flashed is a blank SPI flash device.                                                                                                    |
| -A <value>, -<br/>ADDRESS<br/><value></value></value> | Write/Read Address. Specifies the start address at which a read, verify, or write operation must be performed. The user needs to provide an address. This option is not used when providing a region since the region dictates the start address.                                                    |
| -L <value>,<br/>LENGTH<br/><value></value></value>    | Write/Read Length. Specifies the length of data to be read, written, or verified. The user needs to provide the length. This option is not used when providing a region since the region/file length determines this.                                                                                |
| -FOVS:                                                | Supported Fixed Offset Variables. Displays all supported FOVs supported by FPT. This option displays names and IDs of supported FOVs.                                                                                                    |
| -U:                                                   | Update. Updates the FOVs in the flash. The user can update the multiple FOVs by specifying their names and values in the parameter file. The parameter file must be in an INI file format (the same format generated by the $-cfggen$ command). The $-in $ option is used to specify the input file. |
| -0 <file></file>                                      | Output File. The file used by FPT to output FOV information.                                                                                                    |
| -IN <file></file>                                     | Input File. The file used by FPT for FOV input. This option flag must be followed by a text file (i.e., fpt $-u$ $-in$ FPT.cfg). The tool updates the FOVs contained in the text file with the values provided in the input file. User can also use FPT -cfggen to generate this file.               |
| -N <value></value>                                    | Name. Specifies the name of the FOV that the user wants to update in the image file or flash. The name flag must be used with Value $(-v)$ .                                                                                                    |
| -ID <value></value>                                   | ID. The names of certain FOVs are quite lengthy. This option lets the user update the FOV by providing its unique identification number instead of its name. The ID for each FOV is specified in the configuration file.                                                                             |
| -V <value></value>                                    | Value. Specifies the value for the FOV variable. The name of variable is specified in the Name flag. The Value flag must follow the Name flag.                                                                                                    |
| -LOCK:                                                | Region Lock. Sets the SPI flash region access to the Intel recommended values (see Table 14)                                                                                                    |
| -DUMPLOCK:                                            | Dump Lock Settings. Displays the current lock settings on the screen. The lock settings are read from the descriptor region.                                                                                                    |

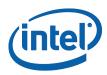

| Option                    | Description                                                                                                    |
|---------------------------|----------------------------------------------------------------------------------------------------|
| -PSKFILE<br><file></file> | PID/PPS/Password pair file. Specifies the input file that contains the one or more PID/PPS/Password key value pairs. This option is used to update the PID, PPS, and Password FOVs whose values are read from the input file. This option only support version 1 FiletypeHeader UUID                                                                                                    |
| -CLOSEMNF                 | End of Manufacturing. This option is executed at the end of manufacturing                                                                                                    |
| <no> <pdr>:</pdr></no>    | phase. This option does the following:                                                                                                    |
|                           | Sets the Intel $^{\ensuremath{\mathbb{B}}}$ ME manufacturing mode done bit (Global Locked bit).                                                                                                    |
|                           | Verifies that the Intel $^{\otimes}$ ME manufacturing mode done bit (Global Locked) is set.                                                                                                    |
|                           | Sets the master region access permission in the Descriptor region to its Intel-<br>recommended value                                                                                                    |
|                           | Verifies that flash regions are locked.                                                                                                    |
|                           | If the image was properly set before running this option, FPT skips all of the above and reports PASS. If anything was changed, FPT automatically forces a global reset through the CF9GR mechanism. The user can use the no reset option to bypass the reset. If nothing was changed, based on the current setting, the tool reports PASS without any reset.                                                                                                    |
|                           | The "NO" addition will prevent the system from doing a global reset following a successful update of the ME Manufacturing Mode Done, the Region Access permissions, or both.                                                                                                    |
|                           | The "PDR" addition will allow CPU\BIOS Read & Write access to the PDR region of flash.                                                                                                    |
|                           | <b>Note</b> : Running FPT -closemnf also sets the default value for any unprovisioning process. Run FPT -closemnf first if the user wants to test any unprovisioning related process. In order to allow FPT to perform a global reset, BIOS should not lock CF9GR when Intel <sup>®</sup> ME is in manufacturing mode. This step is highly recommended to the manufacturing process. Without doing proper end of manufacturing process would lead to ship platform with potential security/privacy risk. |
| -GRESET <no><br/>:</no>   | Global Reset. FPT performs a global reset. On mobile platforms this includes<br>driving GPIO30 low. Mobile platforms require a SUS Well power-down<br>acknowledge-driven low before the global reset occurs or the platform may<br>not boot up from the reset.<br>The "NO" afterwards disables the driving of GPIO30 for mobile SKUs.                                                                                                    |
|                           |                                                                                                    |
| -SAVEMAC                  | This option is used to save the Intel GBE MAC address when re-flashing the SPI image.                                                                                                    |
| -SAVESXID                 | This option saves GBE SSID and SVID.                                                                                                    |
| -CFGGEN                   | FOV Input file generation option. This creates a file which can be used to update the FOVs. If no file name is specified the default name "FPT.CFG" will be used.                                                                                                    |
| -SPIBAR:                  | Display SPI BAR. FPT uses this option to display the SPI BAR.                                                                                                    |
| -R <name></name>          | NVAR Read. FPT uses this option to read a variable stored as a NVAR in the FW. The value of the variable is displayed. By default, all non- secure variables are displayed in clear-text and secure NVAR will be displayed in HASH. The -hashed option can be used to display the hash of a value instead of the clear-text value.                                                                                                    |
| -VARS:                    | Display Supported Variables. FPT uses this option to display all variables supported for the $-R$ and $-COMPARE$ commands.                                                                                                    |

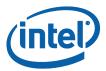

| Option                    | Description                                                                                                    |
|---------------------------|----------------------------------------------------------------------------------------------------|
| -COMMIT:                  | Commit. FPT uses this option to commit FOVs changes to NVAR and cause relevant reset accordingly If no pending variable changes are present, Intel <sup>®</sup> ME does not reset and the tool displays the status of the commit operation.                                             |
| -COMPARE<br><file></file> | NVAR Compare. FPT uses this option to compare a NVAR with the expected value filled in a text file. The compare entry should have the following format: " <name>" = <value></value></name>                                                                                              |
|                           | <b>Note</b> : <value> should have the form "xx ", where xx is a hexadecimal value. Each byte must be separated by a space and start with the least significant followed by the next significant byte.</value>                                                                           |
| -PAGE                     | Pauses the screen when a page of text has been reached. Hit any key to continue.                                                                                                    |
| -HASHED:                  | Hash Variable Output. FPT uses this option to distinguish whether the displayed output is hashed by the FW. For variables that can only be returned in hashed form (such as the Intel <sup>®</sup> MEBx password), this option has no effect – the data displayed is hashed regardless. |

#### Table 13: FPT –closemnf Behavior

| Cond                         | dition before<br>closemnf                        | e FPT -        | Conditi                      | on after FPT                                      | -closemnf      | Othe<br>Act                  | r FPT<br>ion    |
|------------------------------|--------------------------------------------------|----------------|------------------------------|---------------------------------------------------|----------------|------------------------------|-----------------|
| ME<br>Mfg<br>Done<br>bit set | Flash<br>Access<br>set to<br>Intel rec<br>values | ME Mfg<br>Mode | ME<br>Mfg<br>Done<br>bit set | Flash<br>Access set<br>to Intel<br>rec<br>values? | ME Mfg<br>Mode | FPT<br>return<br>value<br>** | Global<br>Reset |
| No                           | No                                               | Enabled        | Yes                          | Yes                                               | Disabled       | 0                            | Yes             |
| No                           | Yes                                              | Enabled        | No                           | Yes                                               | Enabled        | 1                            | No              |
| Yes                          | No                                               | Enabled        | Yes                          | Yes                                               | Disabled       | 0                            | Yes             |
| Yes                          | Yes                                              | Disabled       | Yes                          | Yes                                               | Disabled       | 0                            | No              |
|                              |                                                  |                | •                            | ion. In the sec<br>Mfa Done bit                   | ,              |                              |                 |

1 (= error) because it is unable to set the ME Mfg Done bit, because flash permissions are already set to Intel recommended values (host cannot access ME Region).

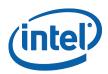

**Table 14: Intel-Recommend Access Settings** 

|       | Intel <sup>®</sup> ME | GbE                 | BIOS                                        |
|-------|-----------------------|---------------------|---------------------------------------------|
| Read  | 0b 0000 1101 = 0x0d   | 0b 0000 1000 = 0x08 | 0b 0000 0011 = 0x0B                         |
|       |                       |                     | 0b 0001 1011 = 0x1B -<br>BIOS access to PDR |
| Write | 0b 0000 1100 = 0x0c   | 0b 0000 1000 = 0x08 | 0b 0000 0010 = 0x0A                         |
|       |                       |                     | 0b 0001 1010 = 0x1A -<br>BIOS access to PDR |

## 4.9 Updating Hash Certificate through FOV

**Note:** This section is not applicable for 1.5MB Intel<sup>®</sup> ME FW SKU.

There are 3 OEM Customizable certificate hash values that can be stored in the  $\mbox{Intel}^{\ensuremath{\mathbb{R}}}$  ME region:

- The OEM Customizable Certificates 1-3 are not default certificates and are deleted after a full un-provisioning.
- The OEM Customizable Certificates 1-3 are configurable by FOV (with FPT or other flash programming methods) or FITC.

To store certificate hash values in the Intel<sup>®</sup> ME region:

1. Copy the raw hash values from a valid certificate file.

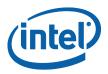

| Show: <all></all>                   |                                               |  |
|-------------------------------------|-----------------------------------------------|--|
|                                     | 111-154<br>111                                |  |
| Field                               | Value                                         |  |
| Issuer                              | Intel® Active Management Te                   |  |
| Valid from                          | Wednesday, November 08, 20                    |  |
| Valid to                            | Thursday, November 08, 2007                   |  |
| Subject<br>Public key               | Intel® Active Management Te<br>RSA (512 Bits) |  |
| Thumbprint algorithm                | sha1                                          |  |
| Thumbprint                          | 23 f6 c7 81 c3 7c bc be 32 0e                 |  |
| 23 f6 c7 81 c3 7c<br>df da ae 79 fa | be be 32 Oe c1 68 35 f4 3                     |  |

#### Figure 47: Raw Hash Values from Certificate File

- 2. Paste the raw hash values into a text file
- 3. Remove all the spaces from the text file.

#### Figure 48: Sample Hash.txt File

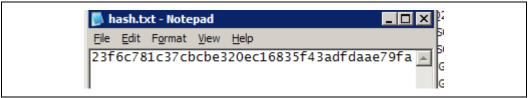

- 4. Save the text file as **hash.txt**.
- 5. Copy and paste the text saved from hash.txt and add it to **FPT.CFG file** in order to update the FOV:

EXAMPLE:

```
; OEMCustomCert1 Certificate
; All data is required to update the certificate.
; See the Tools Users Guide for detailed explanation
; of required data and format.
OEMCustomCert1 IsActive = 0x01
OEMCustomCert1 FriendlyName = MyCert
OEMCustomCert1 RawHashFile = 23f6c781c37cbce320ec16835f43adfdaae79fa
```

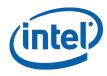

6. Flash Hash FOV with FPT's -u -in option (e.g., fpt -u -in sampleparam.txt).

**Note: FTP.CFG** is the file that is used to update multiple FOVs

(fpt.exe /ex /o FPT.CFG).

## 4.10 Fparts.txt File

The **fparts.txt** file contains a list of all flash devices that are supported by FPT. The flash devices listed in this file must contain a 4KB erase block size. If the flash device is not listed, the user will receive the following error:

```
Intel (R) Flash Programming Tool. Version: x.x.x.xxxx
Copyright (c) 2007-2011, Intel Corporation. All rights reserved.
Platform: Intel(R) Qxx Express Chipset
Error 75: "fparts.txt" file not found.
```

If the device is not located in **fparts.txt**, the user is expected to provide information about the device, inserting the values into **fparts.txt** in same format as is used for the rest of the devices. Detailed information on how to derive the values in **fparts.txt** is found in the Intel<sup>®</sup> 7 Series Chipset SPI Programming Guide. The device must have a **4KB erase sector** and the total size of the SPI Flash device must be a multiple of 4KB. The values are listed in columns in the following order:

- Display name
- Device ID (2 or 3 bytes)
- Device Size (in bits)
- Block Erase Size (in bytes 256, 4K, 64K)
- Block Erase Command
- Write Granularity (1 or 64)
- Unused
- Chip Erase Command.

## 4.11 Examples

The following examples illustrate the usage of the EFI and DOS versions of the tool (fpt.efi and fpt.exe respectively). The Windows version of the tool (Fptw.exe) behaves in the same manner apart from running in a Windows environment.

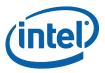

## 4.11.1 Complete SPI Flash Device with Binary File

```
C:\ fpt.exe -f spi.bin
EFI:
>fpt.efi -f spi.bin or fs0:\>fpt.efi -f spi.bin
```

This command writes the data in the  $\ensuremath{\textbf{spi.bin}}$  file into a whole SPI flash from address 0x0

## 4.11.2 Program a Specific Region

```
fpt.exe -f bios.rom -BIOS
EFI:
fpt.efi -f bios.rom -BIOS
_____
Intel (R) Flash Programming Tool. Version: x.x.x.xxxx
Copyright (c) 2007-2011, Intel Corporation. All rights reserved.
Platform: Intel(R) Qxx Express Chipset
Reading HSFSTS register... Flash Descriptor: Valid
--- Flash Devices Found ---
   W25Q64BV ID:0xEF4017
                            Size: 8192KB (65536Kb)
- Erasing Flash Block [0x800000]... - 100% complete.
- Programming Flash [0x800000]2560KB or 2560KB - 100% complete.
- Verifying Flash [0x800000]2560KB or 2560KB - 100% complete.
RESULT: The Data is identical.
FPT Operation Passed
```

This command writes the data in **bios.bin** into the BIOS region of the SPI flash and verifies that the operation ran successfully.

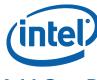

#### 4.11.3 **Program SPI Flash from a Specific Address**

fpt.exe -F image.bin -A 0x100 -L 0x800 EFI: fpt.efi -F image.bin -A 0x100 -L 0x800

This command loads 0x800 of the binary file **image.bin** starting at address 0x0100. The starting address and the length needs to be a multiple of 4KB.

#### 4.11.4 Dump full image

## 4.11.5 Dump Specific Region

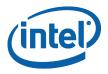

Writing flash contents to file "descdump.bin"... Memory Dump Complete FPT Operation Passed

This command writes the contents of the Descriptor region to the file **descdump.bin**.

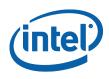

#### 4.11.6 Display SPI Information

```
fptw.exe -I
_____
Intel(R) Flash Programming Tool. Version: x.x.x.xxxx
Copyright (c) 2007-2011, Intel Corporation. All rights reserved.
Platform: Intel(R) Qxx Express Chipset
Reading HSFSTS register... Flash Descriptor: Valid
--- Flash Devices Found ---
      W25Q64BV ID:0xEF4017 Size: 8192KB (65536Kb)
   --- Flash Image Information --
   Signature: VALID
   Signature: VALID
      Number of Flash Components: 1
          Component 1 - 8192KB (65536Kb)
      Regions:
          Descriptor - Base: 0x000000, Limit: 0x000FFF
          BIOS - Base: 0x580000, Limit: 0x7FFFFF
                    - Base: 0x003000, Limit: 0x57FFFF
          ME
          GbE
                   - Base: 0x001000, Limit: 0x002FFF
          PDR
                   - Not present
      Master Region Access:
          CPU/BIOS - ID: 0x0000, Read: 0xFF, Write: 0xFF
               - ID: 0x0000, Read: 0xFF, Write: 0xFF
          ME
          GbE - ID: 0x0118, Read: 0xFF, Write: 0xFF
Total Accessible SPI Memory: 8192KB, Total Installed SPI Memory: 16384KB
FPT Operation Passed
```

This command displays information about the flash devices present in the computer. The base address refers to the start location of that region and the limit address refers to the end of the region. If the flash device is not specified in **fparts.txt**, FPT returns the error message "There is no supported SPI flash device installed".

#### 4.11.7 Verify Image with Errors

fpt.exe -verify outimage.bin

EFI: fpt.efi -verify outimage.bin

-----

Intel(R) Flash Programming Tool. Version: x.x.x.xxxx

Copyright (c) 2007-2011, Intel Corporation. All rights reserved. Platform: Intel(R) Qxx Express Chipset

Reading HSFSTS register... Flash Descriptor: Valid

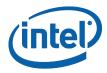

```
--- Flash Devices Found ---

W25Q64BV ID:0xEF4017 Size: 8192KB (65536Kb)

RESULT: Data does not match!

[0x00000000] Expected 0x5A, Found: 0x5A

[0x00000001] Expected 0xA5, Found: 0xA5

Total mismatches found in 64 byte block: 2

Error 204: Data verify mismatch found at address 0x000
```

This command compares the Intel<sup>®</sup> ME region programmed on the flash with the specified FW image file **outimage.bin**. If the -y option is not used; the user is notified that the file is smaller than the binary image. This is due to extra padding that is added during the program process. The padding can be ignored when performing a comparison. The -y option proceeds with the comparison without warning.

#### 4.11.8 Verify Image Successfully

This command compares **image.bin** with the contents of the flash. Comparing an image should be done immediately after programming the flash device. Verifying the contents of the flash device after a system reset results in a mismatch because Intel<sup>®</sup> ME changes some data in the flash after a reset.

## 4.11.9 Get Intel<sup>®</sup> ME settings

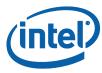

Reading HSFSTS register... Flash Descriptor: Valid --- Flash Devices Found ---W25Q64BV ID:0xEF4017 Size: 8192KB (65536Kb) Variable: "Power Package 1" Value: True / 01 Retrieve Operation: Successful

Please note that only -r (get command) supports the -hashed optional command argument. When -hashed is used, variable value will be returned in hashed format, otherwise it will be returned in clear txt. There are a few exceptions in the case of variables MEBxPassword, PID and PPS, their value will be always returned in hashed format regardless -hashed is used or not. This is primarily because of security concern.

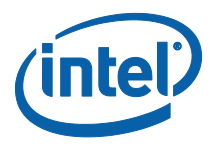

## 4.11.10 Compare Intel<sup>®</sup> ME settings

FPT -verbose -compare vars.txt compares variables with suggested values in vars.txt, and report result on the screen. Vars.txt can have the following data with verbose information: FPT -VARS can be used to get the VAR list for the platform and get the value/format from FITC advanced mode. There are settings in the ME which are stored encrypted. Users will not be able to compare them using clear text values. Please use FPT -R option to read the hash value of those settings and use them as baseline for the expected value.

```
"MEBxPassword" = 76 3C BE 3E B5 75 5F 6D 2D 5D 94 43 FD 79 A1 9D 54 D2 D5
9C 87 F8 FF 0E 6C 59 6F D2 17 37 13 5B
"OEMSkuRule" = EF DC EE OF
"FeatureShipState" = EF FF EE 03
"OEM TAG" = 78 56 34 12
"PID" = 8F DE B9 92 C3 88 03 71 12 A9 A7 3D FC 18 80 78 64 58 0A E1 D9 E4
19 54 EF 6A 9F 33 F9 74 93 8C
"PPS" = 1A D3 16 1B A1 84 9A 7E 65 9E FB 67 1D 39 8E C0 06 92 81 67 4D 76
FB E4 09 1F 73 27 85 20 84 88
"USBrSettings" = OB
"LAN Well Power Config" = SLP LAN# (MGPIO3)
"WLAN Well Power Config" = Disabled
"Debug Si Features" = 00 00 00 00
"Prod Si Features" = 00 00 00 00
"M3 Power Rails Availability" = True
"HECI ME Region Unlockable" = True
"Sub System Vendor ID" = 00 00
"FW Update OEM ID" = 12345678-AABB-CCDD-EEFF-55AA11223344
"PROC MISSING" = No onboard glue logic
"Power Package 1" = True
"Power Package 2" = True
"Default Power Package" = Power Package 2
"Enable Intel(R) Standard Manageability; Disable Intel(R) AMT" = No
"Manageability Application Permanently Disabled?" = No
"PAVP Permanently Disabled?" = No
"KVM Permanently Disabled?" = No
"TLS Permanently Disabled?" = No
"Intel(R) Anti-Theft Technology Permanently Disabled?" = No
"Manageability Application Enable/Disable" = Enabled
"BIOS Reflash Capable" = False
"Boot into BIOS Setup Capable" = False
"Pause during BIOS Boot Capable" = False
"USBr EHCI 1 Enabled" = 11b Enabled
"USBr EHCI 2 Enabled" = 10b Disabled
"PrivacyLevel" = Default
"Host Based Setup and Configuration" = True
"Allow Unsigned Assert Stolen" = False
"Intel(R) Anti-Theft BIOS Recovery Timer" = Disabled
"MEBx Password Policy" = 00
"Hash 0 Active" = True
"Hash 0 Friendly Name" = VeriSign Class 3 Primary CA-G1
```

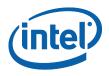

"Hash 0 Stream" = 74 2C 31 92 E6 07 E4 24 EB 45 49 54 2B E1 BB C5 3E 61 74 E2 "ODM ID used by Intel(R) Service" = <hashed value>

## 4.11.11 FOV Configuration File Generation (-cfggen)

It creates an input file which can be used to update multiple (any or all) FOV's. The file includes all the current FOV's. When creating the file, it extracts the fixed offset variables from flash. Note, the file generated will change every time the list of FOV's changes.

```
fpt.exe -cfggen [ -o <Output Text File> ][ options ]
       < none >
                                Creates an input file which can be
                                modified to update multiple FOVs. If no
                                output file name is provided, the
                                default "FPT.cfg" file will be created.
       -o <Output File Name>
                                The desired name of the file generated.
                                If none is provided the default,
                                fpt.cfg, will be used.
       -p < file name >
                                Alternate SPI Flash Parts list file.
                                Pauses at screen / page / window
       -page
                                boundaries. Hit any key to continue.
       -Verbose [<file name>] Displays more information.
                                Will not pause to user input to continue
       -y
```

#### Example FPT.CFG output:

```
;
   Flash Programming Tool FOV Programming File
;
;
;
   Any entry that is not included, or does not have a value
   following the label will not be updated.
;
;
   Comments can be added by using a ';' as the first entry
;
   on the line.
;
;
   For further explanation of the required inputs see the
;
   System Tools User Guide.doc
;
```

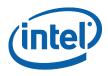

; Any entries, FOVs that are displayed with values ; indicates that the FOV has already been given a value, ; but has not yet been committed. Entries without values ; indicates that the FOV has not been written, at least ; since the system reset or use of the '-commit' command. ; ; MEBxPassword = DefPwrPackage = ; OEMSkuRule: Entering a value for the complete 32-bit FOV entry ; below and bit-wise entries are mutually exclusive. Entering a value for the complete FOV will cause the program to ignore any bit-wise ; entries. ; Valid entries for the bit-wise values are "enable", "disable", ; "NoChange", or no value at all (i.e. blank). The values are not case ; sensitive. Invalid bit-wise values will cause FPT to display a ; warning and ignore the bit-wise entry being updated. ; ; OEMSkuRule = Enable Intel (R) Standard Manageability; Disable Intel (R) AMT = Manageability Application = Intel (R) Anti-Theft Technology = PAVP Intel (R) ME Network Service = KVM

#### **Intel Confidential**

105

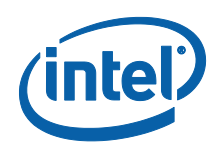

TLS

```
; FeatureShipState: Entering a value for the complete 32-bit FOV entry
; below and bit-wise entries are mutually exclusive. Entering a value
for
```

```
; the complete FOV will cause the program to ignore any bit-wise entries.
```

```
; Valid entries for the bit-wise values are "enable", "disable",
```

```
; "NoChange", or no value at all (i.e. blank). The values are not case
```

```
; sensitive. Invalid bit-wise values will cause FPT to display a warning
```

; and ignore the bit-wise entry being updated.

=

;

;

```
FeatureShipState =
```

Manageability Application =

```
SetWLANPowerWell =
```

OEM TAG =

PID =

PPS =

```
MEIdleTimeout =
```

; OEMCustomCert1 Certificate

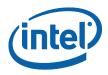

```
; All data is required to update the certificate.
; See the Tools Users Guide for detailed explanation
; of required data and format.
OEMCustomCert1 IsActive =
OEMCustomCert1 FriendlyName =
OEMCustomCert1 RawHashFile =
; OEMCustomCert2 Certificate
; All data is required to update the certificate.
; See the Tools Users Guide for detailed explanation
; of required data and format.
OEMCustomCert2 IsActive
                          =
OEMCustomCert2 FriendlyName =
OEMCustomCert2 RawHashFile =
; OEMCustomCert3 Certificate
; All data is required to update the certificate.
; See the Tools Users Guide for detailed explanation
; of required data and format.
```

OEMCustomCert3 IsActive =

OEMCustomCert3 FriendlyName =

OEMCustomCert3 RawHashFile =

USBrSettings =

```
Privacy/SecurityLevel =
```

ODM\_ID =

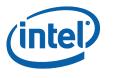

SystemIntegratorId =

ReservedId =

ATFPOPHard =

ATFPOPSoft =

§

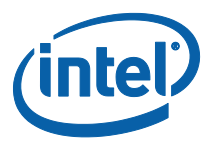

# 5 Intel<sup>®</sup> MEManuf and MEManufWin

Intel<sup>®</sup> MEManuf validates Intel<sup>®</sup> ME functionality on the manufacturing line. It does not check for LAN functionality as it assumes that all Intel<sup>®</sup> ME components on the test board have been validated by their respective vendors. It does verify that these components have been assembled together correctly.

The Windows version of Intel<sup>®</sup> MEManuf (Intel<sup>®</sup> MEMANUFWIN) requires administrator privileges to run under Windows OS. The user needs to use the **Run as Administrator** option to open the CLI in Windows\* Vista 64/32 bit, Windows\* 7 64/32 bit and Windows\* 8 64/32 bit.

Intel<sup>®</sup> MEManuf validates all components and flows that need to be tested according to the FW installed on the platform in order to ensure the functionality of Intel<sup>®</sup> ME applications: BIOS-FW, Flash, SMBus, M-Link, KVM, etc. This tool is meant to be run on the manufacturing line.

## **5.1 Windows\* PE Requirements**

In order for tools to work under the Windows\* PE environment, you must manually load the driver with the .inf file in the Intel<sup>®</sup> MEI driver installation files. Once you locate the .inf file you must use the Windows\* PE cmd drvload HECI.inf to load it into the running system each time Windows\* PE reboots. Failure to do so causes errors for some features.

# 5.2 How to Use Intel<sup>®</sup> MEMANUF

Intel<sup>®</sup> MEMANUF checks the FW SKU and runs the proper tests accordingly unless an option to select tests is specified. If Intel<sup>®</sup> AMT is enabled on the platform; it automatically causes a reboot to test system hardware connections when the system is in sleep state.

Intel<sup>®</sup> MEMANUF is intelligent enough to know if it should run the test or report a result. If there is no test result available for an Intel<sup>®</sup> ME enabled platform, MEMANUF calls the test. Otherwise, it reports the result or the failure message from the previous test.

 ${\rm Intel}^{\circledast}$  MEMANUF tools report the result or cause a reboot. If there is a reboot,  ${\rm Intel}^{\circledast}$  MEMANUF should be run again.

**VSCCCOMN.bin** is required to verify the VSCC entry on the platform. This file must be in same folder as the MEMANUF executable or MEMANUF reports an error.

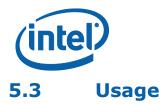

The DOS version of the tool can be operated using the same syntax as the Windows version. The Windows version of the tool can be executed by:

MEMANUF [-EXP] [-H|?] [-VER] [-S0] [-F] [-TEST] [-NETON]
[-NETOFF] [-NOWLAN][-WLAN] [-EOL] [-CFGGEN] [-VERBOSE] [-PAGE] [NO3G][-3G]

[-NOGFX][-GFX] [-NOLAN][-LAN]

#### Table 15: Options for the Tool

| Option                   | Description                                                                                                    |  |  |  |  |  |
|--------------------------|----------------------------------------------------------------------------------------------------|--|--|--|--|--|
| No option                | There are differences depending on the firmware SKU type the system is running on:                                                                                                    |  |  |  |  |  |
|                          | If BIST is disabled in the Intel <sup>®</sup> ME Boot: The first time running Intel <sup>®</sup><br>MEManuf, since there is no M3 test result stored in SPI, the tool will request<br>the FW to run a complete BIST which includes a power reset at the end of the<br>test for the DOS version and a Hibernation for the Windows version. This<br>power reset is only host side power cycle that triggered by Intel <sup>®</sup> ME. When<br>host resets, Intel <sup>®</sup> ME FW will transition from M0 to M3, and then attempt<br>automatically transition back from M3 to M0 along bringing host back to S0.<br>Once host is booted back into OS, user needs to run the tool again in order to<br>run runtime BIST and retrieve the test result. |  |  |  |  |  |
|                          | If BIST is enabled in the Intel <sup>®</sup> ME Boot: If there is no M3 test result, the tool will report error and request user to use -test to run a full BIST. If there is M3 test result, the tool will execute the runtime BIST and report the result.                                                                                                    |  |  |  |  |  |
|                          | If running on a 1.5MB SKU image, the tool will request the FW to run a complete BIST which doesn't involve any power transition at the end of the test. Test result will be reported back right after the test is done and cleared.                                                                                                    |  |  |  |  |  |
|                          | If BIST test result isn't displayed after BIST test is done, the tool needs to be<br>run again (with or without any BIST related argument combinations) to<br>retrieve the result, once test result is displayed, it will be cleared.                                                                                                    |  |  |  |  |  |
|                          | Tool is capable of remembering whether/what tests (including host based tests) have been run from previous invocation. Host based tests will be run for all cases (whether it's retrieving test result or run the actual BIST). Currently there are two host based tests; they are VSCC Table validation check and ICC data check.                                                                                                    |  |  |  |  |  |
| -EXP                     | Shows examples of how to use the tools.                                                                                                    |  |  |  |  |  |
| -H or -?                 | Displays the help screen.                                                                                                    |  |  |  |  |  |
| -VER                     | Shows the version of the tools.                                                                                                    |  |  |  |  |  |
| -S0                      | The same as No option, except that there is no power reset/hibernation performed at the end of the BIST test including Intel <sup>®</sup> AMT SKU. The test result is reported back right after the test is done and cleared.                                                                                                    |  |  |  |  |  |
| -F <filename></filename> | Load customer defined .cfg file                                                                                                    |  |  |  |  |  |
| -TEST                    | Run full test                                                                                                    |  |  |  |  |  |

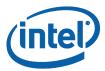

| Option  | Description                                                                                                    |
|---------|----------------------------------------------------------------------------------------------------|
| -NETON  | <b>Note</b> : This option is not applicable for 1.5MB Intel <sup>®</sup> ME FW SKU.<br>This option re-enables the integrated GbE wired/wireless LAN interface so<br>that network traffic can go in/out of it. If Intel <sup>®</sup> AMT is disabled, "Error 9257:<br>Cannot run the command since Intel <sup>®</sup> AMT is not available" is returned.                                                                                                    |
| -NETOFF | <b>Note</b> : This option is not applicable for 1.5MB Intel <sup>®</sup> ME FW SKU.<br>This option blocks any network traffic that goes in/out of the integrated GbE wired/wireless LAN interface. If Intel <sup>®</sup> AMT is disabled, "Error 9257: Cannot run the command since Intel <sup>®</sup> AMT is not available" is returned.                                                                                                    |
| -NOWLAN | Note: This option is not applicable for 1.5MB Intel <sup>®</sup> ME FW SKU.<br>This option only applies to the AMT test so that the user can skip the wireless<br>LAN NIC test if there is no wireless LAN NIC attached to the hardware. When<br>-nowlan switch is not used, Intel <sup>®</sup> MEManuf also checks for the HW presence<br>of Intel WLAN card based on a pre-defined list. If Intel <sup>®</sup> MEMANUF detects an<br>Intel WLAN card present on the platform, Intel <sup>®</sup> MEMANUF runs the WLAN<br>BIST test and reports pass/fail accordingly. If Intel <sup>®</sup> MEMANUF cannot find<br>any known WLAN card, Intel <sup>®</sup> MEMANUF skips the WLAN BIST test and does<br>not report errors. With the -verbose option, it displays "No Intel wireless<br>LAN card detected" (Note: For Intel <sup>®</sup> vPro platform this test will only be<br>skipped if the FW image is built with the WLAN power well set to 0x84 or<br>0x85 and there is a WLAN adapter present in the platform).<br>Note:<br>-S0 can only be used on the platform which Intel <sup>®</sup> AMT is present and can be<br>enabled in the field. |
| -WLAN   | Force wireless LAN test                                                                                                    |

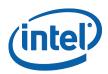

| Option                                                         | Description                                                                                                    |
|----------------------------------------------------------------|----------------------------------------------------------------------------------------------------|
| -EOL<br><var config><br/>-F <filename></filename></var config> | This option runs several checks for the use of OEMs to ensure that all settings<br>and configurations have been made according to Intel requirements before<br>the system leaves the manufacturing process. The check can be configured<br>by the customer to select which test items to run and their expected value<br>(only applicable for Variable Values, FW Version, BIOS Version, and Gbe<br>Version). The sub option config or var is optional. Using -EOL without a<br>sub option is equivalent to the -EOL config. VSCC test and ICC data check<br>are performed for all options.<br>Intel® MEMANUF Sx test will require system is capable to enter sleep state,<br>keep pinging the platform with network package and keep the system up will<br>make the test failed. |
|                                                                | Host based tests                                                                                                    |
|                                                                | ME/BIOS VSCC validation, Intel® MEManuf verifies that flash SPI ID on the system is described in VSCC table. If found, VSCC entry for relevant SPI part should match the known good values that pre-populated in the file.<br>Intel® ME state check, Intel® MEManuf verifies Intel® ME is in normal state. This is done by checking the value of 4 fields (initialization state, mode of operation, current operation state, and error state) in FW status register1. If                                                                                                    |
|                                                                | any of these fields indicates Intel® ME is in abnormal state, Intel® MEManuf will report error without running BIST test.                                                                                                    |
|                                                                | ICC data check, Intel® MEManuf verifies that valid OEM ICC data is present<br>and programmed accordingly. This is done by checking FW status register2<br>ICC bits (which are bit 1 and 2 equal to 3).                                                                                                    |
|                                                                | Intel® MEMANUF –EOL Check.)                                                                                                    |
|                                                                | When -f flag is used along with a file name, the tool will load the file as the configuration file, instead of using MEManuf.cfg.                                                                                                    |
| -CFGGEN<br><filename></filename>                               | Use this option along with a filename to generate a default configuration file. This file (with or without modification) can be used for the $-EOL$ option. Rename it <b>MEManuf.cfg</b> before using it. It is highly recommended to use this option to generate a new <b>MEManuf.cfg</b> with an up-to-date variable names list before using the Intel <sup>®</sup> MEManuf End-Of-Line check feature.                                                                                                    |
| -VERBOSE<br><file></file>                                      | Displays the debug information of the tool or stores it in a log file.                                                                                                    |
| -PAGE                                                          | When it takes more than one screen to display all the information, this option lets the user pause the display and then press any key to continue on to the next screen.                                                                                                    |
| -NO3G                                                          | This option will skip 3G test                                                                                                    |
| -3G                                                            | This option will force 3G test                                                                                                    |
| -NOGFX                                                         | This option will skip KVM related test                                                                                                    |
| -GFX                                                           | This option will force KVM related test                                                                                                    |

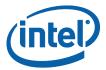

| Option | Description                                                                                                    |
|--------|----------------------------------------------------------------------------------------------------|
| -NOLAN | Note: This option is not applicable for 1.5MB Intel <sup>®</sup> ME FW SKU.                                                                      |
|        | This option only applies to the AMT test so that the user can skip the wired LAN NIC test if there is no wired LAN NIC attached to the hardware. |
|        | Note:                                                                                                    |
|        | $-{\rm S0}$ can only be used on the platform which ${\rm Intel}^{\rm @}$ AMT is present and can be enabled in the field.                         |
| -LAN   | This option will force LAN test                                                                                                    |

**Note:** The KVM test will be skipped if the platform being tested contains both internal and external GFX and BIOS has disabled internal GFX.

**Note:** When running Intel<sup>®</sup> MEManuf without the -no3G switch on platforms with 3G cards populated the user needs to wait 15 seconds after the system restarts before attempting to retrieve the testing results otherwise the 3G test may fail.

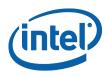

#### Table 16: Intel<sup>®</sup> MEMANUF Test Matrix

|                              |              | M3 Supported SKU                                                                                                    | Consumer<br>SKU                                |
|------------------------------|--------------|----------------------------------------------------------------------------------------------------|------------------------------------------------|
| the ME BOOT                  | No<br>option | <ul> <li>-1<sup>st</sup> time: Run full BIST test<br/>(with ME triggered reset<br/>under DOS, host triggered<br/>hibernation under Windows),<br/>and save the M3 test result<br/>in SPI</li> <li>- After: Run Runtime BIST<br/>and query M3 test result<br/>from SPI without reset</li> </ul> | Run runtime<br>BIST test<br>(with no<br>reset) |
| BIST Disabled in the ME BOOT | -Test        | -Run full BIST test with ME<br>triggered reset in DOS and<br>host triggered hibernation in<br>Windows<br>- Save the M3 test result in<br>SPI                                                                                                    | Run runtime<br>BIST test<br>(with no<br>reset) |
|                              | -S0          | Run runtime BIST test (with no reset)                                                                                                    | Same as M3<br>Supported<br>SKU                 |
| ME BOOT                      | No<br>option | Run the Runtime BIST and<br>query M3 test result from<br>SPI without reset, if not M3<br>test result retrieved, return<br>error                                                                                                    | Run runtime<br>BIST test<br>(with no<br>reset) |
| BIST Enabled in the ME BOOT  | -Test        | -Run full BIST test with ME<br>triggered reset in DOS and<br>host triggered hibernation in<br>Windows<br>- Save the M3 test result in<br>SPI                                                                                                    | Run runtime<br>BIST test<br>(with no<br>reset) |
| BIST                         | -S0          | Run runtime BIST test (with no reset)                                                                                                    | Same as M3<br>Supported<br>SKU                 |

**Note:** VSCC test and ICC data check are performed for all options.

Intel<sup>®</sup> MEMANUF Sx test will require system is capable to enter sleep state, keep pinging the platform with network package and keep the system up will make the test failed.

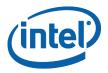

### 5.3.1 Host based tests

- 1. ME/BIOS VSCC validation, Intel<sup>®</sup> MEManuf verifies that flash SPI ID on the system is described in VSCC table. If found, VSCC entry for relevant SPI part should match the known good values that pre-populated in the file.
- 2. Intel<sup>®</sup> ME state check, Intel<sup>®</sup> MEManuf verifies Intel<sup>®</sup> ME is in normal state. This is done by checking the value of 4 fields (initialization state, mode of operation, current operation state, and error state) in FW status register1. If any of these fields indicates Intel<sup>®</sup> ME is in abnormal state, Intel<sup>®</sup> MEManuf will report error without running BIST test.
- 3. ICC data check, Intel<sup>®</sup> MEManuf verifies that valid OEM ICC data is present and programmed accordingly. This is done by checking FW status register2 ICC bits (which are bit 1 and 2 equal to 3).

## **5.4** Intel<sup>®</sup> MEMANUF – EOL Check

MEMANUF -EOL check is introduced in the Panther Point platform to give customers the ability to check Intel<sup>®</sup> ME-related configuration before shipping. There are two sets of tests that can be run: variable check and configuration check. Variable check is very similar as FPT -compare option. Please refer that section.

#### 5.4.1 MEMANUF.cfg File

The **MEMANUF.cfg** file includes all the test configurations for MEMANUF -EOL check. It needs to be at the same folder that MEMANUF is run. If there is no **MEMANUF.cfg** file on that folder, MEMANUF -EOL config runs the Intel recommended default check only.

**Note:** Only MAC address, Wireless MAC address and System UUID tests allow the user to set the ReqVal option.

#### Here is an example of the **MEMANUF.cfg** file:

```
// The end-of-line checks are broken into two categories. One is
// Variable Check, and the other is Configuration Check. If either
// of these check fails, by default MEManuf will report error and
// continue on to the next check. If a user doesn't wish to continue
// when an error is found, ErrAction field can be used. Please see
// the examples here for detailed explaination:
//
// SubTestName="ME VSCC check", ErrAction="ErrorStop"
//
// If the above test fails, MEManuf will report error and stop. There
// are total of three different error actions user can choose from:
//
// ErrorContinue - report error and continue on to the next check
```

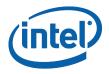

```
// ErrorStop - report error and stop any check after the current one
// WarnContinue - report warning and continue on to the next check
11
// To add comment or take out a specific test, leave // at the start
// of a line. This file is processed by MEManuf line by line as text
// file. Duplication of the same sub-tests are allowed, but MEManuf
// will always perform the last test to the first test from the file.
// All string comparisions given in this file are case insensitive
// compare. There might be multiple field name/value pairs in one
// entry, but each field needs to be specified in the following
// format where <field name> can be replaced by SubTestName, ReqVal
// or ErrAction, <field value> can be replaced by any string including
// dash and/or spaces surrounded by double quotation marks, or hex-
// decimal number(s) that not surrounded by double quotation marks.
// In case of numeric value, each value (without 0x prefix) needs to
// be specified in byte and deliminated by spaces if there are multiple
// bytes. No line Wrapping is supported:
11
     <field name>="<field value>", such as ReqVal=" ", or
11
11
     <field name>=<numeric value>, such as ReqVal=78, or
11
     <field name>=<numeric value>, such as ReqVal=01 OA OF FE 7B CD
/////
// Intel recommands default end-of-line checks includes the following
// list. If a user chooses to use his/her own version of MEManuf.cfg
// to skip or modify the error action of these checks as WarnContinue,
//\ {\tt MEManuf} will report failure with warnings when these checks are
  skipped,
// or have errors. It's suggested that a user should perform these
  Intel(R)
// recommanded check on all type of SKUs.
SubTestName="EOP status check"
SubTestName="ME VSCC check"
SubTestName="BIOS VSCC check"
SubTestName="ME Manufacturing Mode status"
SubTestName="Flash Region Access Permissions"
SubTestName="Security Descriptor Override (SDO) check"
SubTestName="CF9GR lock check"
SubTestName="MAC address"
SubTestName="Wireless MAC address"
SubTestName="System UUID"
/////
// Please note that MAC address check will be skipped if Intel Gbe
  region
// is not present in SPI image. Wireless MAC address check will be
  skipped
// if Intel wireless device is not found on the PCI bus. System UUID
```

- check
- // will be skipped if platform is not vPro platform.
- //
- // MAC address check, Wireless MAC address check and UUID check
  - // will be skipped if Intel(R) AMT is permanently disabled or not present.

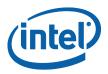

11 // MAC address and System UUID Checks can work with an optional ReqVal field, // which allows a user to specify his/her custom values to compare against. // For example, the test shown here checks the current wired LAN MAC address // against user provided value of 01-02-03-04-05-06: 11 SubTestName="MAC address", ReqVal="01-02-03-04-05-06" 11 11 // Here is the default values MEManuf uses if ReqVal field if obmitted: 11 // System UUID - all zeros and 0xff are considered as errors // MAC address - all zeros and 0xff are considered as errors // Wireless MAC address - all zeros and 0xff are considered as errors 11 // MAC address takes the format as  $\ensuremath{\mathsf{XX}}\xspace{\mathsf{XX}}\xspace{\mathsf{XX}}\xs$ ///// // The following Configuration Check requires a user to enter an expected // value after ReqVal=, otherwise the lines without ReqVal field values will // be ignored. 11 // Please note that GBE version check will be skipped if Intel Gbe region // is not present in SPI image. 11 // ME FW version is a string as <major ver>.<minor ver>.<hotfix ver>.<build num> // GBE version is a string as <major ver>.<minor ver>.<revision ver> // BIOS version is string that vendor specific \_\_\_\_\_ // SubTestName="ME FW version", ReqVal= // SubTestName="BIOS version", ReqVal= // SubTestName="GBE version", ReqVal= // SubTestName="Wireless LAN micro-code mismatch", ReqVal= // Variable Check - user needs to put an expected value after ReqVal, // otherwise the lines without ReqVal field values will be ignored 11 // There are variables that stored in encrypted format. When comparing // with these variables, ReqVal can only specified as numeric values // (in encrypted form) in byte order as mentioned aboved. ReqVal needs // to be surrounded by double quotation marks if they are string input. 11 // To get a up-to-dated MEManuf.cfg with a complete variable names list,

```
// please run MEManuf -cfggen <filename>. Please note that variables
// that have # need to be replace by a number. Here defines the number:
11
// Note: The '#' for hash variables should be replaced with an entry
  index.
11
       The valid range is 0 to 22.
11
// !!! Please be sure to disable sending EOP or leave platform in ME
// !!! manufacturing mode to run this test, otherwise MEManuf will
// !!! report failure because this feature is only available in factory
// !!! mode environment.
// SubTestName="Allow Unsigned Assert Stolen", ReqVal=
// SubTestName="BIOS Reflash Capable", ReqVal=
// SubTestName="Boot into BIOS Setup Capable", ReqVal=
// SubTestName="Debug Si Features", ReqVal=
// SubTestName="Default Power Package", RegVal=
// SubTestName="Enable Intel (R) Standard Manageability; Disable Intel
   (R) AMT", ReqVal=
// SubTestName="FeatureShipState", ReqVal=
// SubTestName="Flash Protection Override Policy Hard", ReqVal=
// SubTestName="Flash Protection Override Policy Soft", ReqVal=
// SubTestName="FW Update OEM ID", ReqVal=
// SubTestName="HECI ME Region Unlockable", RegVal=
// SubTestName="Idle Timeout - Manageability Engine", ReqVal=
// SubTestName="Intel (R) Anti-Theft BIOS Recovery Timer", ReqVal=
// SubTestName="Intel (R) Anti-Theft Technology Permanently Disabled?",
  ReqVal=
// SubTestName="Intel (R) Dynamic Application Loader Permanently
  Disabled?", RegVal=
// SubTestName="Intel (R) ME Network Service Permanently Disabled?",
  ReqVal=
// SubTestName="KVM Permanently Disabled?", ReqVal=
// SubTestName="LAN Well Power Config", ReqVal=
// SubTestName="M3 Autotest Enabled", ReqVal=
// SubTestName="M3 Power Rails Availability", ReqVal=
// SubTestName="Manageability Application Enable/Disable", ReqVal=
// SubTestName="Manageability Application Permanently Disabled?",
  ReqVal=
// SubTestName="MCTP Info 3G", ReqVal=
// SubTestName="MCTP Static EIDs", ReqVal=
// SubTestName="MEBxPassword", ReqVal=
// SubTestName="ODM ID used by Intel (R) Services", ReqVal=
// SubTestName="OEM Customizable Certificate 1", ReqVal=
// SubTestName="OEM Customizable Certificate 2", ReqVal=
// SubTestName="OEM Customizable Certificate 3", ReqVal=
// SubTestName="OEM Default Certificate", ReqVal=
// SubTestName="OEM TAG", ReqVal=
// SubTestName="OEMSkuRule", ReqVal=
// SubTestName="Pause during BIOS Boot Capable", ReqVal=
// SubTestName="PAVP Permanently Disabled?", ReqVal=
// SubTestName="Permit Period Timer Resolution", ReqVal=
// SubTestName="PID", ReqVal=
// SubTestName="PKI DNS Suffix", ReqVal=
// SubTestName="Power Package 1", ReqVal=
// SubTestName="Power Pkg 2 Supported", ReqVal=
// SubTestName="PPS", ReqVal=
```

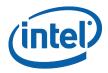

- // SubTestName="Privacy/Security Level", ReqVal=
- // SubTestName="PROC MISSING", ReqVal=
- // SubTestName="Prod Si Features", ReqVal=
- // SubTestName="Reserved ID used by Intel (R) Services", ReqVal=
- // SubTestName="Sub System Vendor ID", ReqVal=
- // SubTestName="TLS Permanently Disabled?", ReqVal=
- // SubTestName="USBr EHCI 1 Enabled", ReqVal=
- // SubTestName="USBr EHCI 2 Enabled", ReqVal=
- // SubTestName="USBrSettings", ReqVal=
- // SubTestName="WLAN Well Power Config", ReqVal=

Lines which start with // are comments. They are also used to inform users of the available test group names and the names of specific checks that are included in each test that Intel<sup>®</sup> MEManuf recognizes.

**To select which test items to run:** Create a line that begins with SubTestName="<specific sub test name>".

Here are some other examples that explain how to use this feature:

 To run a GbE version check defined under "Platform Configuration Checkings", a valid GbE version should be equal to string 1.2.3:

SubTestName="GBE version", Reqval="1.2.3"

• To run the Variable check defined for "Remote Connectivity Service Enabler ID", a valid ID should be equal to string 550e8400-e29b-41d4-a716-446655440000:

```
SubTestName="Remote Connectivity Service Enabler ID", Reqval=" 550e8400-e29b-41d4-a716-446655440000"
```

#### 5.4.2 MEMANUF – EOL Variable Check

MEMANUF -EOL variable check is designed to check the Intel<sup>®</sup> ME settings on the platform before shipping. To minimize the security risk in exposing this in an end-user environment, this test is only available in Intel<sup>®</sup> ME manufacturing mode or No EOP Message Sent.

Note:

• -EOL Variable check. The system must be in Intel<sup>®</sup> ME manufacturing mode when -EOL Variable check is run or No EOP Message Sent.

#### 5.4.3 MEMANUF – EOL Config Check

 $\label{eq:MEMANUF-EOL Config} \mbox{ check is designed to check the Intel} \mbox{ ME-related configuration before shipping. Running Intel-recommended tests before shipping is highly recommended.}$ 

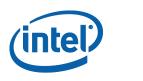

#### Table 17: MEMANUF - EOL Config Tests

| Test                                                                               | Expected Configuration                       |  |  |  |  |
|------------------------------------------------------------------------------------|----------------------------------------------|--|--|--|--|
| EOP status check                                                                   | Enabled                                      |  |  |  |  |
| Intel <sup>®</sup> ME VSCC check                                                   | Set according to the Intel-recommended value |  |  |  |  |
| BIOS VSCC check                                                                    | Set according to the Intel-recommended value |  |  |  |  |
| Intel <sup>®</sup> ME Manufacturing Mode status                                    | Disabled                                     |  |  |  |  |
| Flash Region Access Permissions                                                    | Set according to the Intel-recommended value |  |  |  |  |
| Flash Descriptor Override Strap<br>(HDA_SDO)                                       | Disabled                                     |  |  |  |  |
| MAC address                                                                        | None, all 0, or f                            |  |  |  |  |
| Wireless MAC address                                                               | None, all 0, or f                            |  |  |  |  |
| System UUID                                                                        | None, all 0                                  |  |  |  |  |
| Note: Tot. Confide about If the system is in Intel® ME manufacturing mode when Tot |                                              |  |  |  |  |

**Note:** -EOL Config check. If the system is in Intel<sup>®</sup> ME manufacturing mode when -EOL Config check is run there will be an error report or No EOP Message Sent.

### 5.4.4 Output/Result

The following test results can be displayed at the end-of-line checking:

- Pass all tests passed
- Pass with warning all tests passed except the tests that were modified by the customer to give a warning on failure. (This modification does not apply to Intel-recommended tests
- Fail with warning all tests passed except some Intel-recommended tests that were modified by the customer to give a warning on failure.
- Fail any customer-defined error occurred in the test.

## 5.5 Examples

#### 5.5.1 Example 1

### 5.5.1.1 Example for 1.5MB Intel<sup>®</sup> ME FW SKU

MEMANUF -verbose

Intel(R) MEManuf Version: x.x.x.xxxx Copyright(C) 2005 - 2011, Intel Corporation. All rights reserved.

FW Status Register1: 0x1E000255 FW Status Register2: 0x62000006

CurrentState: ManufacturingMode: Normal Enabled

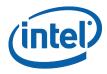

FlashPartition: Valid OperationalState: MO with UMA Complete InitComplete: BUPLoadState: Success ErrorCode: No Error ModeOfOperation: Normal ICC: Valid OEM data, ICC programmed Get FWU info command...done Get FWU version command...done Get FWU feature state command...done Get ME FWU platform type command...done Get ME FWU feature capability command...done Feature enablement is 0x1001C60 gFeatureAvailability value is 0x1 System is running on consumer/4M image, start Intel(R) ME Runtime Test OEM ICC data valid and programmed correctly Request Intel(R) ME test result command...done vsccommn.bin was created on 23:32:28 05/05/2010 GMT SPI Flash ID #1 ME VSCC value is 0x2005 SPI Flash ID #1 (ID: 0xEF4017) ME VSCC value checked SPI Flash ID #1 BIOS VSCC value is 0x2005 SPI Flash ID #1 (ID: 0xEF4017) BIOS VSCC value checked SPI Flash ID #2 ME VSCC value is 0x2005 SPI Flash ID #2 (ID: 0xEF4017) ME VSCC value checked SPI Flash ID #2 BIOS VSCC value is 0x2005 SPI Flash ID #2 (ID: 0xEF4017) BIOS VSCC value checked FPBA value is 0x0 No Intel Wireless device was found Request Intel(R) ME Runtime BIST test command...done Get Intel(R) ME test data command...done Total of 22 Intel(R) ME test result retrieved Micro Kernel - Blob Manager: Set - Passed Micro Kernel - Blob Manager: Get - Passed Micro Kernel - Blob Manager: Remove - Passed Policy Kernel - SMBus: Read byte - Passed Policy Kernel - ME Password: Valid MEBx password - Passed Policy Kernel - Power Package: Package 1 supported - Passed Policy Kernel - Power Package: Default package supported - Passed Policy Kernel - ME Configuration: Wlan Power Well - Passed Policy Kernel - ME Configuration: CPU Missing Logic - Passed Policy Kernel - ME Configuration: M3 Power Rails Available - Passed Policy Kernel - Embedded Controller: Get power source - Passed

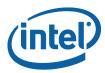

Common Services - General: Low power idle timeout - Passed Common Services - Provisioning: Valid MEBX password change policy -Passed Common Services - Provisioning: Zero-Touch configuration enabled -Passed Common Services - Provisioning: Client Config mode is valid - Passed Common Services - General: Vlan not enabled on mobile - Passed Common Services - Provisioning: Both PID and PPS are set - Passed Common Services - Provisioning: MEBX password set when PID and PPS set - Passed Common Services - Wireless LAN: Connectivity to NIC - Skipped AMT - Privacy Level: Valid Privacy Level settings - Passed Policy Kernel - Power Package: Live Heap Test - Passed

MEManuf Test Passed

## 5.5.1.2 Example for 5MB Intel<sup>®</sup> ME FW SKU

MEMANUF -verbose

Intel(R) MEManuf Version: 8.0.0.1047 Copyright(C) 2005 - 2011, Intel Corporation. All rights reserved.

FW Status Register1: 0x1E000255 FW Status Register2: 0x68000006

CurrentState: ManufacturingMode: FlashPartition: OperationalState: InitComplete: BUPLoadState: ErrorCode: ModeOfOperation: ICC: Normal Enabled Valid MO with UMA Complete Success No Error Normal Valid OEM data, ICC programmed

Get FWU info command...done

Get FWU version command...done

Get FWU feature state command...done

Get ME FWU platform type command...done

Get ME FWU feature capability command...done Feature enablement is 0xDF65C65 gFeatureAvailability value is 0x1

Request Intel(R) ME test result command...done

ME initialization state valid ME operation mode valid

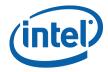

Current operation state valid ME error state valid Verifying FW Status Register1...done OEM ICC data valid and programmed correctly Request Intel(R) ME test result command...done vsccommn.bin was created on 03:08:01 01/25/2011 GMT SPI Flash ID #1 ME VSCC value is 0x2005 SPI Flash ID #1 (ID: 0xEF4017) ME VSCC value checked SPI Flash ID #1 BIOS VSCC value is 0x2005 SPI Flash ID #1 (ID: 0xEF4017) BIOS VSCC value checked FPBA value is 0x0 No Intel Wireless device was found Request Intel(R) ME Full BIST test command...done Get Intel(R) ME test data command...done Total of 31 Intel(R) ME test result retrieved Policy Kernel - Power Package: Live Heap Test - Passed Common Services - LAN: Connectivity to NIC in M3 - Passed MicroKernel - Internal Hardware Tests: Internal Hardware Tests - Passed Policy Kernel - SMBus: Read byte - Passed Policy Kernel - ME Password: Validate MEBx password - Passed Policy Kernel - Power Package: Package 1 supported - Passed Policy Kernel - Power Package: Default package supported - Passed MicroKernel - Blob Manager: Set - Passed MicroKernel - Blob Manager: Get - Passed MicroKernel - Blob Manager: Remove - Passed Policy Kernel - ME Configuration: Wlan Power Well - Passed Policy Kernel - ME Configuration: PROC\_MISSING - Passed Policy Kernel - ME Configuration: M3 Power Rails Available - Passed Policy Kernel - Embedded Controller: Power source type - Passed Common Services - General: Low power idle timeout - Passed Common Services - Privacy Level: Valid Privacy Level settings - Passed Common Services - General: Vlan not enabled on mobile - Passed Common Services - Provisioning: Both PID and PPS are set - Passed Common Services - Provisioning: MEBX password set when PID and PPS set -Passed Common Services - LAN: Connectivity to NIC in MO - Passed AMT - Power: Valid LAN power well - Passed AMT - Power: Valid WLAN power well (Mobile) - Failed Error 9357: WLAN power well setting is set incorrectly AMT - Power: Power-package 2 supported - Passed AMT - KVM: USBr is enabled when KVM is enabled - Passed AMT - EC: Basic connectivity - Passed AMT - Hardware Inventory: BIOS tables - Passed AMT - KVM: Compare engine - Passed AMT - KVM: Compression engine - Passed AMT - KVM: Sampling engine - Skipped

Intel® MEManuf and MEManufWin

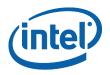

AMT - KVM: VDM engine - Passed AMT - USBr: Hardware - Passed Clear Intel(R) ME test data command...done Error 9296: MEManuf Test Failed

§

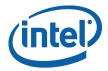

# 6 MEInfo

MEInfoWin and Intel<sup>®</sup> MEInfo provide a simple test to check whether the Intel<sup>®</sup> ME FW is alive or not. Both tools perform the same test; query the Intel<sup>®</sup> ME FW including Intel<sup>®</sup> AMT – and retrieve data.

Table 19 contains a list of the data that each tool returns.

The Windows version of MEInfo (MEInfoWin) requires administrator privileges to run under Windows OS. The user needs to use the Run as Administrator option to open the CLI in Windows\* Vista 64/32 bit, Windows\* 7 64/32 bit and Windows\* 8 64/32 bit.

## 6.1 Windows\* PE Requirements

In order for tools to work under the Windows\* PE environment, you must manually load the driver with the .inf file in the Intel<sup>®</sup> MEI driver installation files. Once you locate the .inf file you must use the Windows\* PE cmd drvload HECI.inf to load it into the running system each time Windows\* PE reboots. Failure to do so causes errors for some features.

MEInfo reports an LMS error. This behavior is expected as the LMS driver cannot be installed on Windows\* PE.

## 6.2 Usage

The executable can be invoked by:

```
MEInfo.exe [-EXP] [-H|?] [-VER] [-FEAT] [-VALUE] [-FWSTS]
[-VERBOSE] [-PAGE][-PID <filename>] [-DUMPIDLM <filename>]
MEInfo.efi [-EXP] [-H|?] [-VER] [-FEAT] [-VALUE] [-FWSTS]
[-VERBOSE] [-PAGE][-PID <filename>] [-DUMPIDLM <filename>]
```

#### **Table 18: Intel® MEInfo Command Line Options**

| Option                                  | Description                                                                                                    |
|-----------------------------------------|----------------------------------------------------------------------------------------------------|
| -FEAT < name><br>-VALUE <value></value> | Compares the value of the given feature name with the value in the command line. If the feature name or value is more than one word, the entire name or value must be enclosed in quotation marks. If the values are identical, a message indicating success appears. If the values are not identical, the actual value of the feature is returned. Only one feature may be requested in a command line. |

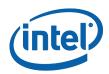

| Option                          | Description                                                                                                    |  |  |  |  |
|---------------------------------|----------------------------------------------------------------------------------------------------|--|--|--|--|
| -FEAT <name></name>             | Retrieves the current value for the specified feature. If the feature name is more than one word, the entire feature name must be enclosed in quotation marks. The feature name entered must be the same as the feature name displayed by Intel <sup>®</sup> MEInfo.                                        |  |  |  |  |
|                                 | Intel <sup>®</sup> MEInfo can retrieve all of the information detailed below.<br>However, depending on the SKU selected, some information may not<br>appear.                                                                                                    |  |  |  |  |
| -FWSTS                          | Decodes the Intel <sup>®</sup> ME FW status register value field and breaks it down into the following bit definitions for easy readability:                                                                                                    |  |  |  |  |
|                                 | <pre>FW Status Register1: 0x1E000255 FW Status Register2: 0x69000006 CurrentState: Normal ManufacturingMode: Enabled FlashPartition: Valid OperationalState: M0 with UMA InitComplete: Complete BUPLoadState: Success ErrorCode: No Error ModeOfOperation: Normal ICC: Valid OEM data, ICC programmed</pre> |  |  |  |  |
| -VERBOSE <filename></filename>  | Turns on additional information about the operation for debugging purposes. This option has to be used together with the above mentioned option(s). Failure to do so generates the error: "Error 9254: Invalid command line option".                                                                        |  |  |  |  |
|                                 | This option works with no option and -feat.                                                                                                    |  |  |  |  |
| -H or -?:                       | Displays the list of command line options supported by the $\ensuremath{Intel}^{\ensuremath{\mathbb{S}}}$ MEInfo tool.                                                                                                    |  |  |  |  |
| -VER                            | Shows the version of the tools.                                                                                                    |  |  |  |  |
| -PAGE                           | When it takes more than one screen to display all the information,<br>this option lets the user pause the display and then press any key to<br>continue on to the next screen.                                                                                                    |  |  |  |  |
| -EXP                            | Shows examples about how to use the tools.                                                                                                    |  |  |  |  |
| -PID <filename></filename>      | Append/Export Platform ID to the binary file                                                                                                    |  |  |  |  |
| -DUMPIDLM <filename></filename> | Displays Platform ID list in an IDLM binary                                                                                                    |  |  |  |  |
| No option:                      | If the tool is invoked without parameters, it reports information for all components listed in <b>Table 19:</b> List of components that Intel <sup>®</sup> MEInfo displays below for full SKU FW.                                                                                                    |  |  |  |  |

## Table 19: List of components that Intel<sup>®</sup> MEInfo displays

| Feature<br>Name | Feature Data<br>Source (ME<br>Kernel/AMT<br>/SW/Other) | Consumer<br>SKU | Corporate<br>SKU | Specific<br>Feature<br>Dependency | Field Value                |
|-----------------|--------------------------------------------------------|-----------------|------------------|-----------------------------------|----------------------------|
| Tools Version   | SW (MEInfo)                                            | Х               | Х                | N/A                               | Version string<br>Example: |

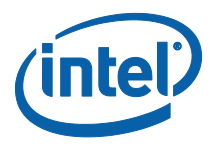

| Feature<br>Name                             | Feature Data<br>Source (ME<br>Kernel/AMT<br>/SW/Other) | Consumer<br>SKU | Corporate<br>SKU | Specific<br>Feature<br>Dependency                                                            | Field Value                                                                           |
|---------------------------------------------|--------------------------------------------------------|-----------------|------------------|----------------------------------------------------------------------------------------------|---------------------------------------------------------------------------------------|
|                                             |                                                        |                 |                  |                                                                                              | 8.x.y.ZZZZ; where<br>x=minor, y =<br>HF/MR, ZZZZ =<br>Build Number.                   |
| PCH Version                                 | Intel® ME<br>Kernel                                    | х               | Х                | N/A                                                                                          | Version string                                                                        |
| FW Version                                  | Intel <sup>®</sup> ME<br>Kernel                        | x               | ×                | N/A                                                                                          | Version string<br>8.x.y.ZZZZ; where<br>x=minor, y =<br>HF/MR, ZZZZ =<br>Build Number. |
| BIOS Version                                | Intel <sup>®</sup> ME<br>Kernel                        | х               | х                | MEBx needs<br>to be present.<br>Not available<br>on 4M Sku                                   | Version string                                                                        |
| GbE Version                                 | Other (Directly<br>reading from<br>SPI)                | x               | x                | GbE Region to<br>be present in<br>the image                                                  | A version string                                                                      |
| MEBx Version                                | Intel <sup>®</sup> ME<br>Kernel                        | x               | ×                | MEBx needs<br>to be present.<br>Not available<br>on 4M Sku                                   | Version string<br>8.x.y.ZZZZ; where<br>x=minor, y =<br>HF/MR, ZZZZ =<br>Build Number. |
| VendorID                                    | Intel <sup>®</sup> ME<br>Kernel                        | х               | Х                | N/A                                                                                          | A number (in Hex)                                                                     |
| Wireless<br>Driver/<br>Hardware<br>Version* | Other<br>(Reading<br>Windows<br>registry<br>entries)   | Х               | Х                | Only when<br>wireless HW<br>is present,<br>and wireless<br>windows<br>driver is<br>installed | A version string                                                                      |
| Link Status                                 | Intel <sup>®</sup> AMT                                 | X               | X                | AMT CEM<br>(a.k.a<br>Common<br>Service) is<br>used. Not<br>available on<br>4M Sku            | Link up/down                                                                          |

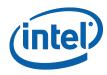

| Feature<br>Name                                  | Feature Data<br>Source (ME<br>Kernel/AMT<br>/SW/Other) | Consumer<br>SKU | Corporate<br>SKU | Specific<br>Feature<br>Dependency | Field Value                                                                                                    |
|--------------------------------------------------|--------------------------------------------------------|-----------------|------------------|-----------------------------------|----------------------------------------------------------------------------------------------------|
| FW<br>Capabilities                               | Intel <sup>®</sup> ME<br>Kernel                        | X               | X                | N/A                               | Combination of<br>feature name<br>list breakdown<br>(with a<br>Hexadecimal<br>value)<br>*This is a display<br>of the Feature<br>State for the<br>Intel <sup>®</sup> ME. Is<br>enabled / disabled<br>on the<br>system. Each bit<br>in the value<br>represents a<br>feature<br>state. Intel <sup>®</sup> ME<br>features including<br>Full manageability,<br>standard<br>manageability,<br>Anti-theft<br>technology etc. |
| Cryptography<br>Support                          | Intel <sup>®</sup> ME<br>Kernel                        | х               | х                | N/A                               | Enabled/Disabled                                                                                                    |
| BIOS Config<br>Lock                              | Other (Directly<br>reading from<br>SPI)                | X               | x                | N/A                               | Enabled/Disabled/<br>Unknown<br>If shown as<br>enabled, FLOCKDN<br>for BIOS is set.<br>If shown as<br>disabled,<br>FLOCKDN for BIOS<br>is not set.                                                                                                    |
| GbE Config<br>Lock                               | Other (Directly<br>reading from<br>SPI)                | X               | X                | N/A                               | Enabled/Disabled/<br>Unknown<br>If shown as<br>enabled, FLOCKDN<br>for Gbe is set.<br>If shown as<br>disabled,<br>FLOCKDN for Gbe<br>is not set.                                                                                                    |
| Host Read<br>Access to<br>Intel <sup>®</sup> ME  | Other (Directly<br>reading from<br>SPI)                | x               | x                | N/A                               | Enabled/Disabled/<br>Unknown                                                                                                    |
| Host Write<br>Access to<br>Intel <sup>®</sup> ME | Other (Directly<br>reading from<br>SPI)                | x               | x                | N/A                               | Enabled/Disabled/<br>Unknown                                                                                                    |

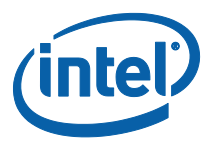

| Feature<br>Name                                          | Feature Data<br>Source (ME<br>Kernel/AMT<br>/SW/Other) | Consumer<br>SKU | Corporate<br>SKU | Specific<br>Feature<br>Dependency                                                                                              | Field Value                                                        |
|----------------------------------------------------------|--------------------------------------------------------|-----------------|------------------|----------------------------------------------------------------------------------------------------|--------------------------------------------------------------------|
| Last Intel <sup>®</sup> ME<br>Reset Reason               | Intel <sup>®</sup> ME<br>Kernel                        | x               | ×                | N/A                                                                                                    | Power up/<br>Firmware reset/<br>Global system<br>reset/<br>Unknown |
| Intel <sup>®</sup> AMT<br>State                          | Intel <sup>®</sup> ME<br>Kernel                        | N/A             | X                | Both Full<br>Manageability<br>and<br>Manageability<br>Application<br>has to be<br>PRESENT<br>(Capable)                         | Enabled/Disabled                                                   |
| Intel <sup>®</sup><br>Standard<br>Manageability<br>State | Intel <sup>®</sup> ME<br>Kernel                        | N/A             | Х                | Full<br>Manageability<br>should not be<br>PRESENT<br>(Capable),<br>but<br>Manageability<br>Application<br>has to be<br>PRESENT | Enabled/Disabled                                                   |
| BIOS Boot<br>State                                       | Intel <sup>®</sup> ME<br>Kernel                        | x               | x                | N/A                                                                                                    | Pre Boot/<br>In Boot/<br>Post Boot                                 |
| System UUID                                              | Intel <sup>®</sup> AMT                                 | N/A             | Х                | AMT CEM<br>(a.k.a.<br>Common<br>Service) is<br>used. Not<br>available on<br>4M Sku                                             | UUID of the<br>system                                              |
| OEM Id                                                   | Intel <sup>®</sup> ME<br>Kernel                        | x               | X                | Only if fw<br>image<br>supports OEM<br>Id                                                                                      | UUID for OEM to<br>check during FW<br>Update                       |
| Configuration<br>State                                   | Intel <sup>®</sup> AMT                                 | N/A             | X                | AMT CEM<br>(a.k.a.<br>Common<br>Service) is<br>used. Not<br>available on<br>1.5M Sku                                           | Not started/<br>In process/<br>Completed/<br>Unknown               |

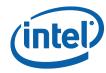

| Feature<br>Name                         | Feature Data<br>Source (ME<br>Kernel/AMT<br>/SW/Other) | Consumer<br>SKU | Corporate<br>SKU | Specific<br>Feature<br>Dependency                                                                                                    | Field Value                                   |
|-----------------------------------------|--------------------------------------------------------|-----------------|------------------|----------------------------------------------------------------------------------------------------|-----------------------------------------------|
| Provisioning<br>Mode                    | Intel <sup>®</sup> AMT                                 | N/A             | X                | AMT CEM<br>(a.k.a.<br>Common<br>Service) is<br>used. Not<br>available on<br>1.5M Sku                                                 | PKI/PSK/<br>Unknown                           |
| MAC Address                             | Intel <sup>®</sup> AMT                                 | X               | X                | AMT CEM<br>(a.k.a.<br>Common<br>Service) is<br>used only<br>when wired<br>Hw is present.<br>Not available<br>on 1.5M Sku             | A MAC address (in<br>Hex separated by<br>"=") |
| Wireless MAC<br>Address                 | Intel <sup>®</sup> AMT                                 | X               | X                | AMT CEM<br>(a.k.a.<br>Common<br>Service) is<br>used only<br>when wireless<br>HW is<br>present. Not<br>available on<br>1.5M Sku       | A MAC address (in<br>Hex separated by<br>"=") |
| IPv4 Address<br>(Wired and<br>Wireless) | Intel <sup>®</sup> AMT                                 | X               | X                | AMT CEM<br>(a.k.a.<br>Common<br>Service) is<br>used only<br>when<br>wired/wireless<br>Hw is present.<br>Not available<br>on 1.5M Sku | IPv4 IP address (in decimal separated by ".") |
| IPv6 Address<br>(Wired and<br>Wireless) | Intel <sup>®</sup> AMT                                 | N/A             | X                | AMT CEM<br>(a.k.a.<br>Common<br>Service) is<br>used only<br>when<br>wired/wireless<br>Hw is present.<br>Not available<br>on 1.5M Sku | All IPv6 IP<br>addresses                      |
| IPv6 enabled<br>(Wired and<br>Wireless) | Intel <sup>®</sup> AMT                                 | N/A             | X                | AMT CEM<br>(a.k.a.<br>Common<br>Service) is<br>used only                                                                             | Enabled/Disabled                              |

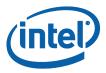

| Feature<br>Name                    | Feature Data<br>Source (ME<br>Kernel/AMT<br>/SW/Other) | Consumer<br>SKU | Corporate<br>SKU | Specific<br>Feature<br>Dependency                                                             | Field Value                                |
|------------------------------------|--------------------------------------------------------|-----------------|------------------|-----------------------------------------------------------------------------------------------|--------------------------------------------|
|                                    |                                                        |                 |                  | when<br>wired/wireless<br>Hw is present.<br>Not available<br>on 1.5M Sku                      |                                            |
| Local<br>FWUpdate                  | Intel <sup>®</sup> ME<br>Kernel                        | x               | х                | N/A                                                                                           | Enabled/Disabled/<br>Password<br>Protected |
| MEI Driver<br>version*             | Other<br>(Reading<br>Windows<br>registry<br>entries)   | ×               | ×                | Only when<br>Windows MEI<br>driver is<br>installed                                            | A version string                           |
| LMS version*                       | Other<br>(Reading<br>Windows<br>registry<br>entries)   | x               | X                | Only when<br>Windows LMS<br>driver is<br>installed                                            | A version string                           |
| UNS version*                       | Other<br>(Reading<br>Windows<br>registry<br>entries)   | x               | X                | Only when<br>Windows UNS<br>driver is<br>installed                                            | A version string                           |
| SPI Flash ID                       | Other (Directly<br>reading from<br>SPI)                | X               | x                | Only when<br>there are<br>flash parts<br>HW installed                                         | A JEDEC ID<br>number (in Hex)              |
| ME/BIOS VSCC register values       | Other (Directly<br>reading from<br>SPI)                | х               | X                | Only when<br>there are<br>flash parts<br>HW installed                                         | A 32bit VSCC<br>number (in Hex)            |
| Capability<br>Licensing<br>Service | Intel <sup>®</sup> ME<br>Kernel                        | X               | Х                | Not available<br>on 4M Sku.<br>Not shown<br>unless Fw<br>feature<br>capability<br>supports it | Enabled/Disabled                           |

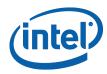

| Feature<br>Name                              | Feature Data<br>Source (ME<br>Kernel/AMT<br>/SW/Other)        | Consumer<br>SKU                                               | Corporate<br>SKU                | Specific<br>Feature<br>Dependency                                                                                                    | Field Value                                                                   |
|----------------------------------------------|---------------------------------------------------------------|---------------------------------------------------------------|---------------------------------|----------------------------------------------------------------------------------------------------|-------------------------------------------------------------------------------|
| Capability<br>Licensing<br>Service Status    | Intel <sup>®</sup> ME<br>Kernel                               | X                                                             | X                               | Not available<br>on 4M Sku.<br>Not shown<br>unless FW<br>feature<br>capability<br>supports it.<br>This feature is<br>only shown if<br>there is a<br>Level III PCH<br>devices, or<br>the feature is<br>enabled | Permit info not<br>available/<br>Upgraded/<br>Not Upgraded/<br>Not Upgradable |
| CPU Upgrade<br>State                         | Intel <sup>®</sup> ME<br>Kernel (ICLS)                        | N/A                                                           | H65, H67,<br>H61, HM65,<br>HM67 | Not available<br>on 4M SKU.<br>Not shown<br>unless Fw<br>feature<br>capability<br>supports it                                                                                                    | Upgraded/<br>Upgrade Capable/<br>Not Upgradable                               |
| Privacy /<br>Security Level                  | Intel <sup>®</sup> AMT                                        | x                                                             | x                               | Not available<br>on 4M SKU.<br>Only shown<br>when AMT is<br>enabled                                                                                                    | Default/Enhanced/<br>Extreme/Unknown                                          |
| OEM Tag                                      | Intel <sup>®</sup> ME<br>Kernel                               | х                                                             | x                               | N/A                                                                                                    | A 32bit<br>Hexadecimal<br>number                                              |
| Report on<br>Revenue<br>Sharing ID<br>Fields | Intel <sup>®</sup> ME<br>Kernel<br>Firmware Host<br>Interface | Both                                                          | All                             | N/A                                                                                                    | 3 slot of 32-bit<br>integer values (in<br>Hex)                                |
| FWSTS                                        | Intel <sup>®</sup> ME<br>Kernel                               | ×                                                             | ×                               | N/A                                                                                                    | Two 32bit<br>Hexadecimal<br>numbers and their<br>bit definition<br>breakdown  |
| M3 Autotest                                  | Intel <sup>®</sup> ME<br>Kernel                               |                                                               | X                               | FITc M3<br>Autotest<br>Enabled set to<br>`true'                                                                                                    | Enabled/Disabled                                                              |
| Platform ID                                  | Intel <sup>®</sup> ME<br>Kernel                               | Both, but<br>not<br>available<br>when out of<br>Manuf<br>mode | All                             | N/a                                                                                                    | PID info of the<br>system                                                     |

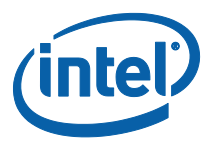

| Feature<br>Name                          | Feature Data<br>Source (ME<br>Kernel/AMT<br>/SW/Other) | Consumer<br>SKU | Corporate<br>SKU | Specific<br>Feature<br>Dependency                                                                 | Field Value                                                                                      |
|------------------------------------------|--------------------------------------------------------|-----------------|------------------|---------------------------------------------------------------------------------------------------|--------------------------------------------------------------------------------------------------|
| Slot 1 Board<br>Manufacturer             | Intel <sup>®</sup> ME<br>Kernel                        | Х               | Х                | N/A                                                                                               | 32-bit integer<br>values (in Hex)                                                                |
| Slot 2 System<br>Assembler               | Intel <sup>®</sup> ME<br>Kernel                        | x               | Х                | N/A                                                                                               | 32-bit integer<br>values (in Hex)                                                                |
| Slot 3<br>Reserved                       | Intel <sup>®</sup> ME<br>Kernel                        | x               | х                | N/A                                                                                               | 32-bit integer<br>values (in Hex)                                                                |
| Wireless<br>Micro-code<br>Mismatch       | FWU                                                    | Corporate       | All              | N/A                                                                                               | Yes: FW has<br>detected a ucode<br>mismatch, and<br>partial FWUpdate<br>needs to be<br>performed |
| Wireless LAN<br>in Firmware              | FWU                                                    | Corporate       | All              | N/A                                                                                               | The "friendly<br>name" matching<br>the WLAN ucode in<br>FW                                       |
| Wireless<br>Micro-code ID<br>in Firmware | FWU                                                    | Corporate       | All              | N/A                                                                                               | The current WLAN<br>ucode in FW                                                                  |
| Wireless LAN<br>Hardware                 | PCI address                                            | Corporate       | All              | N/A                                                                                               | The "friendly<br>name" of the<br>Wireless LAN<br>hardware installed<br>on the system             |
| Wireless<br>Hardware ID                  | PCI address                                            | Corporate       | All              | N/A                                                                                               | The WLAN<br>DeviceID read<br>from PCI space of<br>the installed WLAN<br>on the system            |
| Localized<br>Language                    | FWU                                                    | All             | All              | N/A                                                                                               | Displaying the<br>language installed<br>in the flash in<br>English                               |
| Independent<br>Firmware<br>Recovery      | FWU                                                    | All             | All              | Only when<br>Windows IFR<br>Agent is<br>installed and<br>the FW image<br>has IFR set to<br>'true' | Enabled/Disabled                                                                                 |

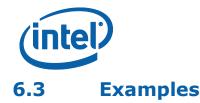

This is a simple test that indicates whether the FW is alive. If the FW is alive, the test returns device-specific parameters. The output is from the Windows version. The DOS version does not display the UNS version, Intel<sup>®</sup> Management Engine Interface, or LMS version numbers.

## 6.3.1 1.5MB Intel<sup>®</sup> ME FW SKU

MEINFOWIN.exe

Intel(R) MEInfo Version: 8.0.0.1240
Copyright(C) 2005 - 2011, Intel Corporation. All rights reserved.

Intel(R) Manageability and Security Application code versions:

| BIOS Version:                                                                                                    | ACRVMBY1.86C.0038.B00.1103291453 |
|----------------------------------------------------------------------------------------------------|----------------------------------|
| MEBx Version:                                                                                                    | 8.0.0.0047                       |
| Gbe Version:                                                                                                    | 1.3                              |
| VendorID:                                                                                                    | 8086                             |
| PCH Version:                                                                                                    | 2                                |
| FW Version:                                                                                                    | 8.0.0.1178                       |
| FW Capabilities:<br>Intel(R) Capability Licensing Serv<br>Protect Audio Video Path - PRESENT<br>Intel(R) Dynamic Application Loade | /ENABLED                         |
| Intel(R) AMT State:                                                                                                    | Enabled                          |
| CPU Upgrade State:                                                                                                    | Not Upgradable                   |
| Cryptography Support:                                                                                                    | Enabled                          |
| Last ME reset reason:                                                                                                    | Power up                         |
| Local FWUpdate:                                                                                                    | Enabled                          |

Tre BIOS and GbE Config Lock: Disabled Enabled Host Read Access to ME: Host Write Access to ME: Enabled C22017 20052005 SPI Flash ID #1: SPI Flash ID VSCC #1: SPI Flash BIOS VSCC: 20052005 BIOS boot State: Post Boot OEM Id: 0000000-0000-0000-00000000000 Capability Licensing Service: Enabled Capability Licensing Service Status: Permit info not available OEM Tag: 0200000001 OEM Tag: 0x00000001 Slot 1 Board Manufacturer: 0x0000203B Slot 2 System Assembler: Unused Slot 3 Reserved: Unused M3 Autotest: Disabled Independent Firmware Recovery: Disabled

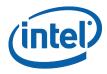

## 6.3.2 5MB Intel<sup>®</sup> ME FW SKU

MEINFOWIN.exe Intel(R) MEInfo Version: 8.0.0.1240 Copyright(C) 2005 - 2011, Intel Corporation. All rights reserved.

Intel(R) Manageability and Security Application code versions:

BIOS Version: ACRVMBY1.86C.0038.B00.1103291453 MEBx Version: 8.0.0.0047 Gbe Version: 1.3 VendorID: 8086 PCH Version: 2 FW Version: 8.0.0.1178 FW Capabilities: 0x0CFE5C47 Intel(R) Active Management Technology - PRESENT/ENABLED Intel(R) Anti-Theft Technology - PRESENT/ENABLED Intel(R) Capability Licensing Service - PRESENT/ENABLED Protect Audio Video Path - PRESENT/ENABLED Intel(R) Dynamic Application Loader - PRESENT/ENABLED Intel(R) AMT State: Enabled CPU Upgrade State: Not Upgradable Cryptography Support: Enabled Last ME reset reason: Power up Local FWUpdate: Enabled BIOS and GbE Config Lock: Disabled Enabled Host Read Access to ME: Host Write Access to ME: Enabled SPI Flash ID #1: C22017 20052005 SPI Flash ID VSCC #1: 20052005 SPI Flash BIOS VSCC: BIOS boot State: Post Boot OEM Id: 0000000-0000-0000-0000-00000000000 Link up Link Status: System UUID: 24580e80-ff1d-11e0-96c0-3cd92b79c328 3c-d9-2b-79-c3-28 MAC Address: IPv4 Address: 192.168.0.100 Disabled IPv6 Enablement: Privacy/Security Level: Default Completed Configuration state: Capability Licensing Service: Enab Capability Licensing Service: Enabled Capability Licensing Service Status: Permit info not available 0x00000001 OEM Tag: 0x0000203B Slot 1 Board Manufacturer: Slot 2 System Assembler: Unused Slot 3 Reserved: Unused M3 Autotest: Disabled Wireless Micro-code Mismatch: No -0x0082 Wireless Micro-code ID in Firmware: Wireless LAN in Firmware: Intel(R) Centrino(R) Ultimate-N 6205 Wireless Hardware ID: No Intel WLAN card installed Wireless LAN Hardware: No Intel WLAN card installed Localized Language: English Independent Firmware Recovery: Disabled

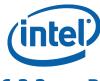

### 6.3.3 Retrieve the current value of the Flash version

C:\ MEInfo.exe -feat "BIOS boot state" Intel(R) MEInfo Version: 8.0.0.1028 Copyright(C) 2005 - 2011, Intel Corporation. All rights reserved.

BIOS boot State: Post Boot

> MEInfo.efi -feat "BIOS boot state" Intel(R) MEInfo Version: 8.0.0.1044 Copyright(C) 2005 - 2011, Intel Corporation. All rights reserved.

BIOS boot State: Post Boot

# 6.3.4 Checks whether the computer has completed the setup and configuration process

C:\ MEInfo.exe -feat "Setup and Configuration" -value "Not Completed"

Intel(R) MEInfo Version: 8.0.0.1028
Copyright(C) 2005 - 2011, Intel Corporation. All rights reserved.

Local FWUpdate: Success - Value matches FW value.

> MEInfo.efi -feat "Setup and Configuration" -value "Not Completed"

Intel(R) MEInfo Version: 8.0.0.1044 Copyright(C) 2005 - 2011, Intel Corporation. All rights reserved.

Local FWUpdate: Success - Value matches FW value.

§

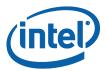

# 7 Intel<sup>®</sup> ME Firmware Update

FWUpdate allows an end user, such as an IT administrator, to update Intel<sup>®</sup> ME FW without having to reprogram the entire flash device. It then verifies that the update was successful.

FWUpdate does not update the BIOS, GbE, or Descriptor Regions. It updates the FW code portion along with the WCOD and LOCL partitions that Intel provides on the OEM website. Intel<sup>®</sup> FWUpdate updates the entire Intel<sup>®</sup> ME code area. In addition FWUpdate local can perform a partial update to change / update the WCOD (WLAN Micorcode) or LOCL (Localize Language for Redirection) portions.

The image file that the tool uses for the update is the same image file that is used

by the FITC tool to create a firmware image for use in the SPI. A sample FW image

file for updating would be 'ME8\_5M\_Production.bin'. These files are located in the

'Image Components\ME' sub-folder of the firmware kit.

FWUpdate takes approximately 1-4 minutes to complete depending on the flash device on the system.

After FWUpdate a host reset is needed to complete FW update. The user can also use the –FORCERESET option to do this automatically.

**Note:** In previous generations there were two tools: Intel<sup>®</sup> ME Local Firmware Update and Intel<sup>®</sup> ME Remote Firmware Update. Now there is just a local firmware update tool that is called Intel<sup>®</sup> ME Firmware Update (FWUpdate).

## 7.1 Requirements

 $\mathsf{FWUpdLcl.exe}$  is a command line executable that can be run on an  $\mathsf{Intel}^{\texttt{®}}$  ME-enabled system that needs updated FW.

FW can only be updated when the system is in an S0 state. FW updates are NOT supported in the S3/S4/S5 state.

If Intel<sup>®</sup> Anti-theft technology is enabled, a system restart must occur to complete the FW update process.

Intel<sup>®</sup> ME FWUpdate must be enabled in the Intel<sup>®</sup> MEBx or through BIOS.

The Intel $^{\ensuremath{\$}}$  ME Interface driver must be installed for running this tool in a Windows environment.

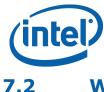

# Windows\* PE Requirements

In order for tools to work under Windows\* PE environment, the user will need to manually load a driver by using the .inf file in the Intel<sup>®</sup> MEI driver installation files. Once the .inf file located, the user will need to use Windows\* PE command drvload \*.inf to load it into the running system each time Windows\* PE reboots. Failure to do so causes a tools reporting error.

# 7.3 Enabling and Disabling Intel<sup>®</sup> FWUpdate

In Intel<sup>®</sup> MEBx (or BIOS depending on customer implementation), there is an option to enable/disable local firmware update.

This option supports three value, enabled, disabled and Password protected.

Disabled - does not allow FW to be updated

Enabled – allows FW to be updated

Password Protected – allows the FW to be updated only if a valid Intel<sup>®</sup> Mebx password is provided using the "-pass" option. If password does not match the tool will display the appropriate error message. The user will have a maximum of three tries before being asked to reboot the system to try again.

For more details please refer to Intel<sup>®</sup> MEBx user guide.

# 7.4 Usage

**Note:** In this section, <Image File> refers to an Intel-provided image file of the section of the FW to be updated, not the image file used in FITC to program the entire flash memory.

```
FWUpdLcl.exe [-H|?] [-VER] [-EXP] [-VERBOSE] [-F] [-Y]
[-SAVE] [-FWVER] [-PARTID] [-ALLOWSV] [-FORCERESET]
[-OEMID] [-PASS] [-HALTRCFG]

FWUpdLcl.efi [-H|?] [-VER] [-EXP] [-VERBOSE] [-F] [-Y] [-BLIST]
[-SAVE] [-FWVER] [-PARTID] [-ALLOWSV] [-FORCERESET]
[-OEMID] [-PASS] [-HALTRCFG]
```

**Note:** Image File is the image file of the FW to be updated. Is the same image file used by FITC.

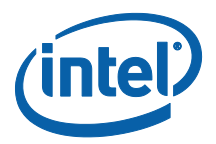

| Option                       | Description                                                                                                    |
|------------------------------|----------------------------------------------------------------------------------------------------|
| -VERBOSE<br>[ <file>]</file> | Verbose. Enables additional information about the tool's operation to be displayed for debugging purposes.                                                                                                    |
| -Y                           | Ignore warning. If the warning asks for input "Y/N", this flag makes the tool automatically take "y" as the input.                                                                                                    |
| -F <file></file>             | File. Specifies the FWUpdate image file to be used for performing an update.                                                                                                    |
| -SAVE <file></file>          | Restore Point. Retrieves an update image from the FW based on the currently running FW. The update image is saved to the user-specified file.                                                                                                    |
| -ALLOWSV                     | Allow Same Version. Allows the version of the input FW (based on the file input) to be the same as the version of the FW currently on the platform. Without this option, an attempt to perform an update on the same version will not proceed.                                                                                                    |
| -FORCERESET                  | Force Reset. The tool automatically reboots the system after the update process with FW is complete. The system reboot is necessary for the new FW to take effect. An attempt to update the FW without this option will end with a message telling the user to reset the platform for the changes to take effect.                                                                                                    |
| -OEMID <uuid></uuid>         | OEM ID. The tool uses the specified OEM ID during the transaction of the<br>new FW image with the Manageability Engine. The purpose of the OEM ID is<br>for manufacturers to have an identifier for their system. Using any other<br>OEM ID value other than what is on the FW running on the target platform<br>results in a failure of the FWUpdate process. The full image (including all<br>necessary flash partitions) flashed to the system can be configured with the<br>Flash Image Tool to specify the OEM ID (this tool specifies a default of zeros<br>for the OEM ID.) If this command line option is not used, the default OEM<br>ID used for the update is zeros. The OEM ID is configured in the existing FW<br>image running on the platform. The OEM ID value is specified in the UUID<br>format (8-4-4-4-12). |
| -HALTRCFG                    | Halt Remote Configuration. The tool halts remote configuration.<br><b>Note</b> : This is NOT an option used with updating the FW image.                                                                                                    |

#### Table 20: Image File Update Options

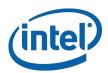

| Option                                                                                     | Description                                                                                                    |
|--------------------------------------------------------------------------------------------|----------------------------------------------------------------------------------------------------|
| -PARTID <wcod< td=""><td>This option is always used along with the -F option.</td></wcod<> | This option is always used along with the -F option.                                                                                                    |
|                                                                                            | The partition ID is requested using the "partid" option, which takes in wcod<br>or locl string as input. If the requested partition is expected by the<br>Firmware the tool will search for the expected partition in the image<br>provided, extract it and send it to the FW to perform the update. If the<br>expected partition is not found in the image and invalid file error will be<br>returned by the tool. Also, if the requested partition is not expected by the<br>firmware and error will be returned to the user. |
|                                                                                            | Note: For partial fw update the image provided must either be a Full or Partial image. A full image starts with a FPT and contains FTP and NFTP partitions.                                                                                                    |
|                                                                                            | Note: For partial fw update the image provided must either be a Full or<br>Partial image. A full image starts with a FPT and contains FTP and NFTP<br>partitions. A partial image starts with either WCOD or LOCL partitions.                                                                                                    |
|                                                                                            | The 'WCOD' option designates the Wireless LAN uCodec partition.<br>FWUPDLCL will automatically determine the correct Wireless LAN<br>uCode.<br>The 'LOCL' option designates the Secure Output Localization<br>partition.                                                                                                    |
| -PASS<br><password></password>                                                             | This is used to specify the Intel <sup>®</sup> MEBx password to perform the update. A valid password is required to perform the update especially when FW Update setting in Intel <sup>®</sup> Mebx is set to "password protected".                                                                                                    |
| -GENERIC                                                                                   | Intel <sup>®</sup> MEI. Specifies that the tool performs the update over the Intel <sup>®</sup> MEI interface. Intel <sup>®</sup> MEI is used even if the FW supports a network-based update.                                                                                                    |
|                                                                                            | Note: This option is only supported in the Windows version of the tool.                                                                                                    |
| -FWVER                                                                                     | Display FW version                                                                                                    |
| -H or -?                                                                                   | Displays the list of command line options supported by the $Intel^{\ensuremath{\mathbb{R}}}$ MEInfo tool.                                                                                                    |
| -EXP                                                                                       | Shows examples about how to use the tools.                                                                                                    |
| -VER                                                                                       | Shows the version of the tools.                                                                                                    |

# 7.5 Examples

# 7.5.1 Updates Intel<sup>®</sup> ME with Firmware binary file

This command updates ME with FW.BIN file. If the firmware on current platform is newer than then version in FW.BIN file, tools will promote a warning to let user know there will be a firmware downgrade (rollback) event and let user choose Y/N to continue. User can always use -y to skip this warning automatically. If the firmware on the platform is the same as the version in FW.BIN, tools will return an error. User can use - allowsv to allow same version update.

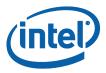

FWUpdLcl.exe -f FW.BIN EFI: FWUpdLcl.efi -f FW.BIN

# 7.5.2 Halt Remote Configuration

FWUpdLcl.exe -haltRCFG

EFI: FWUpdLcl.efi -haltRCFG

Calling the -haltRCFG option halts all remote configuration traffic and prevents remote configuration. -haltRCFG can NOT be used as a command line argument while performing FWUpdate.

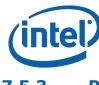

### 7.5.3 Partial Firmware Update

This command will perform a partial update of the FW via MEI for either the wcod or locl partitions.

FWUpdLcl.exe -f FW.BIN.bin -partid <wcod or locl>

EFI:

FWUpdLcl.efi -f upd.bin -partid <wcod or locl>

#### **Non-Verbose Mode**

C:\>FWUpdlcl.exe -f FW.BIN.bin -partid WCOD

Intel (R) Firmware Update Utility version 8.0.0.7020 Copyright (C) 2007-2010, Intel Corporation. All rights reserved.

Communication Mode: MEI

Sending the update image to FW for verification: [ COMPLETE ]

```
FW Update: [ 100% (Stage: 31 of 19)(|)]
FW Update is completed successfully.
```

#### Verbose Mode

C:\>FWUpdlcl.exe -f FW.BIN.bin -partid WCOD -verbose Intel (R) Firmware Update Utility version 8.0.0.7020 Copyright (C) 2007-2010, Intel Corporation. All rights reserved. Communication Mode: MEI Sending the update image to FW for verification: [ COMPLETE ] Firmware last update status = Firmware update success Firmware last update reset type = 2

FW Update is completed successfully.

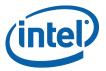

#### 7.5.4 Display supported commands

Display a list of supported command line sequences based on the arguments provided. The arguments relevant for this usage are any of the command line options with the prefix '-' removed. The tool will display all valid command sequences based on the options provided. Below is an example which displays valid command sequences with the –ipu option

C: \> FWUpdLcl.exe -exp partid

Intel (R) Firmware Update Utility version 8.0.0.7020 Copyright (C) 2007-2010, Intel Corporation. All rights reserved.

The parameters provided are supported in the following command-line sequences:

- 1. F<file> PARTID[<Partition ID>] [FORCERESET] [VERBOSE[<file>]]
  [Y] [PASS<pass>]
- 2. F<file> PARTID[<Partition ID>] INSTID[<Instance ID>]
   [FORCERESET] [VERBOSE[<file>]] [Y] [PASS<pass>]

Using -EXP without any additional input will display examples of common command-line input.

#### EFI:

> FWUpdLcl.efi -exp partid

Intel (R) Firmware Update Utility version 8.0.0.7020 Copyright (C) 2007-2010, Intel Corporation. All rights reserved.

The parameters provided are supported in the following command-line sequences:

- 1. F<file> PARTID[<Partition ID>] [FORCERESET] [VERBOSE[<file>]]
  [Y] [PASS<pass>]
- 2. F<file> PARTID[<Partition ID>] INSTID[<Instance ID>]
   [FORCERESET] [VERBOSE[<file>]] [Y] [PASS<pass>]

Using -EXP without any additional input will display examples of common command-line input.

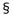

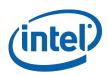

# 8 Update Parameter Tool

**Note:** This section is not applicable for 1.5MB Intel<sup>®</sup> ME FW SKU.

## 8.1 Purpose of the Tool

UPdParam is used to change certain Intel<sup>®</sup> ME FW parameters (both Intel<sup>®</sup> AMT and Kernel) even after the Intel<sup>®</sup> ME manufacturing mode done bit (global locked bit) is set and the Descriptor region is locked. This tool only works on DOS when BIOS does not send an EOP message.

## 8.2 Usage of the Tool

UpdParam.exe [-?] [-h] [-f] [-v] [-r] [-u] [-ver] [-s] [-c] [-exp] [-verbose <file>]

#### **Table 21: Update Parameter Tool Options**

| Option                         | Description                                                                                                    |
|--------------------------------|----------------------------------------------------------------------------------------------------|
| -H ?                           | Displays help screen                                                                                                    |
| -F <filename></filename>       | Inputs USB file name                                                                                                    |
| -V <mebxcurrpwd></mebxcurrpwd> | Overrides Intel <sup>®</sup> MEBx Admin password                                                                                                    |
| -R                             | Global reset                                                                                                    |
| -U                             | Unprovisioning (use this option with -f <fname>)</fname>                                                                                                    |
| -S                             | Saves updated parameters as factory defaults on FW image.<br>This feature was implemented in Panther Point to save the updated<br>parameter as the factory default. This saves the settings even after<br>CMOS is cleared.                                                                                              |
|                                | <b>Note</b> : All the other Intel <sup>®</sup> ME settings – except Intel <sup>®</sup> MEBx password change – should be saved after the $-s$ command is sent.                                                                                                    |
| -C                             | Commit Option (used with -f <filename>). The use of the commit<br/>option is the same as in FPT. Based on which parameter gets updated,<br/>the tool performs either Intel<sup>®</sup> ME reset, Global reset, or none.<br/>Reset gets performed at the very end (after all the parameters are<br/>updated).</filename> |
|                                | Global reset is easy to verify that the system is rebooting.                                                                                                    |
|                                | To verify whether or not the Intel <sup>®</sup> ME reset was performed successfully: Run Meinfo -fwsts.                                                                                                    |
| -EXP                           | Displays sample usage of this tool.                                                                                                    |
| -VERBOSE <file></file>         | Displays the tool's debug information.                                                                                                    |

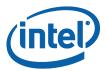

| Parameter                                    | Required Reset              |
|----------------------------------------------|-----------------------------|
| FW Update Local                              | Intel <sup>®</sup> ME Reset |
| Current MEBx password                        | Intel <sup>®</sup> ME Reset |
| New MEBx password                            | Intel <sup>®</sup> ME Reset |
| Manageability Feature selection (Enable AMT) | Intel <sup>®</sup> ME Reset |
| Power package                                | Intel <sup>®</sup> ME Reset |
| PID                                          | Intel <sup>®</sup> ME Reset |
| PPS                                          | Intel <sup>®</sup> ME Reset |
| PKIDNSSuffix                                 | Intel <sup>®</sup> ME Reset |
| ConfiServerFQDN                              | Intel <sup>®</sup> ME Reset |
| ZeroTouchSetupEnabled                        | Intel <sup>®</sup> ME Reset |
| PreInstalledCertEnabled                      | Intel <sup>®</sup> ME Reset |
| UserDefinedCertEnabled                       | Intel <sup>®</sup> ME Reset |
| UserDefinedCertAdd                           | Intel <sup>®</sup> ME Reset |
| SolIderConfig                                | Intel <sup>®</sup> ME Reset |
| HostName                                     | Intel <sup>®</sup> ME Reset |
| DomainName                                   | Intel <sup>®</sup> ME Reset |
| DHCP                                         | Intel <sup>®</sup> ME Reset |
| Idle Timeout                                 | Intel <sup>®</sup> ME Reset |
| StaticIPv4Parameters                         | Intel <sup>®</sup> ME Reset |
| KVM State (Enable/Disable)                   | Intel <sup>®</sup> ME Reset |
| KVM Remote IT                                | Intel <sup>®</sup> ME Reset |
| KVM User                                     | Intel <sup>®</sup> ME Reset |
| Manual Setup and Configuration               | Intel <sup>®</sup> ME Reset |

#### **Table 22: Required Reset for Updated Parameters**

*Note:* This table might get updated in future.

### 8.3 USB Utility

Intel<sup>®</sup> UPDParam uses as an input a binary file that is created with a USB Utility (**USBfile.exe**).

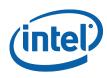

### 8.3.1 Syntax

The following parameters can be set in **USBfile.exe** to generate the binary file.

```
USBfile -create <usb output file name> <current MEBx password>
          <new MEBx password> [-v 1|2|2.1|3|4] [-amt] [-rpsk]
          [-v1file <version 1 outfile>]
          [-dns <DNS suffix>] [-fqdn <prov server fqdn>]
          [-consume 0|1]
          [-ztc 0|1]
          [-dhcp 0|1]
          [-sfwu 0|1]
          [-fwu 0|1|2]
          [-pm 0|1]
          [-fwuq 0|1|2]
          [-pp <16 byte GUID>]
          [-pspo <port number>]
          [-psadd <ipv4|ipv6 addr>]
          [-ito <4 byte of idle time out>]
          [-nrec <num of records>]
          [-gen <num of records>]
          [-xml <xml file name>]
          [-pid <pid> -pps <pps>]
          [-hash <cert file name> <friendly name>[sha1|sha256|sha384]]
          [-redir <n>]
          [-s4p <StaticIPv4Params>]
          [-hostname <hostname>]
          [-domname <domain name>]
          [-vlan <0|1-VlanTag>]
          [-passPolicyFlag <0|1|2>]
          [-ipv6 <ipv6 xml file name>]
          [-sdFqdn 0|1]
          [-dDnsUpdate 0|1]
          [-kvm 0|1]
          [-userConsentOption 0|1|255]
          [-userConsentPolicy 0|1]
          [-prov 0|1]
          [-conf 0|1]
          [-scIden <4 bytes of support channel identifier>]
          [-scDesc <support channel description>]
          [-sano <service account number>]
          [-enrPass <enrollment passcode>]
          [-servType 1|2|4]
          [-spIden <16 byte GUID>]
```

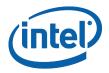

#### Table 23: USB Utility Options

| Option                                                                                                    | Description                                                                                                    |
|----------------------------------------------------------------------------------------------------|----------------------------------------------------------------------------------------------------|
| -v 1 2 2.1                                                                                                    | Setup file version; 2.1 by default                                                                                                    |
| -v1file <version 1="" outfile=""></version>                                                                     | Creates a version 1 setup file                                                                                                    |
| -dns <dns suffix=""></dns>                                                                                      | Sets the PKI DNS suffix name (up to length 255)                                                                                                    |
| -amt                                                                                                    | This will set the manageability selection value to AMT                                                                                                    |
| -ztc 0 1                                                                                                    | Disables/enables PKI Configuration                                                                                                    |
| -dhcp 0 1                                                                                                    | Disables/enables DHCP                                                                                                    |
| -fwu 0 1                                                                                                    | Disables/enables FW local update                                                                                                    |
| -pm 0 1                                                                                                    | Enterprise/SMB provisioning mode                                                                                                    |
| -pp <guid></guid>                                                                                               | Sets the power package. GUID should be in network order.                                                                                                    |
| -pspo <port number=""></port>                                                                                   | Provision server port number                                                                                                    |
| -psadd <ip addr=""></ip>                                                                                        | IP address for provision server (e.g., 123.222.222.121)                                                                                                    |
| -ito <4 byte of idle time out>                                                                                  | 4 char of idle time out                                                                                                    |
| -gen <n></n>                                                                                                    | Number of records to create                                                                                                    |
| -xml <xml file="" name=""></xml>                                                                                | Configuration xml file                                                                                                    |
| -pid <pid> -pps <pps></pps></pid>                                                                               | PSK pair. This is ignored if -gen was chosen                                                                                                    |
| <pre>-hash <certificate file="" name="">   <friendly name=""></friendly></certificate></pre>                    | Computes and adds the hash of the given root certificate file.<br>Up to three certificate hashes may be specified.                                                                                                    |
| -redir <n>:</n>                                                                                                 | An integer that is calculated as follows:<br>bit 0 : 1 (Enable) or 0 (Disable) - SOL feature<br>bit 1 : 1 (Enable) or 0 (Disable) - IDER feature<br>bit 2 : 1 (Enable) or 0 (Disable) - Username/password<br>authentication type of the SOL/IDER in the Intel <sup>®</sup> ME FW |
| -s4p<br><localhost:subnetmask:gatew<br>ayAddr:DNSaddr:SecondaryDN<br/>Saddr&gt;</localhost:subnetmask:gatew<br> | E.g., 10.0.0.1:255.255.255.0:10.0.0.2:10.0.0.3:10.0.0.4<br><b>Note</b> : The DHCP flag should be disabled.                                                                                                    |
| -hostname <hostname></hostname>                                                                                 | ASCII representation of host name. Maximum length 63.                                                                                                    |
| -domname <domain name=""></domain>                                                                              | Domain name. Maximum length 255                                                                                                    |
| -vlan <0 1-VlanTag(1-4096)>                                                                                     | VlanStatus enable/disable, e.g., 0-4011                                                                                                    |
| -passPolicyFlag <0 1 2>                                                                                         | Default/block in post/always open                                                                                                    |

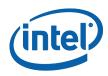

For more details on how to use **USBfile.exe**, use the help command in the USB file utility. Once all parameter modifications have been completed (along with the current Intel<sup>®</sup> MEBx password) **USBfile.exe** creates a binary file.

For example, the user could enter the command <code>Usbkey.exe -create test.bin</code> Admin Admin@98 (supposing the System current Intel<sup>®</sup> MEBx password is Admin). When the user runs **USBfile.exe**, this command creates a binary file named **test.bin** that sets the new password for Intel<sup>®</sup> MEBx to Admin@98.

Once the binary file is created it is used by the UpdateParam tool as an input.

To use the binary file created by USBfile.exe:

- The binary file must contain the current Intel<sup>®</sup> MEBx password.
- This tool (UpdateParam) must be in either pre-boot or in-boot mode in order to run:

Pre boot – the platform has just been flashed with an image but default Intel<sup>®</sup> MEBx password has not been changed yet.

- In-boot The Intel $^{\mbox{\tiny B}}$  MEBx password has been changed and the user has entered the Intel $^{\mbox{\tiny B}}$  MEBx interface.
- BIOS does not send an EOP to Intel<sup>®</sup> ME

### 8.4 Output

If the binary file contains the right Intel<sup>®</sup> MEBx password, it proceeds to make the appropriate changes to the settings. It either returns a Success/Fail status for each of the parameters that are in the binary file or the tool returns an error code and error message and exits.

#### Figure 49: UPDParam Error Message for Incorrect Password

```
Intel(R) UpdParam Version: 6.0.0.9290
Copyright (c) 2007-2009, Intel Corporation. All rights reserved.
Chipset: Ibexpeak.
validating Password... Failed.
Error 3037: The CurrentMEBx password is invalid.
```

Once the password validation is successfully completed,  $Intel^{\$}$  UPDParam changes the rest of the parameters as listed in the .bin file. If there is a failure changing/updating any of the parameters,  $Intel^{\$}$  UPDParam returns the error code and error message associated with the failure.

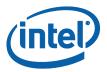

#### Figure 50: UPDParam Error Message for Failure to Update Parameter(s)

Intel(R) UpdParam version: 6.0.0.9290 Copyright (c) 2007-2009, Intel Corporation. All rights reserved. Chipset: Ibexpeak. Validating Password... Success. Updating Local Firmware Update Qualifier... Success. Updating PID/PPS... Success. Note: No change in ZTC status required. Same as input. Updating PID/PPS... Success. Updating PID/PPS... Success. Updating PKI DNS Suffix... Failed.. Error 3: Command is not permitted in current operating mode Updating Config Server FQDN... Failed.. Error 1: AMT device internal error Updating SOL/IDER Configuration... Success. Setting Hw update Parameter... Failed. Setting Host Name... Success. Setting Idle Timeout... Success. Setting Idle Timeout... Success. Setting Provisioning Mode... Success. Setting Proserver Port Parameter... Success. Setting IPv4 Parameters... Success. Setting IPv4 Parameters... Success. Setting IPv4 Parameters... Success. Changing Password... Success.

*Note:* Error messages are displayed in red and warning messages are displayed in yellow.

Since  $Intel^{\$}$  UpdParam uses  $Intel^{\$}$  MEI to communicate with different components of the  $Intel^{\$}$  ME it also returns the  $Intel^{\$}$  MEI status.

A log file is also created that contains details about all the steps executed. The log file can be found in the same folder as the executable.

### 8.5 Parameters Intel<sup>®</sup> UpdParam can Change

- Current Intel<sup>®</sup> MEBx password
- New Intel<sup>®</sup> MEBx password
- Manageability Feature selection (Enable Intel<sup>®</sup> AMT)
- FW Local update
- Power package
- PID
- PPS
- PKIDNSSuffix
- ConfiServerFQDN
- ZeroTouchSetupEnabled
- PreInstalledCertEnabled
- UserDefinedCertEnabled
- UserDefinedCertAdd

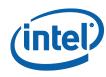

- SolIderConfig
- HostName
- DomainName
- DHCP
- Idle Timeout
- Provisioning Server Address
- Provisioning server port
- StaticIPv4Parameters
- KVM
- Configuration Mode
- User Consent Policy
- User Consent Option

### 8.6 Examples

```
UpdParam -f <filename>
Inputs the binary file and updates the parameters.
```

```
UpdParam -f <filename> -v <CurrentMebxPwd>
Inputs a binary file containing the MEBX current password entered at the command
prompt.
```

UpdParam -f <filename> -v <CurrentMebxPwd> -u
Inputs a binary file containing the following:

- MEBX current password entered at the command prompt.
- An option to do partial unprovisioning.

Updparam -r Performs a global reset.

Updparam -h Displays the help screen.

§

Update Parameter Tool

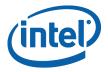

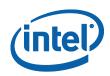

# Appendix A Fixed Offset Variables

This appendix only covers fixed offset variables that are directly available to FPT and FPTW. A complete list of fixed offset variables can be found in the *Firmware Variable Structures for Intel*<sup>®</sup> *Management Engine*. All of the fixed offset variables have an ID and a name. The -fov option displays a list of the IDs and their respective names. The variable name must be entered exactly as displayed below.

This table is for reference use only and will be updated later.

| Fixed Offset<br>Name     | FPT<br>ID | Fixed<br>Offset<br>ID | Description                                                                                                    | Data<br>Length<br>(in<br>Bytes) | Expected Value                                   | Secure | Reset Type |
|--------------------------|-----------|-----------------------|----------------------------------------------------------------------------------------------------|---------------------------------|--------------------------------------------------|--------|------------|
|                          |           | Non-A                 | pplication Specific Fixed C                                                                                                    | ffset Ite                       | m Descriptions                                   |        |            |
| MEBx Password            | 1         | 0x0003                | Overrides the MEBx default password. It must<br>be at least eight characters and not more<br>than 32 characters in length. All characters<br>must meet the following:<br>ASCII(32) <= char <= ASCII(126)<br>Cannot contain these characters: , : "<br>Must contain for complexity:<br>a. At least one Digit character (0 - 9)<br>b. At least one 7-bit ASCII non alpha-numeric<br>character above 0x20 (e.g. ! \$ ;)<br>c. Both lower-case and upper case Latin<br>d. underscore and space are valid characters<br>but are not used in determination of<br>complexity<br>See section 2.7 for format and strong<br>password requirements. | 8<=N<=32                        | Password                                         | Νο     | ME         |
| Default Power<br>Package | 3         | 0x0005                | Default Power Package (Desktop):<br>Pkg1 - ON in S0<br>Pkg2 - ON in S0, ME Wake in S3, S4-5<br>Default Power Package (Mobile):<br>Pkg1 - ON in S0<br>Pkg2 - ON in S0, ME Wake in S3, S4-5 (AC-<br>Only)                                                                                                    | 1                               | Package 1: <b>0x01</b><br>Package 2: <b>0x02</b> | Νο     | ME         |

#### **Table 24: Fixed Offset Item Descriptions**

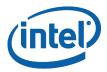

| Fixed Offset<br>Name | FPT<br>ID | Fixed<br>Offset<br>ID                                                                                                    | Description                                                                                                    | Data<br>Length<br>(in<br>Bytes)                                                                                                    | E                                                                       | Expected Value                                                                                                    | 9                                                                                  | Secure | Reset Type                    |   |  |
|----------------------|-----------|----------------------------------------------------------------------------------------------------|----------------------------------------------------------------------------------------------------|----------------------------------------------------------------------------------------------------|-------------------------------------------------------------------------|----------------------------------------------------------------------------------------------------|------------------------------------------------------------------------------------|--------|-------------------------------|---|--|
| OEM Sku Rule         | 7         | 0×000A                                                                                                    | UINT32 (little endian) value. This controls<br>what features are permanently disabled by                                           | 4                                                                                                    |                                                                         | Capable: 1<br>Permanently disabl                                                                                                    | ed: 0                                                                              | No     | Global                        |   |  |
|                      |           |                                                                                                    | OEM. See Appendix A - Features<br>Supported (Firmware Variable                                                                     |                                                                                                    | Bit                                                                     | Description                                                                                                    | Note<br>s                                                                          |        |                               |   |  |
|                      |           |                                                                                                    | Structures for Intel Management Engine)<br>and Table 5-5 (Firmware Bring-up Guide)                                                 |                                                                                                    | 31:22                                                                   | Reserved                                                                                                    |                                                                                    |        |                               |   |  |
|                      |           |                                                                                                    | for more details. If a feature is grayed out in<br>Table 5-5 (Firmware Bring-up Guide) for                                         |                                                                                                    | 21                                                                      | TLS                                                                                                    |                                                                                    |        |                               |   |  |
|                      |           |                                                                                                    | that target HW SKU, then the firmware will disregard that selection.                                                               |                                                                                                    | 19:20                                                                   | Reserved                                                                                                    |                                                                                    |        |                               |   |  |
|                      |           |                                                                                                    | Notes:                                                                                                    |                                                                                                    | 18                                                                      | KVM                                                                                                    | 2                                                                                  |        |                               |   |  |
|                      |           |                                                                                                    | There are reserved bits that must not be changed for proper platform operation.                                                    |                                                                                                    | 17                                                                      | Reserved                                                                                                    |                                                                                    | -      |                               |   |  |
|                      |           |                                                                                                    | The user should only modify the bit(s) for the feature(s) they wish to change.                                                     |                                                                                                    | 16                                                                      | ME Network<br>Disable                                                                                                    |                                                                                    |        |                               |   |  |
|                      |           |                                                                                                    | There is NO ability to change features<br>one at a time. This FOV sets OEM                                                         |                                                                                                    | 15:13                                                                   | Reserved                                                                                                    |                                                                                    |        |                               |   |  |
|                      |           |                                                                                                    | Permanent Disable for ALL features. In                                                                                             |                                                                                                    | 12                                                                      | PAVP                                                                                                    |                                                                                    | -      |                               |   |  |
|                      |           |                                                                                                    | addition prior updating or changing any<br>of available settings it is highly                                                      |                                                                                                    | 11:6<br>5                                                               | Intel <sup>®</sup> AT                                                                                                    |                                                                                    |        |                               |   |  |
|                      |           | recommended that the user first<br>retrieves the current OEM Sku Rule and<br>toggling only the desired bits, and then<br>resave them.<br>This will not enable functionality that is not | recommended that the user first<br>retrieves the current OEM Sku Rule and                                                          | recommended that the user first<br>retrieves the current OEM Sku Rule and<br>toggling only the desired bits, and then<br>resave them. |                                                                         |                                                                                                    |                                                                                    |        |                               |   |  |
|                      |           |                                                                                                    | resave them.                                                                                                    |                                                                                                    | resave them.                                                            | resave them.                                                                                                    |                                                                                    |        | Manageability<br>and Security | 1 |  |
|                      |           |                                                                                                    |                                                                                                    | This will not enable functionality that is not                                                                                        |                                                                         |                                                                                                    |                                                                                    |        | Application<br>Reserved       |   |  |
|                      |           |                                                                                                    | capable of working in the target hardware<br>SKU. Please see the respective Firmware                                               |                                                                                                    | 1<br>0                                                                  | Manageability<br>Full                                                                                                    | 1                                                                                  |        |                               |   |  |
|                      |           |                                                                                                    | Bring-up Guide for a list of what features are<br>capable with what firmware bundle and<br>Hardware SKU of Intel 7 Series Chipset. |                                                                                                    | Q77<br>QS7<br>both<br>Inte<br>2. KVM (<br>to '1<br>App<br>If us<br>ther | prporate SKUs (Inf<br>, Intel <sup>®</sup> QM77, Int<br>7) bits 0 and 2 ne<br>1 set to '1' to allow<br>1 <sup>®</sup> AMT to work.<br>bit 18) should only<br>1' when Manageab<br>lication (bit 2) is s<br>sing a Corporate S<br>1 Manageability Fu<br>st also be set to '1 | eel®<br>ved to be<br>v for<br>y be set<br>ility<br>et to `1'.<br>KU,<br>II (bit 0) | J      |                               |   |  |

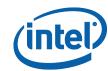

| Fixed Offset<br>Name              | FPT<br>ID | Fixed<br>Offset<br>ID | Description                                                                                                    | Data<br>Length<br>(in Bytes) | Expected Value                                                                                                    | Secure | Reset Type |
|-----------------------------------|-----------|-----------------------|----------------------------------------------------------------------------------------------------|------------------------------|----------------------------------------------------------------------------------------------------|--------|------------|
| Feature<br>Shipment Time<br>State | 8         | 0x000B                | UINT32 (little endian) value. This controls<br>what features are enabled or disabled. These<br>features may be enabled /disabled by<br>mechanisms such as MEBx or provisioning.<br>This setting is only relevant for features NOT<br>permanently disabled by the OEM Permanent<br>Disable.<br>This will not enable functionality that is not<br>capable of working in the target hardware<br>SKU. Please see the respective Firmware<br>Bring-up Guide for a list of what features are<br>capable with what firmware bundle and<br>Hardware SKU of Intel 7 Series Chipset.<br><b>Notes:</b><br>There are reserved bits that must not be<br>changed for proper platform operation.<br>The user should only modify the bit(s)<br>for the feature(s) they wish to change.<br>There is NO ability to change features<br>one at a time. This FOV sets OEM<br>Permanent Disable for ALL features. In<br>addition prior updating or changing any<br>of available settings it is highly<br>recommended that the user first<br>retrieves the current Feature Shipment<br>Time State and toggling only the desired<br>bits, and then resave them.<br>Examples:<br>• Intel <sup>®</sup> Q77 with Manageability<br>Application, ship enabled:<br>Bit: 2 set to '1' (0x4)<br>• Intel <sup>®</sup> QM77 with disabling<br>Manageability and Security<br>Application, Bit: 2 none set to '0'<br>(0x4) | 4                            | Feature Enabled: 1         Feature Disabled: 0         Bit       Description       Note         31:3       Reserved       2         2       Manageability       and Security         Application       1:0       Reserved                              | No     | Global     |
| SetWLANPower<br>Well              | 35        | 0x000E                | Sets which power well the board uses for<br>WLAN cards                                                                                                    | 4                            | <ul> <li>0x80 = Disabled</li> <li>0x82 = Sus Well</li> <li>0x83 = ME Well</li> <li>The following option will be available if Deep Sx Enable is set to `false' on Mobile platforms.</li> <li>0x84 = WLAN Power Controlled via SLP_M#    SPDA</li> </ul> | No     | ME         |

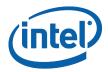

| Fixed Offset<br>Name     | FPT<br>ID | Fixed<br>Offset<br>ID | Description                                                                                                    | Data<br>Length<br>(in Bytes) | Expected Value                                                                                                    | Secure | Reset Type |
|--------------------------|-----------|-----------------------|----------------------------------------------------------------------------------------------------|------------------------------|----------------------------------------------------------------------------------------------------|--------|------------|
|                          |           |                       |                                                                                                    |                              | The following option will be available<br>if <b>Deep Sx Enable</b> is<br>set to ' <b>true</b> ' on Mobile platforms.<br><b>0x85 (default)</b> = WLAN Power<br>Controlled via SLP_M#   <br>SLP_ME_CSW_DEV# |        |            |
| OEM_TAG                  | 34        | 0x000F                | A human readable 32-bit number to describe<br>the flash image represented by value                                                                                                    | 4                            | Readable 32 bit hex value<br>identifying the image. Can be<br>empty (Null).                                                                                                    | No     | ME         |
| MEBx Password            | 1         | 0x0003                | Overrides the Intel <sup>®</sup> MEBx default password.<br>It must be at least eight characters and not<br>more than 32 characters in length. All<br>characters must meet the following:<br>ASCII(32) <= char <= ASCII(126)<br>Cannot contain these characters: , : "<br>Must contain for complexity:<br>a. At least one Digit character (0 - 9)<br>b. At least one 7-bit ASCII non alpha-numeric<br>character above 0x20 (e.g. ! \$ ;)<br>c. Both lower-case and upper case Latin<br>d. underscore and space are valid characters<br>but are not used in determination of<br>complexity<br>See section 2.7 for format and strong<br>password requirements. | 8<=N<=32                     | Password                                                                                                    | No     | ME         |
| Default Power<br>Package | 3         | 0x0005                | Default Power Package (Desktop):<br>Pkg1 - ON in S0<br>Pkg2 - ON in S0, ME Wake in S3, S4-5<br>Default Power Package (Mobile):<br>Pkg1 - ON in S0<br>Pkg2 - ON in S0, ME Wake in S3, S4-5 (AC-<br>Only)                                                                                                    | 1                            | Package 1: <b>0x01</b><br>Package 2: <b>0x02</b>                                                                                                    | No     | ME         |

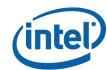

| Fixed Offset<br>Name                 | FPT<br>ID | Fixed<br>Offset<br>ID | Description                                                                                                    | Data<br>Length<br>(in Bytes) | Expected Value                                                                                                    | Secure | Reset Type |
|--------------------------------------|-----------|-----------------------|----------------------------------------------------------------------------------------------------|------------------------------|----------------------------------------------------------------------------------------------------|--------|------------|
|                                      |           | Int                   | el <sup>®</sup> AMT Related Fixed Offs                                                                                                    | set Item                     | Descriptions                                                                                                    |        |            |
| PID                                  | 9         | 0x2001                | A 64 bit quantity made up of ASCII codes of some combination of 8 characters – capital alphabets (A–Z), and numbers (0–9). <b>Must be set along with PPS</b> .                                                                                             | 8                            | Please see the PSK algorithm<br>section on how to generate a valid<br>PID.                                                                                                    | No     | ME         |
| PPS                                  | 10        | 0x2002                | A 256 bit quantity made up of ASCII codes of<br>some combination of 32 characters – capital<br>alphabets (A–Z), and numbers (0–9). <b>Must</b><br><b>be set along with PID</b> .                                                                           | 32                           | Please see the PSK algorithm<br>section on how to generate valid<br>PPS.                                                                                                    | No     | ME         |
| Idle Timeout –<br>ME                 |           | 0x2008                | UINT16 representing the time in minutes for the Idle Timeout                                                                                                    | 2                            | Value 0x0000 < n <:0xFFFF                                                                                                    | No     | ME         |
| OEM<br>Customizable<br>Certificate 1 | 14        | 0x200B                | Cert Hash Data. See Certificate Hash Entry<br>Structure definition<br>Note: If the platform is un-configured<br>the Certificate Hash will be deleted.                                                                                                    | 55 => n >=<br>83             | Valid Certificate Hash Entry (SHA1,<br>SHA256 or SHA384)                                                                                                    | No     | ME         |
| OEM<br>Customizable<br>Certificate 2 | 15        | 0x200C                | Cert Hash Data. See Certificate Hash Entry<br>Structure definition<br>Note: If the platform is un-configured<br>the Certificate Hash will be deleted.                                                                                                    | 55 => n >=<br>83             | Valid Certificate Hash Entry (SHA1,<br>SHA256 or SHA384)                                                                                                    | No     | ME         |
| OEM<br>Customizable<br>Certificate 3 | 16        | 0x200D                | Cert Hash Data. See Certificate Hash Entry<br>Structure definition<br>Note: If the platform is un-configured<br>the Certificate Hash will be deleted.                                                                                                    | 55 => n >=<br>83             | Valid Certificate Hash Entry (SHA1,<br>SHA256 or SHA384)                                                                                                    | No     | ME         |
| MEBx Password<br>Change Policy       | 17        | 0x200E                | The policy that controls MEBx password<br>change over the network interface.<br>Policy 0 – change allowed only if the<br>password is still default<br>Policy 1 – change allowed only during Setup<br>and Configuration<br>Policy 2 – change always allowed | 1                            | Policy 0: <b>0x00</b><br>Policy 1: <b>0x01</b><br>Policy 2: <b>0x02</b>                                                                                                    | No     | ME         |
| USBr Settings                        | 24        | 0x2017                | USBr feature settings                                                                                                    | 1                            | b11 – Enabled         b10 - Disabled         Bit mask: Bits 7:0         Bit 01 - EHCI 1 enabled         (EHCI1Enabled)         Bit 23 - EHCI 2 enabled         (EHCI2Enabled)         Bit 47 - reserved         At least one of the EHCIs should         be enabled. This is not required         but recommended. | No     | Global     |

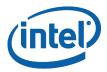

| Fixed Offset<br>Name      | FPT<br>ID | Fixed<br>Offset<br>ID | Description                                                                                                    | Data<br>Length<br>(in Bytes) | Expected Value                                                                                                    | Secure | Reset Type |
|---------------------------|-----------|-----------------------|----------------------------------------------------------------------------------------------------|------------------------------|----------------------------------------------------------------------------------------------------|--------|------------|
| Privacy/Security<br>Level | 33        | 0x2019                | Redirection (KVM, SOL, IDE-r) privacy level<br>and configuration (RCFG, CCM) settings.                                                                                         | 1                            | Default <b>0x01</b><br>Enhanced <b>0x02</b><br>Extreme <b>0x03</b><br>Default:<br>SOL enabled = true<br>IDER enabled = true<br>KVM enabled = true<br>KVM opt-in configurable remotely =<br>true<br>RCFG and CCM = true<br>Enhanced:<br>SOL enabled = true<br>IDER enabled = true<br>KVM enabled = true<br>KVM enabled = true<br>Opt-in can be disabled= false<br>Opt-in configurable remotely = true<br>RCFG and CCM = true<br>Extreme<br>SOL enabled = false<br>IDER enabled = false<br>IDER enabled = false<br>KVM enabled = false<br>KVM enabled = false<br>KVM enabled = false<br>KVM enabled = false<br>KVM enabled = false | No     | ME         |
| PID                       | 9         | 0x2001                | A 64 bit quantity made up of ASCII codes of<br>some combination of 8 characters – capital<br>alphabets (A–Z), and numbers (0–9). <b>Must</b><br><b>be set along with PPS</b> . | 8                            | RCFG and CCM = false<br>Please see the PSK algorithm<br>section on how to generate a valid<br>PID.                                                                                                    | No     | ME         |
|                           | 1         | Re                    | venue Sharing Related FO                                                                                                    | V Item D                     | escriptions                                                                                                    | I      | <u> </u>   |
| ODM_ID                    |           | 0x5003                | FOV used for setting the ODM ID Used by<br>Intel Services<br>Note: This value can only be<br>programmed into FW once.                                                          | 4                            | 32-bit value<br>Value 0x00000000 < n <<br>0xFFFFFFFF                                                                                                    |        | ME         |

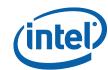

| Fixed Offset<br>Name                                         | FPT<br>ID | Fixed<br>Offset<br>ID | Description                                                                                                    | Data<br>Length<br>(in Bytes) | Expected Value                                                                 | Secure | Reset Type |
|--------------------------------------------------------------|-----------|-----------------------|----------------------------------------------------------------------------------------------------|------------------------------|--------------------------------------------------------------------------------|--------|------------|
| SystemIntegrato<br>rId                                       |           | 0x5004                | Used for setting the System Integrator ID<br>used by Intel <sup>®</sup> Services<br>Note: This value can only be<br>programmed into FW once. | 4                            | 32-bit value<br>Value 0x00000000 < n <<br>0xFFFFFFFF                           |        | ME         |
| ReservedID                                                   |           | 0x5005                | Used for setting the "Reserved" ID used by<br>Intel <sup>®</sup> Services<br>Note: This value can only be<br>programmed into FW once.        | 4                            | 32-bit value<br>Value 0x00000000 < n <<br>0xFFFFFFFF                           |        | ME         |
|                                                              |           |                       | Intel <sup>®</sup> AT Related FOV It                                                                                                    | em Descr                     | iptions                                                                        |        | L          |
| AT FW Flash<br>Protection<br>Override Policy<br>Hard HDA_SDO | 27        | 0x6001                | Indicates whether Hardware descriptor<br>override (HDA_SDO) is allowed, and under<br>what conditions.                                        | 1                            | Always Allowed: <b>0x01</b><br>Allowed when AT NOT provisioned:<br><b>0x02</b> | No     | ME         |
| AT FW Flash<br>Protection<br>Override Policy<br>Soft HMRPFO  | 28        | 0x6002                | Indicates whether Software descriptor<br>override (HMRPFO) is allowed, and under<br>what conditions.                                         | 1                            | Always Allowed: <b>0x01</b><br>Allowed when AT NOT provisioned:<br><b>0x02</b> | No     | ME         |

Note: All Fixed Offset Variables (FOVs) have corresponding Named Variables (NVARs) however not all Named Variables (NVARs) have Firmware Offset Variables (FOVs) associated with them.

Additionally some Fixed Offset Variables (FOVs) have different name designations than Named Variable (NVARs) counterparts.

FPT NVAR Retrieve command:

fpt.exe -r <name> | all [-f <file>] [options]

**Required Parameters** 

<name> Name of NVAR OR All retrieves all the NVARs

| FPT FOV / NVAR naming Comparison |                               |  |  |  |  |  |  |
|----------------------------------|-------------------------------|--|--|--|--|--|--|
| Named Variables (NVARs)          | Fixed Offset Variables (FOVs) |  |  |  |  |  |  |
| MEBxPassword                     | MEBxPassword                  |  |  |  |  |  |  |
| Default Power Package            | DefPwrPackage                 |  |  |  |  |  |  |
| OEMSkuRule                       | OEMSkuRule                    |  |  |  |  |  |  |
| FeatureShipState                 | FeatureShipState              |  |  |  |  |  |  |

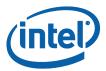

| FPT FOV / NVAR naming Comparison                   |                                                                                                    |  |  |  |  |  |  |
|----------------------------------------------------|----------------------------------------------------------------------------------------------------|--|--|--|--|--|--|
| Named Variables (NVARs)                            | Fixed Offset Variables (FOVs)                                                                       |  |  |  |  |  |  |
| WLAN Well Power Config                             | SetWLANPowerWell                                                                                    |  |  |  |  |  |  |
| OEM_TAG                                            | OEM_TAG                                                                                             |  |  |  |  |  |  |
| PID                                                | PID                                                                                                 |  |  |  |  |  |  |
| PPS                                                | PPS                                                                                                 |  |  |  |  |  |  |
| Idle Timeout - Manageability Engine                | MEIdleTimeout                                                                                       |  |  |  |  |  |  |
| OEM Customizable Certificate 1                     | OEMCustomCert1                                                                                      |  |  |  |  |  |  |
| OEM Customizable Certificate 2                     | OEMCustomCert2                                                                                      |  |  |  |  |  |  |
| OEM Customizable Certificate 3                     | OEMCustomCert3                                                                                      |  |  |  |  |  |  |
| USBrSettings                                       | USBrSettings                                                                                        |  |  |  |  |  |  |
| Privacy/Security Level                             | Privacy/SecurityLevel                                                                               |  |  |  |  |  |  |
| ODM ID used by Intel (R) Services                  | ODM_ID                                                                                              |  |  |  |  |  |  |
| System Integrator ID used by Intel (R)<br>Services | SystemIntegratorId                                                                                  |  |  |  |  |  |  |
| Reserved ID used by Intel (R) Services             | ReservedId                                                                                          |  |  |  |  |  |  |
| Flash Protection Override Policy Hard              | ATFPOPHard                                                                                          |  |  |  |  |  |  |
| Flash Protection Override Policy Soft              | ATFPOPSoft                                                                                          |  |  |  |  |  |  |
| All remaining NVARS                                | All remaining NVARs do not have<br>corresponding FOVs to allow configuration post<br>image creation |  |  |  |  |  |  |

§

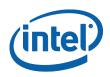

# Appendix B Tool Detail Error Codes

## **B.1** Common Error Code for all Tools

| Error Code | Error Message                                                                                                    | Response                                       |
|------------|----------------------------------------------------------------------------------------------------|------------------------------------------------|
| 0          | Success                                                                                                    |                                                |
| 1          | Memory allocation error occurred                                                                                                    | Make sure there is enough memory in the system |
| 2          | Invalid descriptor region                                                                                                    | Check descriptor region                        |
| 3          | Region does not exist                                                                                                    | Check region to be programmed                  |
| 4          | Failure. Unexpected error occurred                                                                                                    | Contact Intel                                  |
| 5          | Invalid data for Read ID command                                                                                                    | Contact Intel                                  |
| 6          | Error occurred while communicating with SPI device                                                                                                    | Check SPI device                               |
| 7          | Hardware sequencing failed. Make sure that access permissions are correct for the target flash area                                                                                              | Check descriptor region access settings        |
| 8          | Software sequencing failed. Make sure that access permissions are correct for the target flash area                                                                                              | Check descriptor region access settings        |
| 9          | Unrecognized value in the HSFSTS register                                                                                                    | Unrecognized value in the HSFSTS register      |
| 10         | Hardware Timeout occurred in SPI device                                                                                                    | Hardware Timeout occurred<br>in SPI device     |
| 11         | AEL is not equal to zero                                                                                                    | AEL is not equal to zero                       |
| 12         | FCERR is not equal to zero                                                                                                    | FCERR is not equal to zero                     |
| 25         | The host CPU does not have write access to the target flash area. To enable write access for this operation the user needs to modify the descriptor settings to give host access to this region. | Check descriptor region access settings        |
| 26         | The host CPU does not have read access to the target flash area. To enable read access for this operation the user needs to modify the descriptor settings to give host access to this region.   | Check descriptor region access settings        |
| 27         | The host CPU does not have erase access to the target flash area. To enable erase access for this operation the user needs to modify the descriptor settings to give host access to this region. | Check descriptor region<br>access settings     |

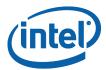

| Error Code | Error Message                                                                                                    | Response                                                                                                    |
|------------|----------------------------------------------------------------------------------------------------|----------------------------------------------------------------------------------------------------|
| 28         | Protected Range Registers are currently set by<br>BIOS, preventing flash access.<br>Contact the target system BIOS vendor for an<br>option to disable Protected Range Registers.                                                                               | Assert Flash Descriptor<br>Override Strap (GPIO33) to<br>Low, Power Cycle, and<br>Retry.<br>If Protected Range Registers<br>(memory location: SPIBAR +<br>74h -> 8Fh) are still set,<br>contact the target BIOS<br>vendor. |
| 50         | General Erase failure                                                                                                    | Attempt the command<br>again. If it fails again,<br>contact Intel.                                                                                                    |
| 51         | An attempt was made to read beyond the end of flash memory                                                                                                    | Check address                                                                                                    |
| 52         | An attempt was made to write beyond the end of flash memory                                                                                                    | Check address                                                                                                    |
| 53         | An attempt was made to erase beyond the end of flash memory                                                                                                    | Check address                                                                                                    |
| 54         | The address <address> of the block to erase is not aligned correctly</address>                                                                                                    | Check address                                                                                                    |
| 55         | Internal Error                                                                                                    | Contact Intel                                                                                                    |
| 56         | The supplied zero-based index of the SPI Device is out of range.                                                                                                    | The supplied zero-based index of the SPI Device is out of range.                                                                                                    |
| 57         | AEL or FCERR is not equal to zero for Software Sequencing                                                                                                    | AEL or FCERR is not equal to<br>zero for Software<br>Sequencing                                                                                                    |
| 75         | File not found                                                                                                    | Check file location                                                                                                    |
| 76         | Access was denied opening the file                                                                                                    | Check file location                                                                                                    |
| 77         | An unknown error occurred while opening the file                                                                                                    | Verify the file is not corrupt                                                                                                    |
| 78         | Failed to allocate memory for the flash part definition file                                                                                                    | Check system memory<br>Verify the file is not corrupt                                                                                                    |
| 79         | Failed to read the entire file into memory                                                                                                    | Check system memory<br>Verify the file is not corrupt                                                                                                    |
| 80         | Parsing of file failed                                                                                                    | Check system memory<br>Verify the file is not corrupt                                                                                                    |
| 100        | This error can occur if both Software and<br>Hardware sequencing are not available and the<br>SPI Flash configuration registers are write<br>protected by the Flash Configuration Lock-Down<br>bit (FLOCKDN).<br>Contact the BIOS vendor to unlock this bit or | Check with BIOS vendor or<br>SPI programming Guide                                                                                                    |
|            | enable hardware sequencing in descriptor mode.                                                                                                    |                                                                                                    |

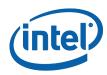

| Error Code | Error Message                                                                                                    | Response                                                            |
|------------|----------------------------------------------------------------------------------------------------|---------------------------------------------------------------------|
| 101        | No SPI flash device could be identified. Please verify if Fparts.txt has support for this part                                              | Verify <b>Fparts.txt</b> contains device supported.                 |
| 102        | Failed to read the device ID from the SPI flash part                                                                                        | Verify <b>Fparts.txt</b> has<br>correct values                      |
| 103        | There are no supported SPI flash devices<br>installed. Check connectivity and orientation of<br>SPI flash device                            | Verify <b>Fparts.txt</b> has<br>correct values. Check SPI<br>Device |
| 104        | The two SPI flash devices do not have compatible command sets                                                                               | Verify both SPI devices on the system are compatible                |
| 105        | An error occurred while writing to the write status register of the SPI flash device. This program will not be able to modify the SPI flash | Check SPI Device                                                    |
| 202        | Confirmation is not received from the user to perform operation.                                                                            |                                                                     |
| 203        | Flash is not blank                                                                                                    |                                                                     |
| 204        | Data verify mismatch found                                                                                                    |                                                                     |
| 205        | Unexpected failure occurred                                                                                                    |                                                                     |
| 207        | Invalid parameter value specified by user. The<br>option specified cannot be run on a platform with<br>Intel (R) ME Ignition FW             |                                                                     |
| 208        | Intel <sup>®</sup> ME is disabled                                                                                                    |                                                                     |
| 209        | Intel <sup>®</sup> ME failed to reset                                                                                                    |                                                                     |
| 210        | Requesting Intel <sup>®</sup> ME FW Reset failure.                                                                                          |                                                                     |
| 211        | Communications error between FPT and the ME.                                                                                                |                                                                     |
| 212        | The request to disable the ME failed.                                                                                                    |                                                                     |
| 213        | Intel <sup>®</sup> ME disable is not required                                                                                               |                                                                     |
| 214        | Intel <sup>®</sup> ME is already disabled                                                                                                   |                                                                     |
| 215        | The attempt to commit the FOVs has failed.                                                                                                  |                                                                     |
| 216        | The Close Manufacturing process failed.                                                                                                    |                                                                     |
| 217        | Setting Global Reset Failed                                                                                                    |                                                                     |
| 240        | Access was denied opening the file                                                                                                    |                                                                     |
| 241        | Access was denied creating the file                                                                                                    |                                                                     |
| 242        | An unknown error occurred while opening the file                                                                                            |                                                                     |
| 243        | An unknown error occurred while creating                                                                                                    |                                                                     |
| 244        | Not a valid file                                                                                                    |                                                                     |
| 245        | file not found error                                                                                                    |                                                                     |
| 246        | Failed to read the entire file into memory                                                                                                  |                                                                     |
| 247        | Failed to write the entire flash contents to file                                                                                           |                                                                     |
|            |                                                                                                    |                                                                     |

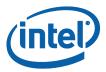

| Error Code | Error Message                                                                                                    | Response |
|------------|----------------------------------------------------------------------------------------------------|----------|
| 248        | file already exists                                                                                                    |          |
| 249        | The file is longer than the flash area to write.                                                                            |          |
| 250        | The file is smaller than the flash area to write.                                                                           |          |
| 251        | Length of image file extends past the flash area.                                                                           |          |
| 252        | Image file not found.                                                                                                    |          |
| 253        | file does not exist                                                                                                    |          |
| 254        | Not able to open the file                                                                                                   |          |
| 255        | Error occurred while reading the file                                                                                       |          |
| 256        | Error occurred while writing to the file                                                                                    |          |
| 280        | Failed to disable write protection for the BIOS space                                                                       |          |
| 281        | The Enable bit in the LPC RCBA register is not set. The value of this register cannot be used as the SPI BIOS base address. |          |
| 282        | Failed to get information about the installed flash devices                                                                 |          |
| 283        | Unable to write data to flash.                                                                                              |          |
| 284        | Fail to load driver (PCI access for Windows). The tool needs to run with an administrator privilege account.                |          |
| 320        | FPT General failure error                                                                                                   |          |
| 321        | The address is outside the boundaries of the flash area.                                                                    |          |
| 360        | Invalid Block Erase Size value in                                                                                           |          |
| 361        | Invalid Write Granularity value in                                                                                          |          |
| 362        | Invalid Enable Write Status Register Command value                                                                          |          |
| 363        | Invalid Chip Erase Timeout value                                                                                            |          |
| 360        | Invalid Block Erase Size value in                                                                                           |          |
| 361        | Invalid Write Granularity value in                                                                                          |          |
| 362        | Invalid Enable Write Status Register Command value                                                                          |          |
| 363        | Invalid Chip Erase Timeout value                                                                                            |          |
| 360        | Invalid Block Erase Size value in                                                                                           |          |
| 361        | Invalid Write Granularity value in                                                                                          |          |
| 362        | Invalid Enable Write Status Register Command value                                                                          |          |

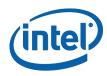

| Error Code | Error Message                                                                                              | Response |
|------------|----------------------------------------------------------------------------------------------------|----------|
| 363        | Invalid Chip Erase Timeout value                                                                           |          |
| 440        | Invalid Fixed Offset variable name                                                                         |          |
| 441        | FOV invalid variable ID                                                                                    |          |
| 442        | Param file is already opened                                                                               |          |
| 443        | FOV exists already                                                                                         |          |
| 444        | Invalid name or Id of FOV                                                                                  |          |
| 445        | Invalid length of FOV value. Check FOV configuration file for correct length                               |          |
| 446        | Password does not match the criteria.                                                                      |          |
| 447        | Error occurred while reading FOV configuration file                                                        |          |
| 448        | Invalid hash certificate file                                                                              |          |
| 449        | Valid PID/PPS/Password records are not found in                                                            |          |
| 450        | Invalid ME Manufacturing Mode Done value<br>entered                                                        |          |
| 451        | Unable to get master base address from the descriptor.                                                     |          |
| 452        | Verification of End Of Manufacturing settings failed                                                       |          |
| 453        | End Of Manufacturing Operation failure -<br>Verification failure on ME Manufacturing Mode<br>Done settings |          |
| 454        | End Of Manufacturing Operation failure -<br>Verification failure on Intel <sup>®</sup> ME Manuf counter.   |          |
| 455        | End Of Manufacturing Operation failure -<br>Verification failure on Descriptor Lock settings.              |          |
| 456        | Invalid hexadecimal value entered for the FOV                                                              |          |
| 457        | Parsing of file failed                                                                                     |          |
| 480        | The setup file header has an illegal UUID                                                                  |          |
| 481        | The setup file version is unsupported                                                                      |          |
| 482        | a record has been encountered that does not contain an entry with the Current MEBx Password                |          |
| 483        | the given buffer length is invalid                                                                         |          |
| 484        | the record chunk count cannot contain all of the setup file record data                                    |          |
| 485        | the setup file header indicates that there are no valid records (RecordsConsumed >= RecordCount)           |          |
| 486        | the given buffer is invalid                                                                                |          |

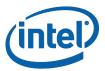

| Error Code | Error Message                                                            | Response |
|------------|--------------------------------------------------------------------------|----------|
| 487        | A record entry with an invalid Module ID was encountered.                |          |
| 488        | A record was encountered with an invalid record number.                  |          |
| 489        | The setup file header contains an invalid module ID list.                |          |
| 490        | The setup file header contains an invalid byte count.                    |          |
| 491        | The setup file record id is not found                                    |          |
| 492        | The list of data record entries is invalid.                              |          |
| 493        | The CurrentMEBx password is invalid.                                     |          |
| 494        | The NewMEBx password is invalid.                                         |          |
| 495        | The PID is invalid.                                                      |          |
| 496        | The PPS is invalid.                                                      |          |
| 497        | The PID checksum failed.                                                 |          |
| 498        | The PPS checksum failed.                                                 |          |
| 499        | The data record is missing a CurrentMEBx password entry.                 |          |
| 500        | The data record is missing a NewMEBx password entry.                     |          |
| 501        | The data record is missing a PID entry.                                  |          |
| 502        | The data record is missing a PPS entry.                                  |          |
| 503        | The header chunk count cannot contain all of the setup file header data. |          |
| 504        | The requested index is invalid.                                          |          |
| 505        | Failed to write to the given file.                                       |          |
| 506        | Failed to read from the given file.                                      |          |
| 507        | Failed to create random numbers.                                         |          |
| 508        | The data record is missing a PKI DNS Suffix entry.                       |          |
| 509        | The data record is missing a Config Server FQDN entry.                   |          |
| 510        | The data record is missing a ZTC entry.                                  |          |
| 511        | The data record is missing a Pre-Installed Certificate enabled entry.    |          |
| 512        | The data record is missing a User defined certificate config entry.      |          |

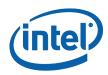

| Error Code | Error Message                                                                                      | Response      |
|------------|----------------------------------------------------------------------------------------------------|---------------|
| 513        | The data record is missing a User defined certificate Add entry.                                   |               |
| 514        | The data record is missing a SOL/IDER enable entry.                                                |               |
| 515        | OEM Firmware Update Qualifier data missing in USB file.                                            |               |
| 1000       | Invalid command line option(s)                                                                     |               |
| 1001       | Unsupported OS                                                                                     |               |
| 8192       | General error                                                                                      |               |
| 8193       | Cannot locate ME device                                                                            |               |
| 8194       | Memory access failure                                                                              |               |
| 8195       | Write register failure                                                                             |               |
| 8196       | OS failed to allocate memory                                                                       |               |
| 8197       | Circular buffer overflow                                                                           |               |
| 8198       | Not enough memory in circular buffer                                                               |               |
| 8199       | Communication error between application and Intel <sup>®</sup> ME <heci command="" name=""></heci> | Contact Intel |
| 8200       | Unsupported HECI bus message protocol version                                                      |               |
| 8201       | Unexpected interrupt reason                                                                        |               |
| 8202       | Intel <sup>®</sup> AMT device unavailable                                                          |               |
| 8203       | Unexpected result in command response <heci command="" name=""></heci>                             | Contact Intel |
| 8204       | Unsupported message type                                                                           |               |
| 8205       | Cannot find host client                                                                            |               |
| 8206       | Cannot find Intel <sup>®</sup> ME client                                                           |               |
| 8207       | Client already connected                                                                           |               |
| 8208       | No free connection available                                                                       |               |
| 8209       | Illegal parameter                                                                                  |               |
| 8210       | Flow control error                                                                                 |               |
| 8211       | No message                                                                                         |               |
| 8212       | Requesting HECI receive buffer size is too large                                                   |               |
| 8213       | Application or driver internal error                                                               |               |
| 8214       | Circular buffer not empty                                                                          |               |

# **B.2** Firmware Update Errors

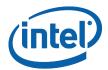

| Error<br>Code | Error Message                                                                                                    |
|---------------|----------------------------------------------------------------------------------------------------|
| 0             | Success                                                                                                    |
| 1             | An internal error to the AMT device has occurred haltrcfg related                                                   |
| 2             | Intel <sup>®</sup> AMT Status is not ready                                                                          |
| 3             | Invalid Intel <sup>®</sup> AMT Mode                                                                                 |
| 4             | An internal error to the Intel <sup>®</sup> AMT device has occurred                                                 |
| 8193          | Intel <sup>®</sup> ME Interface : Cannot locate Intel <sup>®</sup> ME device driver                                 |
| 8704          | Firmware update operation not initiated due to a SKU mismatch                                                       |
| 8705          | Firmware update not initiated due to version mismatch                                                               |
| 8706          | Firmware update not initiated due to integrity failure or invalid FW image                                          |
| 8707          | Firmware update failed due to an internal error                                                                     |
| 8708          | Firmware Update operation not initiated because a firmware update is already in progress                            |
| 8710          | Firmware update tool failed due to insufficient memory                                                              |
| 8713          | Firmware update not initiated due to an invalid FW image header                                                     |
| 8714          | Firmware update not initiated due to file open or read failure                                                      |
| 8716          | Invalid usage                                                                                                    |
| 8718          | Update operation timed-out; cannot determine if the operation succeeded                                             |
| 8719          | Firmware update cannot be initiated because Local Firmware update is disabled                                       |
| 8722          | Intel <sup>®</sup> ME Interface : Unsupported message type                                                          |
| 8723          | No Firmware update is happening                                                                                     |
| 8724          | Platform did not respond to update request.                                                                         |
| 8725          | Failed to receive last update status from the firmware                                                              |
| 8727          | Firmware update tool failed to get the firmware parameters                                                          |
| 8728          | This version of the Intel $I^{\ensuremath{\mathbb{B}}}$ FW Update Tool is not compatible with the current platform. |
| 8741          | FW Update Failed.                                                                                                   |
| 8743          | Unknown or unsupported Platform.                                                                                    |
| 8744          | OEM ID verification failed.                                                                                         |
| 8745          | Firmware update cannot be initiated because the OEM ID provided is incorrect                                        |
| 8746          | Firmware update not initiated due to invalid image length                                                           |
| 8747          | Firmware update not initiated due to an unavailable global buffer                                                   |
| 8748          | Firmware update not initiated due to invalid firmware parameters                                                    |
| 8754          | Encountered error writing to file.                                                                                  |

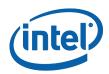

| Error<br>Code | Error Message                                                               |
|---------------|-----------------------------------------------------------------------------|
| 8757          | Display FW Version failed.                                                  |
| 8758          | The image provided is not supported by the platform.                        |
| 8759          | Internal Error.                                                             |
| 8760          | Update downgrade vetoed.                                                    |
| 8761          | Firmware write file failure.                                                |
| 8762          | Firmware read file failure.                                                 |
| 8763          | Firmware delete file failure.                                               |
| 8764          | Partition layout NOT compatible.                                            |
| 8765          | Downgrade NOT allowed, data mismatched.                                     |
| 8766          | Password did not match.                                                     |
| 8768          | Password Not provided when required.                                        |
| 8769          | Polling for FW Update Failed.                                               |
| 8772          | Invalid usage, -allowsv switch required to update the same version firmware |
| 8778          | Unable to read FW version from file. Please verify the update image used.   |
| 8787          | Password exceeded maximum number of retries.                                |

## **B.3** Intel® MEManuf Errors

| Error<br>Codes | Error Messages                                                                              |
|----------------|---------------------------------------------------------------------------------------------|
| 9248           | Intel <sup>®</sup> ME internal communication error (BIST)                                   |
| 9249           | Intel <sup>®</sup> ME internal communication error (FW)                                     |
| 9250           | Used by IBX, not used by CPT, ME8                                                           |
| 9251           | Fail to create verbose log file %s<br>Where %s is the log file name user specified          |
| 9252           | Used by IBX, not used by CPT, ME8                                                           |
| 9254           | Used by IBX, not used by CPT, ME8                                                           |
| 9255           | Used by IBX, not used by CPT, ME8                                                           |
| 9256           | Communication error between host application and Intel <sup>®</sup> ME FW                   |
| 9257           | Internal error                                                                              |
| 9261           | Hibernation isn't supported by the OS, $Intel^{\ensuremath{\mathbb{R}}}$ ME test cannot run |
| 9262           | Used by IBX, not used by CPT, ME8                                                           |
| 9263           | Used by IBX, not used by CPT, ME8                                                           |

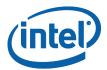

| Error<br>Codes | Error Messages                                                                                                    |
|----------------|----------------------------------------------------------------------------------------------------|
| 9264           | Used by IBX, not used by CPT, ME8                                                                                         |
| 9265           | Used by IBX, not used by CPT, ME8                                                                                         |
| 9266           | Used by IBX, not used by CPT, ME8                                                                                         |
| 9267           | Fail to establish a communication with SPI flash interface                                                                |
| 9268           | Fail to load vsccommn.bin                                                                                                 |
| 9269           | Zero flash device found for VSCC check                                                                                    |
| 9270           | Fail to load driver (PCI access for Windows)<br>Tool needs to run with an administrator privilege account.                |
| 9271           | Flash ID 0x%06X Intel® ME VSCC mismatch                                                                                   |
|                | Programmed value of $0x\%X$ doesn't match the recommended value of $0x\%X$ See PCH SPI programming Guide for more details |
| 9272           | No recommended Intel $^{\ensuremath{\mathbb{B}}}$ ME VSCC value found for flash ID 0x%06X                                 |
| 9273           | Intel <sup>®</sup> VE is disabled by PCH SoftStrap, not used by ME8                                                       |
| 9275           | Used by IBX, not used by CPT                                                                                              |
| 9276           | Fail to read FW Status Register value 0x%X                                                                                |
| 9277           | Intel <sup>®</sup> VE internal error, not used by ME8                                                                     |
| 9278           | Cannot locate hardware platform identification                                                                            |
|                | This program cannot be run on the current platform.                                                                       |
|                | Unknown or unsupported hardware platform                                                                                  |
|                | or                                                                                                    |
|                | A %s hardware platform is detected                                                                                        |
|                | This program cannot be run on the current platform.                                                                       |
|                | Unknown or unsupported hardware platform<br>Where %s is the official name of the hardware platform                        |
| 9279           | SPI flash Intel <sup>®</sup> ME region is not locked                                                                      |
| 9280           | Intel <sup>®</sup> Gbe/ME has read or write access to BIOS region                                                         |
| 9281           | SPI flash descriptor region is not locked                                                                                 |
| 9282           | BIOS has granted Intel <sup>®</sup> Gbe and/or ME access to its region                                                    |
| 9283           | Region access permissions don't match Intel recommended values                                                            |
| 9284           | Read firmware flash master region permission failure                                                                      |
| 9285           | Used by IBX, not used by CPT, ME8                                                                                         |

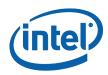

| Error<br>Codes | Error Messages                                                                                                    |
|----------------|----------------------------------------------------------------------------------------------------|
| 9286           | Used by IBX, not used by CPT, ME8                                                                                             |
| 9287           | Used by IBX, not used by CPT, ME8                                                                                             |
| 9288           | Used by IBX, not used by CPT, ME8                                                                                             |
| 9289           | Used by IBX, not used by CPT, ME8                                                                                             |
| 9290           | Used by IBX, not used by CPT, ME8                                                                                             |
| 9291           | Used by IBX, not used by CPT, ME8                                                                                             |
| 9292           | The SKU does not have any test assigned to be run<br>-S4 Intel <sup>®</sup> AMT test only runs under Windows, not used by ME8 |
| 9295           | Used by IBX, not used by CPT, ME8                                                                                             |
| 9296           | MEManuf Test Failed                                                                                                    |
|                | Or                                                                                                    |
|                | MEManuf End-Of-Line Test Failed                                                                                               |
|                | Or                                                                                                    |
|                | MEManuf Operation Failed                                                                                                    |
| 9297           | Intel ${}^{	extsf{B}}$ NAND needs to be enabled to perform the test, not used by ME8                                          |
| 9298           | Used by IBX, not used by CPT                                                                                                  |
| 9299           | Single flash part found, Flash Partition Boundary Address must be zero                                                        |
| 9300           | Flash Partition Boundary Address should be in between flash parts                                                             |
| 9301           | The two flash parts on this platform require different BIOS VSCC values                                                       |
| 9302           | Intel <sup>®</sup> NAND module test failed (feature not enabled), not used by ME8                                             |
| 9303           | Memory allocation failed for checking variable " <variable name="">"</variable>                                               |
| 9304           | Variable " <variable name="">" mismatch, actual value is - <variable value=""></variable></variable>                          |
| 9305           | Intel $^{\mbox{\tiny B}}$ ME firmware version mismatch, actual value is - <version string=""></version>                       |
|                | Intel <sup>®</sup> Gbe version mismatch, actual value is - <version string=""></version>                                      |
|                | BIOS version mismatch, actual value is - <version string=""></version>                                                        |
| 9306           | System UUID mismatch, actual value is - <uuid></uuid>                                                                         |
|                | System UUID mismatch, feature is not supported                                                                                |
| 9307           | Intel <sup>®</sup> Wired/Wireless LAN MAC address mismatch, feature is not supported                                          |

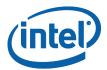

| Error<br>Codes | Error Messages                                                                                                    |
|----------------|----------------------------------------------------------------------------------------------------|
|                | Intel <sup>®</sup> Wired/Wireless LAN MAC address mismatch, actual value is - <mac address=""></mac>                                      |
| 9308           | Security Descriptor Override Strap (SDO) is enabled                                                                                       |
| 9309           | End-Of-Post message is not sent                                                                                                    |
| 9310           | Unable to determine Intel® ME Manufacturing Mode status<br>Intel <sup>®</sup> ME is still in Manufacturing Mode                           |
| 9311           | Intel <sup>®</sup> ME test failed to start, error 0x%X returned                                                                           |
| 9312           | Intel <sup>®</sup> ME test timeout (exceeded 30 seconds)                                                                                  |
| 9313           | No Intel <sup>®</sup> ME test result to retrieve, not used by ME8                                                                         |
| 9314           | Intel <sup>®</sup> ME test result reports error(s), not used by ME8                                                                       |
| 9315           | Intel <sup>®</sup> ME test is currently running, try again                                                                                |
| 9316           | Intel <sup>®</sup> ME cannot run Full BIST. Possible Causes: (1) Power package 2 not supported, (2) This is a mobile system with DC power |
| 9317           | No valid OEM ICC data programmed                                                                                                    |
| 9318           | MEManuf End-Of-Line Test config file generation failed                                                                                    |
| 9319           | CIRA service button is broken, not used by ME8                                                                                            |
| 9320           | Internal error                                                                                                    |
| 9321           | MEManuf End-Of-Line Test Failed                                                                                                    |
| 9322           | MEManuf Operation Failed                                                                                                    |
| 9324           | M3 results are not available from SPI. Please run –test option to perform the BIST test                                                   |
| 9325           | Failed to delete M3 results from SPI                                                                                                    |
| 9326           | M3 test failed                                                                                                    |
| 9327           | M3 test failed                                                                                                    |
| 9328           | Internal error                                                                                                    |
| 9329           | Internal error                                                                                                    |
| 9330           | Internal error                                                                                                    |
| 9331           | SMBus hardware is not ready                                                                                                    |

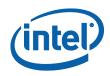

| Error<br>Codes | Error Messages                                                                  |  |  |  |  |  |
|----------------|---------------------------------------------------------------------------------|--|--|--|--|--|
| 9332           | Internal error                                                                  |  |  |  |  |  |
| 9333           | SMBus encountered time-out                                                      |  |  |  |  |  |
| 9334           | Failed to retrieve password from SPI                                            |  |  |  |  |  |
| 9335           | Internal error                                                                  |  |  |  |  |  |
| 9336           | Internal error                                                                  |  |  |  |  |  |
| 9337           | Internal error                                                                  |  |  |  |  |  |
| 9338           | Failed to retrieve test result from SPI                                         |  |  |  |  |  |
| 9339           | Failed to retrieve power rule from SPI                                          |  |  |  |  |  |
| 9340           | Failed to retrieve power source                                                 |  |  |  |  |  |
| 9341           | Failed to retrieve PROC_MISSING_NVAR setting                                    |  |  |  |  |  |
| 9342           | PROC_MISSING_NVAR setting is set incorrectly                                    |  |  |  |  |  |
| 9343           | Internal error                                                                  |  |  |  |  |  |
| 9344           | Failed to retrieve power package setting                                        |  |  |  |  |  |
| 9345           | Failed to retrieve M3Power Rails Availability setting                           |  |  |  |  |  |
| 9346           | M3 Power Rails Availability setting is set incorrectly                          |  |  |  |  |  |
| 9347           | Power source is not AC                                                          |  |  |  |  |  |
| 9348           | Internal error                                                                  |  |  |  |  |  |
| 9349           | Internal error                                                                  |  |  |  |  |  |
| 9350           | Internal error                                                                  |  |  |  |  |  |
| 9351           | Length of OEM Customizable Certificate Friendly Name setting is set incorrectly |  |  |  |  |  |
| 9352           | OEM Customizable Certificate Stream setting is set incorrectly                  |  |  |  |  |  |
| 9353           | OEM Customizable Certificate Hash Algorithm setting is set incorrectly          |  |  |  |  |  |
| 9354           | Length of OEM Customizable Certificate Stream is set incorrectly                |  |  |  |  |  |
| 9355           | Current WLAN does not match micro-code                                          |  |  |  |  |  |
| 9356           | Communication with WLAN device failed                                           |  |  |  |  |  |
| 9357           | WLAN power well setting is set incorrectly                                      |  |  |  |  |  |

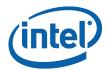

| Error<br>Codes | Error Messages                                                            |  |  |  |  |  |
|----------------|---------------------------------------------------------------------------|--|--|--|--|--|
| 9358           | LAN power well setting is set incorrectly                                 |  |  |  |  |  |
| 9359           | Power Pkg 2 Supported is set incorrectly                                  |  |  |  |  |  |
| 9360           | JSBr EHCI 1 Enabled and/or USBr EHCI 2 Enabled setting is set incorrectly |  |  |  |  |  |
| 9361           | KVM device is already in use by other components                          |  |  |  |  |  |
| 9362           | Internal error                                                            |  |  |  |  |  |
| 9363           | BIOS PCI Device table is missing                                          |  |  |  |  |  |
| 9364           | BIOS Media Device table is missing                                        |  |  |  |  |  |
| 9365           | SMBIOS Memory Controller Information table is missing                     |  |  |  |  |  |
| 9366           | SMBIOS Processor Information table is missing                             |  |  |  |  |  |
| 9367           | SMBIOS System Information table is missing                                |  |  |  |  |  |
| 9368           | SMBIOS Base board table is missing                                        |  |  |  |  |  |
| 9369           | SMBIOS Information structure table is missing                             |  |  |  |  |  |
| 9370           | BIOS ASF table is missing                                                 |  |  |  |  |  |
| 9371           | Internal error                                                            |  |  |  |  |  |
| 9372           | The compressed data is incorrect                                          |  |  |  |  |  |
| 9400           | No 3G connectivity related test result to retrieve                        |  |  |  |  |  |
| 9401           | No WLAN connectivity related test result to retrieve                      |  |  |  |  |  |
| 9402           | No LAN connectivity related test result to retrieve                       |  |  |  |  |  |
| 9403           | No GFX related test result to retrieve                                    |  |  |  |  |  |

# **B.4** Intel<sup>®</sup> MEInfo Errors

| Error<br>Code | Error Messages                                                                                                    |  |  |  |  |  |
|---------------|----------------------------------------------------------------------------------------------------|--|--|--|--|--|
| 9450          | Communication error between application and $\ensuremath{Intel}^{\ensuremath{\mathbb{B}}}$ AMT module (Manageability client) |  |  |  |  |  |
| 9451          | Communication error between application and $Intel^{\ensuremath{\mathbb{B}}}$ AMT module (PTHI client)                       |  |  |  |  |  |
| 9452          | Communication error between application and $Intel^{\ensuremath{\mathbb{B}}}$ ME module (iCLS client)                        |  |  |  |  |  |
| 9455          | Failed to read FW Status Register value 0x%X                                                                                 |  |  |  |  |  |
| 9457          | Failed to create verbose log file %s:                                                                                        |  |  |  |  |  |

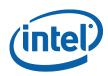

| Error<br>Code | Error Messages                                                                                                    |  |  |  |  |  |  |
|---------------|----------------------------------------------------------------------------------------------------|--|--|--|--|--|--|
|               | Where %s is the log file name user specified                                                                                                    |  |  |  |  |  |  |
| 9458          | Communication error between application and $Intel^{\texttt{®}}$ ME module (FW Update client)                                                                                                    |  |  |  |  |  |  |
| 9459          | Internal error (Could not determine FW features information)                                                                                                    |  |  |  |  |  |  |
| 9460          | Cannot locate hardware platform identification<br>This program cannot be run on the current platform.<br>Unknown or unsupported hardware platform<br>Or<br>A %s hardware platform is detected<br>This program cannot be run on the current platform.<br>Unknown or unsupported hardware platform<br>Where %s is the official name of the hardware platform |  |  |  |  |  |  |
| 9461          | Communication error between application and Intel <sup>®</sup> ME module (HCI client)                                                                                                    |  |  |  |  |  |  |
| 9462          | Communication error between application and Intel <sup>®</sup> ME module (Kernel Client)                                                                                                    |  |  |  |  |  |  |
| 9467          | Cannot use zero as SPI Flash ID index number                                                                                                    |  |  |  |  |  |  |
| 9468          | Couldn't find a matching SPI Flash ID                                                                                                    |  |  |  |  |  |  |
| 9469          | Access to SPI Flash device(s) failed                                                                                                    |  |  |  |  |  |  |
| 9470          | Failed to load driver (PCI access for Windows)<br>Tool needs to run with an administrator privilege account.                                                                                                    |  |  |  |  |  |  |
| 9471          | Invalid feature name XXXXX:<br>Where XXXXX is the feature name                                                                                                    |  |  |  |  |  |  |
| 9472          | XXXXX feature was not available:<br>Where XXXXX is the feature name                                                                                                    |  |  |  |  |  |  |
| 9473          | XXXXX actual value is – YYYYY:<br>Where XXXXX is the feature name<br>Where YYYY is the feature value                                                                                                    |  |  |  |  |  |  |
| 9474          | Error reporting revenue share information – Invalid index used                                                                                                    |  |  |  |  |  |  |
| 9475          | Error reporting revenue share information – Index already in use                                                                                                    |  |  |  |  |  |  |
| 9476          | Error reporting revenue share information – Slot is empty                                                                                                    |  |  |  |  |  |  |

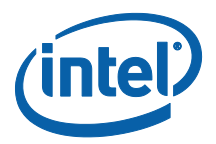

## **B.5 FPT Errors**

| Invalid Parameters200Invalid parameter value specified by the user. Use .? Option to see help.201Invalid varameter value specified by the user. Use .? Option to see help.254Not able to open the file <filename>.201<exename> cannot be run on the current platform.<br/>Please contact your vendor.202<exename> cannot be run on the current platform.<br/>Please contact your vendor.203<exename> cannot be run on the current platform.<br/>Please contact your vendor.204Unsupported OS2054Unsupported OS2054Unsupported OS2054Get NVAR - Nead Failed517Get NVAR - Navalid NVAR specified518Get NVAR - Invalid NVAR specified519Get NVAR - Out of Memory520Get NVAR - Blob Integrity Failed8193Intel® ME Interface : Cannot locate ME device driver8194Intel® ME Interface : Unsupported message type8195Intel® ME Interface : Buffer too small519Get NVAR - Invalid NVAR specified519Get NVAR - Invalid NVAR specified819Intel® ME Interface : Cannot locate ME device driver819Intel® ME Interface : Buffer too small819Get NVAR - Invalid NVAR specified819Get NVAR - Invalid NVAR specified819Get NVAR - Stort ME device driver819Get NVAR - Stort ME device driver819Get NVAR - Stort ME device driver819Get NVAR - Stort ME device driver819Get NVAR - Stort ME device driver819&lt;</exename></exename></exename></filename>                   | Error<br>Code      | Error                                                                                       |  |  |  |  |  |
|----------------------------------------------------------------------------------------------------|--------------------|---------------------------------------------------------------------------------------------|--|--|--|--|--|
| Invalid Verbose File           254         Not able to open the file <filename>.           Unsupported Platform           201         <exename> cannot be run on the current platform.<br/>Please contact your vendor.           Please contact your vendor.           Please contact your vendor.           Please contact your vendor.           Please contact your vendor.           Please contact your vendor.           Please contact your vendor.           Please contact your vendor.           Please contact your vendor.           Please contact your vendor.           Please contact your vendor.           Please contact your vendor.           Unsupported Platform.           Please contact your vendor.           Unsupported Platform.           Please contact your vendor.           Commit FOVS Operation           517         Get NVAR - Out of Memory           520         Get NVAR - Invalid NVAR specified           8199         Intel® ME Interface : Buffer too small           Compare FOV(s) Operation           518         Get NVAR - Out of Memory           520         Get NVAR - O</exename></filename>                                                                                                    | Invalid Parameters |                                                                                             |  |  |  |  |  |
| 254       Not able to open the file <filename>.         Unsupported Platform         201       <exename> cannot be run on the current platform.<br/>Please contact your vendor.         Unsupported OS         9254       Unsupported OS         9254       Unsupported OS         Commit FOVs Operation         517       Get NVAR - Read Failed         518       Get NVAR - Invalid NVAR specified         519       Get NVAR - Out of Memory         520       Get NVAR - Blob Integrity Failed         8193       Intel® ME Interface : Cannot locate ME device driver         8199       Intel® ME Interface : Unsupported message type         8213       Intel® ME Interface : Buffer too small         Compare FOV(s) Operation         519       Get NVAR - Invalid NVAR specified         519       Get NVAR - Invalid NVAR specified         519       Get NVAR - Invalid NVAR specified         519       Get NVAR - Invalid NVAR specified         519       Get NVAR - Invalid NVAR specified         519       Get NVAR - Invalid NVAR specified         519       Get NVAR - Invalid NVAR specified         519       Get NVAR - Blob Integrity Failed         8193       Intel® ME Interface : Cannot locate ME device</exename></filename>                                                                                              | 200                | Invalid parameter value specified by the user. Use -? Option to see help.                   |  |  |  |  |  |
| Unsupported Platform           201 <exename> cannot be run on the current platform.<br/>Please contact your vendor.           9254         Unsupported OS           9254         Unsupported OS           9254         Unsupported OS           9254         Get NVAR - Read Failed           517         Get NVAR - Read Failed           518         Get NVAR - Out of Memory           520         Get NVAR - Blob Integrity Failed           8193         Intel® ME Interface : Cannot locate ME device driver           8199         Intel® ME Interface : ME Device not ready for data transmission           8204         Intel® ME Interface : Buffer too small           Compare FOV(s) Operation           518         Get NVAR - Invalid NVAR specified           519         Get NVAR - Invalid NVAR specified           519         Get NVAR - Invalid NVAR specified           519         Get NVAR - Invalid NVAR specified           519         Get NVAR - Invalid NVAR specified           519         Get NVAR - Out of Memory           520         Get NVAR - Invalid NVAR specified           519         Get NVAR - Out of Memory           520         Get NVAR - Invalid NVAR specified           519         Get NVAR - Blob Integrity Failed      <tr< td=""><td></td><td colspan="5">Invalid Verbose File</td></tr<></exename> |                    | Invalid Verbose File                                                                        |  |  |  |  |  |
| 201 <exename> cannot be run the current platform.<br/>Please contact your vendor.         Unsupported OS         9254       Unsupported OS         Commit FOVs Operation         517       Get NVAR - Read Failed         518       Get NVAR - Invalid NVAR specified         519       Get NVAR - Out of Memory         520       Get NVAR - Blob Integrity Failed         8193       Intel® ME Interface : Cannot locate ME device driver         8199       Intel® ME Interface : ME Device not ready for data transmission         8204       Intel® ME Interface : Buffer too small         Compare FOV(s) Operation         518       Get NVAR - Invalid NVAR specified         519       Get NVAR - Invalid NVAR specified         519       Get NVAR - Invalid NVAR specified         519       Get NVAR - Out of Memory         520       Get NVAR - Invalid NVAR specified         519       Get NVAR - Out of Memory         520       Get NVAR - Blob Integrity Failed         8193       Intel® ME Interface : Cannot locate ME device driver         8193       Intel® ME Interface : Cannot locate ME device driver         8199       Intel® ME Interface : ME Device not ready for data transmission         8204       Intel® ME Interface : ME Device</exename>                                                                         | 254                | Not able to open the file <filename>.</filename>                                            |  |  |  |  |  |
| Please contact your vendor.         Unsupported OS         9254       Unsupported OS         9254       Unsupported OS         Commit FOVs Operation         517       Get NVAR - Read Failed         518       Get NVAR - Invalid NVAR specified         519       Get NVAR - Out of Memory         520       Get NVAR - Blob Integrity Failed         8193       Intel® ME Interface : Cannot locate ME device driver         8199       Intel® ME Interface : ME Device not ready for data transmission         8204       Intel® ME Interface : Buffer too small         Compare FOV(s) Operation         519       Get NVAR - Invalid NVAR specified         519       Get NVAR - Invalid NVAR specified         519       Get NVAR - Invalid NVAR specified         519       Get NVAR - Invalid NVAR specified         519       Get NVAR - Invalid NVAR specified         519       Get NVAR - Slob Integrity Failed         8193       Intel® ME Interface : Cannot locate ME device driver         8193       Intel® ME Interface : Cannot locate ME device driver         8193       Intel® ME Interface : ME Device not ready for data transmission         8193       Intel® ME Interface : ME Device not ready for data transmission <t< td=""><td></td><td>Unsupported Platform</td></t<>                                                   |                    | Unsupported Platform                                                                        |  |  |  |  |  |
| Unsupported OS           9254         Unsupported OS           9254         Unsupported OS           9254         Unsupported OS           9254         Unsupported OS           9254         Unsupported OS           9254         Unsupported OS           9254         Unsupported OS           9254         Get NVAR - Read Failed           517         Get NVAR - Read Failed           518         Get NVAR - Invalid NVAR specified           519         Get NVAR - Out of Memory           520         Get NVAR - Blob Integrity Failed           8193         Intel® ME Interface : Cannot locate ME device driver           8199         Intel® ME Interface : ME Device not ready for data transmission           8204         Intel® ME Interface : Buffer too small           Compare FOV(s) Operation           518         Get NVAR - Invalid NVAR specified           519         Get NVAR - Out of Memory           520         Get NVAR - Blob Integrity Failed           8193         Intel® ME Interface : Cannot locate ME device driver           8193         Intel® ME Interface : Cannot locate ME device driver           8193         Intel® ME Interface : Cannot locate ME device driver           8193         Intel® ME Interf                                                                                            | 201                | <exename> cannot be run on the current platform.</exename>                                  |  |  |  |  |  |
| 9254       Unsupported OS         Commit FOVs Operation         517       Get NVAR - Read Failed         518       Get NVAR - Invalid NVAR specified         519       Get NVAR - Out of Memory         520       Get NVAR - Blob Integrity Failed         8193       Intel® ME Interface : Cannot locate ME device driver         8199       Intel® ME Interface : ME Device not ready for data transmission         8204       Intel® ME Interface : Buffer too small         Compare FOV(s) Operation         518       Get NVAR - Invalid NVAR specified         519       Get NVAR - Invalid NVAR specified         519       Get NVAR - Invalid NVAR specified         519       Get NVAR - Out of Memory         520       Get NVAR - Invalid NVAR specified         519       Get NVAR - Out of Memory         520       Get NVAR - Blob Integrity Failed         8193       Intel® ME Interface : Cannot locate ME device driver         8193       Intel® ME Interface : Cannot locate ME device driver         8193       Intel® ME Interface : Unsupported message type         8193       Intel® ME Interface : ME Device not ready for data transmission         8204       Intel® ME Interface : Unsupported message type                                                                                                    |                    | Please contact your vendor.                                                                 |  |  |  |  |  |
| Commit FOVs Operation517Get NVAR - Read Failed518Get NVAR - Invalid NVAR specified519Get NVAR - Out of Memory520Get NVAR - Blob Integrity Failed8193Intel® ME Interface : Cannot locate ME device driver8199Intel® ME Interface : ME Device not ready for data transmission8204Intel® ME Interface : Unsupported message type8213Intel® ME Interface : Buffer too smallCompare FOV(s) Operation518Get NVAR - Invalid NVAR specified519Get NVAR - Out of Memory520Get NVAR - Out of Memory520Get NVAR - Out of Memory520Intel® ME Interface : Cannot locate ME device driver8193Intel® ME Interface : Cannot locate ME device driver8193Intel® ME Interface : Cannot locate ME device driver8193Intel® ME Interface : Cannot locate ME device driver8193Intel® ME Interface : ME Device not ready for data transmission8204Intel® ME Interface : ME Device not ready for data transmission                                                                                                    |                    | Unsupported OS                                                                              |  |  |  |  |  |
| 517Get NVAR - Read Failed518Get NVAR - Invalid NVAR specified519Get NVAR - Out of Memory520Get NVAR - Blob Integrity Failed8193Intel® ME Interface : Cannot locate ME device driver8199Intel® ME Interface : ME Device not ready for data transmission8204Intel® ME Interface : Unsupported message type8213Intel® ME Interface : Buffer too smallCompare FOV(s) Operation518Get NVAR - Invalid NVAR specified519Get NVAR - Out of Memory520Get NVAR - Blob Integrity Failed8193Intel® ME Interface : Cannot locate ME device driver8199Intel® ME Interface : Cannot locate ME device driver519Get NVAR - Invalid NVAR specified519Get NVAR - Blob Integrity Failed8193Intel® ME Interface : Cannot locate ME device driver8199Intel® ME Interface : ME Device not ready for data transmission8204Intel® ME Interface : ME Device not ready for data transmission8204Intel® ME Interface : Unsupported message type                                                                                                    | 9254               | Unsupported OS                                                                              |  |  |  |  |  |
| 518Get NVAR - Invalid NVAR specified519Get NVAR - Out of Memory520Get NVAR - Blob Integrity Failed8193Intel® ME Interface : Cannot locate ME device driver8199Intel® ME Interface : ME Device not ready for data transmission8204Intel® ME Interface : Unsupported message type8213Intel® ME Interface : Buffer too smallCompare FOV(s) Operation518Get NVAR - Invalid NVAR specified519Get NVAR - Out of Memory520Get NVAR - Out of Memory520Get NVAR - Blob Integrity Failed8193Intel® ME Interface : Cannot locate ME device driver8193Intel® ME Interface : Cannot locate ME device driver8193Intel® ME Interface : Cannot locate ME device driver8193Intel® ME Interface : ME Device not ready for data transmission8204Intel® ME Interface : ME Device not ready for data transmission8193Intel® ME Interface : Unsupported message type                                                                                                    |                    | Commit FOVs Operation                                                                       |  |  |  |  |  |
| 519Get NVAR - Out of Memory520Get NVAR - Blob Integrity Failed8193Intel® ME Interface : Cannot locate ME device driver8199Intel® ME Interface : ME Device not ready for data transmission8204Intel® ME Interface : Unsupported message type8213Intel® ME Interface : Buffer too smallCompare FOV(s) Operation518Get NVAR - Invalid NVAR specified519Get NVAR - Out of Memory520Get NVAR - Blob Integrity Failed8193Intel® ME Interface : Cannot locate ME device driver8193Intel® ME Interface : Cannot locate ME device driver8199Intel® ME Interface : ME Device not ready for data transmission8204Intel® ME Interface : ME Device not ready for data transmission                                                                                                    | 517                | Get NVAR - Read Failed                                                                      |  |  |  |  |  |
| 520Get NVAR - Blob Integrity Failed8193Intel® ME Interface : Cannot locate ME device driver8199Intel® ME Interface : ME Device not ready for data transmission8204Intel® ME Interface : Unsupported message type8213Intel® ME Interface : Buffer too smallCompare FOV(s) Operation518Get NVAR - Invalid NVAR specified519Get NVAR - Out of Memory520Get NVAR - Blob Integrity Failed8193Intel® ME Interface : Cannot locate ME device driver8199Intel® ME Interface : ME Device not ready for data transmission8204Intel® ME Interface : Unsupported message type                                                                                                    | 518                | Get NVAR - Invalid NVAR specified                                                           |  |  |  |  |  |
| 8193Intel® ME Interface : Cannot locate ME device driver8193Intel® ME Interface : ME Device not ready for data transmission8204Intel® ME Interface : Unsupported message type8213Intel® ME Interface : Buffer too smallCompare FOV(s) Operation518Get NVAR - Invalid NVAR specified519Get NVAR - Out of Memory520Get NVAR - Blob Integrity Failed8193Intel® ME Interface : Cannot locate ME device driver8199Intel® ME Interface : ME Device not ready for data transmission8204Intel® ME Interface : ME Device not ready for data transmission8204Intel® ME Interface : Unsupported message type                                                                                                    | 519                | Get NVAR - Out of Memory                                                                    |  |  |  |  |  |
| 8199Intel® ME Interface : ME Device not ready for data transmission8204Intel® ME Interface : Unsupported message type8213Intel® ME Interface : Buffer too smallCompare FOV(s) Operation518Get NVAR - Invalid NVAR specified519Get NVAR - Out of Memory520Get NVAR - Blob Integrity Failed8193Intel® ME Interface : Cannot locate ME device driver8199Intel® ME Interface : ME Device not ready for data transmission8204Intel® ME Interface : Unsupported message type                                                                                                    | 520                | Get NVAR - Blob Integrity Failed                                                            |  |  |  |  |  |
| 8204       Intel <sup>®</sup> ME Interface : Unsupported message type         8213       Intel <sup>®</sup> ME Interface : Buffer too small         Compare FOV(s) Operation         518       Get NVAR - Invalid NVAR specified         519       Get NVAR - Out of Memory         520       Get NVAR - Blob Integrity Failed         8193       Intel <sup>®</sup> ME Interface : Cannot locate ME device driver         8199       Intel <sup>®</sup> ME Interface : ME Device not ready for data transmission         8204       Intel <sup>®</sup> ME Interface : Unsupported message type                                                                                                    | 8193               | Intel <sup>®</sup> ME Interface : Cannot locate ME device driver                            |  |  |  |  |  |
| 8213       Intel® ME Interface : Buffer too small         Compare FOV(s) Operation         518       Get NVAR - Invalid NVAR specified         519       Get NVAR - Out of Memory         520       Get NVAR - Blob Integrity Failed         8193       Intel® ME Interface : Cannot locate ME device driver         8199       Intel® ME Interface : ME Device not ready for data transmission         8204       Intel® ME Interface : Unsupported message type                                                                                                    | 8199               | Intel <sup>®</sup> ME Interface : ME Device not ready for data transmission                 |  |  |  |  |  |
| Compare FOV(s) Operation         518       Get NVAR - Invalid NVAR specified         519       Get NVAR - Out of Memory         520       Get NVAR - Blob Integrity Failed         8193       Intel <sup>®</sup> ME Interface : Cannot locate ME device driver         8199       Intel <sup>®</sup> ME Interface : ME Device not ready for data transmission         8204       Intel <sup>®</sup> ME Interface : Unsupported message type                                                                                                    | 8204               | Intel <sup>®</sup> ME Interface : Unsupported message type                                  |  |  |  |  |  |
| 518Get NVAR - Invalid NVAR specified519Get NVAR - Out of Memory520Get NVAR - Blob Integrity Failed8193Intel® ME Interface : Cannot locate ME device driver8199Intel® ME Interface : ME Device not ready for data transmission8204Intel® ME Interface : Unsupported message type                                                                                                    | 8213               | Intel <sup>®</sup> ME Interface : Buffer too small                                          |  |  |  |  |  |
| 519       Get NVAR - Out of Memory         520       Get NVAR - Blob Integrity Failed         8193       Intel <sup>®</sup> ME Interface : Cannot locate ME device driver         8199       Intel <sup>®</sup> ME Interface : ME Device not ready for data transmission         8204       Intel <sup>®</sup> ME Interface : Unsupported message type                                                                                                    |                    | Compare FOV(s) Operation                                                                    |  |  |  |  |  |
| 520       Get NVAR - Blob Integrity Failed         8193       Intel <sup>®</sup> ME Interface : Cannot locate ME device driver         8199       Intel <sup>®</sup> ME Interface : ME Device not ready for data transmission         8204       Intel <sup>®</sup> ME Interface : Unsupported message type                                                                                                    | 518                | Get NVAR - Invalid NVAR specified                                                           |  |  |  |  |  |
| 8193       Intel® ME Interface : Cannot locate ME device driver         8199       Intel® ME Interface : ME Device not ready for data transmission         8204       Intel® ME Interface : Unsupported message type                                                                                                    | 519                | Get NVAR - Out of Memory                                                                    |  |  |  |  |  |
| 8199       Intel <sup>®</sup> ME Interface : ME Device not ready for data transmission         8204       Intel <sup>®</sup> ME Interface : Unsupported message type                                                                                                    | 520                | Get NVAR - Blob Integrity Failed                                                            |  |  |  |  |  |
| 8204 Intel <sup>®</sup> ME Interface : Unsupported message type                                                                                                    | 8193               | Intel <sup>®</sup> ME Interface : Cannot locate ME device driver                            |  |  |  |  |  |
|                                                                                                    | 8199               | Intel $^{\ensuremath{\mathbb{R}}}$ ME Interface : ME Device not ready for data transmission |  |  |  |  |  |
| 8213 Intel <sup>®</sup> ME Interface : Buffer too small                                                                                                    | 8204               | Intel <sup>®</sup> ME Interface : Unsupported message type                                  |  |  |  |  |  |
|                                                                                                    | 8213               | Intel <sup>®</sup> ME Interface : Buffer too small                                          |  |  |  |  |  |
| Retrieve NVAR Operation                                                                                                    |                    | Retrieve NVAR Operation                                                                     |  |  |  |  |  |
| 518 Get NVAR - Invalid NVAR specified                                                                                                    | 518                | Get NVAR - Invalid NVAR specified                                                           |  |  |  |  |  |
| 519 Get NVAR - Out of Memory                                                                                                    | 519                | Get NVAR - Out of Memory                                                                    |  |  |  |  |  |

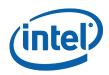

| Error<br>Code | Error                                                                       |  |  |  |  |
|---------------|-----------------------------------------------------------------------------|--|--|--|--|
| 520           | Get NVAR - Blob Integrity Failed                                            |  |  |  |  |
| 8193          | Intel <sup>®</sup> ME Interface : Cannot locate ME device driver            |  |  |  |  |
| 8199          | Intel <sup>®</sup> ME Interface : ME Device not ready for data transmission |  |  |  |  |
| 8204          | Intel <sup>®</sup> ME Interface : Unsupported message type                  |  |  |  |  |
| 8213          | Intel <sup>®</sup> ME Interface : Buffer too small                          |  |  |  |  |
|               | Updating Parameters Operations                                              |  |  |  |  |
| 493           | The Current MEBx Password is invalid.                                       |  |  |  |  |
| 506           | Failed to read from the given file.                                         |  |  |  |  |
| 3003          | Error occurred while opening image file                                     |  |  |  |  |
| 3004          | Parsing of image file failed                                                |  |  |  |  |
| 3005          | Heci communication failed                                                   |  |  |  |  |
| 3006          | File does not exist                                                         |  |  |  |  |
| 3007          | Operating system is not supported                                           |  |  |  |  |
| 3008          | Intel <sup>®</sup> AMT Internal error occurred                              |  |  |  |  |
| 3009          | User defined certificate hash table is full                                 |  |  |  |  |
| 3010          | Unable to start HECI                                                        |  |  |  |  |
| 3011          | Invalid input file name                                                     |  |  |  |  |
| 3012          | Chipset not supported by the tool                                           |  |  |  |  |
| 3013          | PID value is NULL                                                           |  |  |  |  |
| 3014          | PPS value is NULL                                                           |  |  |  |  |
| 3015          | Configuration Server FQDN value is NULL                                     |  |  |  |  |
| 3016          | PKI DNS Suffix value is NULL                                                |  |  |  |  |
| 3017          | Host Name value is NULL                                                     |  |  |  |  |
| 3018          | Domain Name value is NULL                                                   |  |  |  |  |
| 3054          | Unable to create Logfile                                                    |  |  |  |  |
| 3055          | System failed to retrieve current firmware feature state.                   |  |  |  |  |
| 3056          | Unable to Save updated parameter as factory defaults on FW image.           |  |  |  |  |
| 3057          | Unable to complete FOV commit option.                                       |  |  |  |  |

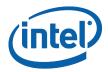

## **B.6 UPDPARAM Errors:**

**Note:** This section is not applicable to 1.5MB FW SKU.

| Error<br>Codes | Description                                                                                                    |  |  |  |  |
|----------------|----------------------------------------------------------------------------------------------------|--|--|--|--|
| 0              | Success                                                                                                    |  |  |  |  |
| 3001           | Invalid arguments specified                                                                                                    |  |  |  |  |
| 3002           | Invalid Parameter value                                                                                                    |  |  |  |  |
| 3003           | Error occurred while opening image file                                                                                            |  |  |  |  |
| 3004           | Parsing of image file failed                                                                                                    |  |  |  |  |
| 3005           | Heci communication failed                                                                                                    |  |  |  |  |
| 3006           | File does not exist                                                                                                    |  |  |  |  |
| 3007           | Operating system is not supported                                                                                                  |  |  |  |  |
| 3008           | Intel <sup>®</sup> AMT Internal error occurred                                                                                     |  |  |  |  |
| 3009           | User defined certificate hash table is full                                                                                        |  |  |  |  |
| 3010           | Unable to start HECI                                                                                                    |  |  |  |  |
| 3011           | Invalid input file name                                                                                                    |  |  |  |  |
| 3012           | Chipset not supported by the tool                                                                                                  |  |  |  |  |
| 3013           | PID value is NULL                                                                                                    |  |  |  |  |
| 3014           | PPS value is NULL                                                                                                    |  |  |  |  |
| 3015           | Configuration Server FQDN value is NULL                                                                                            |  |  |  |  |
| 3016           | PKI DNS Suffix value is NULL                                                                                                    |  |  |  |  |
| 3017           | Host Name value is NULL                                                                                                    |  |  |  |  |
| 3018           | Domain Name value is NULL                                                                                                    |  |  |  |  |
| 3019           | The setup file header has an invalid UUID                                                                                          |  |  |  |  |
| 3020           | The setup file version is unsupported                                                                                              |  |  |  |  |
| 3021           | A record has been encountered that does not contain an entry with the Current $\ensuremath{Intel}^{\ensuremath{\$}}$ MEBx Password |  |  |  |  |
| 3022           | The given buffer length is invalid                                                                                                 |  |  |  |  |
| 3023           | The header chunk count cannot contain all of the setup file header data                                                            |  |  |  |  |
| 3024           | The record chunk count cannot contain all of the setup file record data                                                            |  |  |  |  |
| 3025           | The requested index is invalid                                                                                                    |  |  |  |  |
| 3026           | The setup file header indicates that there are no valid records                                                                    |  |  |  |  |
| 3027           | The given buffer is invalid                                                                                                    |  |  |  |  |

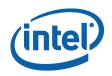

| Error<br>Codes | Description                                                          |  |  |  |  |  |
|----------------|----------------------------------------------------------------------|--|--|--|--|--|
| 3028           | record entry with an invalid Module ID was encountered               |  |  |  |  |  |
| 3029           | record was encountered with an invalid record number                 |  |  |  |  |  |
| 3030           | The setup file header contains an invalid module ID list             |  |  |  |  |  |
| 3031           | he setup file header contains an invalid byte count                  |  |  |  |  |  |
| 3032           | The setup file record id is invalid                                  |  |  |  |  |  |
| 3033           | The list of data record entries is invalid                           |  |  |  |  |  |
| 3034           | Failed to write to the given file                                    |  |  |  |  |  |
| 3035           | Failed to read from the given file                                   |  |  |  |  |  |
| 3036           | ailed to create random numbers                                       |  |  |  |  |  |
| 3037           | The CurrentMEBx password is invalid                                  |  |  |  |  |  |
| 3038           | The NewMEBx password is invalid                                      |  |  |  |  |  |
| 3039           | The PID is invalid                                                   |  |  |  |  |  |
| 3040           | The PPS is invalid                                                   |  |  |  |  |  |
| 3041           | The data record is missing a CurrentMEBx password entry              |  |  |  |  |  |
| 3042           | The data record is missing a NewMEBx password entry                  |  |  |  |  |  |
| 3043           | The data record is missing a PID entry                               |  |  |  |  |  |
| 3044           | The data record is missing a PPS entry                               |  |  |  |  |  |
| 3045           | The data record is missing a PKI DNS Suffix entry.                   |  |  |  |  |  |
| 3046           | The data record is missing a Config Server FQDN entry                |  |  |  |  |  |
| 3047           | The data record is missing a ZTC entry                               |  |  |  |  |  |
| 3048           | The data record is missing a Pre-Installed Certificate enabled entry |  |  |  |  |  |
| 3049           | The data record is missing a User defined certificate config entry   |  |  |  |  |  |
| 3050           | The data record is missing a User defined certificate Add entry      |  |  |  |  |  |
| 3051           | The data record is missing a SOL/IDER enable entry                   |  |  |  |  |  |
| 3052           | Firmware feature data missing in USB File                            |  |  |  |  |  |
| 3053           | OEM Firmware Update Qualifier data missing in USB file               |  |  |  |  |  |
| 3054           | Unable to create Logfile                                             |  |  |  |  |  |
| 3055           | System failed to retrieve current firmware feature state.            |  |  |  |  |  |

§

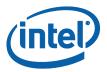

# Appendix C Tool Option Dependency on BIOS/Intel<sup>®</sup> ME Status

| Tools' Options                            | Intel <sup>®</sup> ME manufacturing<br>mode donebit |             | End of post                                                                    |                    | CF9GR locking |             |
|-------------------------------------------|-----------------------------------------------------|-------------|--------------------------------------------------------------------------------|--------------------|---------------|-------------|
|                                           | 1                                                   | 0           | Yes                                                                            | No                 | Yes           | No          |
| FPT -Greset                               | Not related                                         | Not related | Not related                                                                    | N/A Not<br>related | Fail – DOS    | Work        |
| FPT -R                                    | Depends on<br>End of post<br>status                 | Work        | Depends on<br>Intel <sup>®</sup> ME<br>manufacturing<br>mode donebit<br>status | Work               | Not related   | Not related |
| Intel <sup>®</sup> MEMANUF<br>–EOL config | Depends on<br>End of post<br>status                 | Work        | Depends on<br>Intel <sup>®</sup> ME<br>manufacturing<br>mode donebit<br>status | Work               | Not related   | Not related |
| All options for<br>UpdPARAM               | Not related                                         | Not related | Fail                                                                           | Work               | Not related   | Not related |